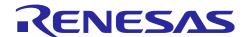

# **RX Family**

Sensorless Vector Control of a Permanent Magnet Synchronous Motor - For MCK

#### Introduction

This application note is intended to explain the sample program that uses Renesas RX26T microcontroller to drive a permanent magnet synchronous motor with vector control. The current detection required for vector control is compatible with the 2-shunt method and the 1-shunt method. The target software for this application note uses the Smart Configurator tool and the components required for motor control.

The target software for this application note is for reference only, and we do not guarantee the operations. Only use the target software of this application note after conducting thorough evaluation in an appropriate environment.

# **Target device**

Operations of the target software of this application note are checked by using the following device.

- MCU used:
- RX26T RAM64KB Version(R5F526TFCDFP)
- RX26T RAM48KB Version(R5F526TACDFM)

#### **Target software**

The following shows the target software for this application note:

(RX26T RAM64KB Version)

- RX26T MCBA MCILV1 SPM LESS FOC CSP V110 (IDE: CS+ edition)
- RX26T\_MCBA\_MCILV1\_SPM\_LESS\_FOC\_E2S\_V110 (IDE: e<sup>2</sup>studio edition)
- RX26T MCBA MCILV1 SPM LESS FOC 1SHUNT CSP V110 (IDE: CS+ edition)
- RX26T\_MCBA\_MCILV1\_SPM\_LESS\_FOC\_1SHUNT\_E2S\_V110 (IDE: e<sup>2</sup>studio edition) (RX26T RAM48KB Version)
- RX26T\_MCBC\_MCILV1\_SPM\_LESS\_FOC\_CSP\_V100 (IDE: CS+ edition)
- RX26T MCBC MCILV1 SPM LESS FOC E2S V100 (IDE: e2studio edition)
- RX26T\_MCBC\_MCILV1\_SPM\_LESS\_FOC\_1SHUNT\_CSP\_V100 (IDE: CS+ edition)
- RX26T\_MCBC\_MCILV1\_SPM\_LESS\_FOC\_1SHUNT\_E2S\_V100 (IDE: e2studio edition)

Sensorless vector control software for Renesas Flexible Motor Control Kit & the RX26T CPU board.

# Contents

| 1.   | Overview                                               | 4   |
|------|--------------------------------------------------------|-----|
| 2.   | Development environments                               | 5   |
| 2.1  | Test environments                                      | 5   |
| 2.2  | Hardware specifications                                | 6   |
| 3.   | Quick start guide                                      | 9   |
| 3.1  | Downloading and writing the sample program             | 9   |
| 3.2  | Analyzer startup and the RMT file                      | 9   |
| 3.3  | List of variables for Analyzer functions               | 11  |
| 3.4  | Using the RMW UI                                       | 12  |
| 3.5  | Using the Board UI                                     | 16  |
| 4.   | Software                                               | 17  |
| 4.1  | Software specifications                                | 17  |
| 4.2  | Software configuration                                 | 18  |
| 4.3  | File and folder configuration                          | 21  |
| 5.   | Functionality                                          | 24  |
| 5.1  | Application layer                                      | 24  |
| 5.2  | Manager module                                         | 35  |
| 5.3  | Current control module                                 | 50  |
| 5.4  | Modulation (current control module)                    | 64  |
| 5.5  | Voltage error compensation (current control module)    | 66  |
| 5.6  | Inductive voltage observer (current control module)    | 68  |
| 5.7  | Speed control module                                   | 75  |
| 5.8  | Magnetic flux weakening control (speed control module) | 84  |
| 5.9  | Open-loop damping control (speed control module)       | 85  |
| 5.10 | Switching-to-sensorless control (speed control module) | 86  |
| 5.11 | Driver module                                          | 87  |
| 5.12 | 2 Smart Configurator setting                           | 92  |
| 6.   | Vector control algorithm                               | 98  |
| 6.1  | Analysis model of a permanent magnet synchronous motor | 98  |
| 6.2  | d-q axis model of a permanent magnet synchronous motor | 99  |
| 6.3  | Vector control system and controller                   | 101 |
| 6.4  | Control block diagram                                  | 107 |
| 7.   | Test results                                           | 108 |
| 7.1  | Program size                                           | 108 |
| 7.2  | CPU loading rate                                       | 109 |

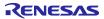

| RX  | Family        | Sensorless Vector Control of a Permanent Magnet Synchronous Motor - Fo | or MCK |
|-----|---------------|------------------------------------------------------------------------|--------|
| 7.3 | Operation \   | waveforms                                                              | 110    |
| 8.  | Reference     | materials                                                              | 111    |
| Dον | icion History | ,                                                                      | 112    |

#### 1. Overview

This application note is intended to explain the method of using the sample program that uses a microcontroller manufactured by Renesas to drive a permanent magnet synchronous motor with vector control. Using the sample program together with a motor control kit (Renesas Flexible Motor Control Kit) enables motor control. This sample program supports Renesas Motor Workbench, a motor control development support tool, and therefore can be used as a user interface (UI) to check the MCU internal data and to control a motor. You can use the sample program for reference purposes or for software development by checking how MCU functions are allocated, how control is loaded by interrupts, and other information in the sample program.

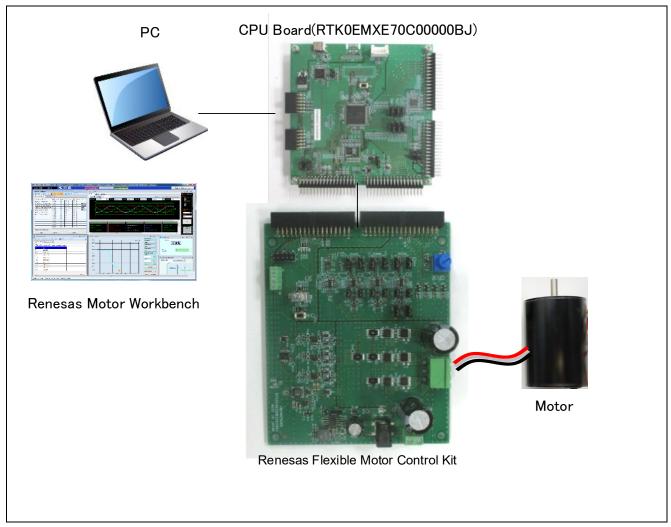

Figure 1-1 Operating environment of the sample program

# 2. Development environments

#### 2.1 Test environments

Table 2-1 and Table 2-2 show the development environments for the software that this application note is applicable to.

Table 2-1 Hardware development environment

| Category              | Product used                                                          |
|-----------------------|-----------------------------------------------------------------------|
| Microcontroller / CPU | RX26T RAM64KB Version (R5F526TFCDFP) / RTK0EMXE70C00000BJ             |
| board product type    | RX26T RAM48KB Version (R5F526TACDFM) / RTK0EMXE30C00000BJ             |
| Inverter board        | Renesas MCI-LV-1 Inverter board for 48V 10A BLDC / RTK0EM0000B12020BJ |
| Motor                 | R42BLD30L3 (Manufactured by MOONS' Industries Japan Co., Ltd.)        |
| Sensor                | None                                                                  |

Table 2-2 Software development environment

| IDE version                    | RX smart configurator                    | Toolchain version |
|--------------------------------|------------------------------------------|-------------------|
| CS+: V8.10.00                  | Version 2.18.0                           | CC-RX: V3.05.00   |
| e <sup>2</sup> studio: 2023-07 | Plug-in version of e <sup>2</sup> studio |                   |

For the purchase or technical support of this system, contact a Renesas Electronics Corporation sales representative or an authorized Renesas Electronics Corporation product distributor.

#### 2.2 **Hardware specifications**

#### 2.2.1 Hardware configuration diagram

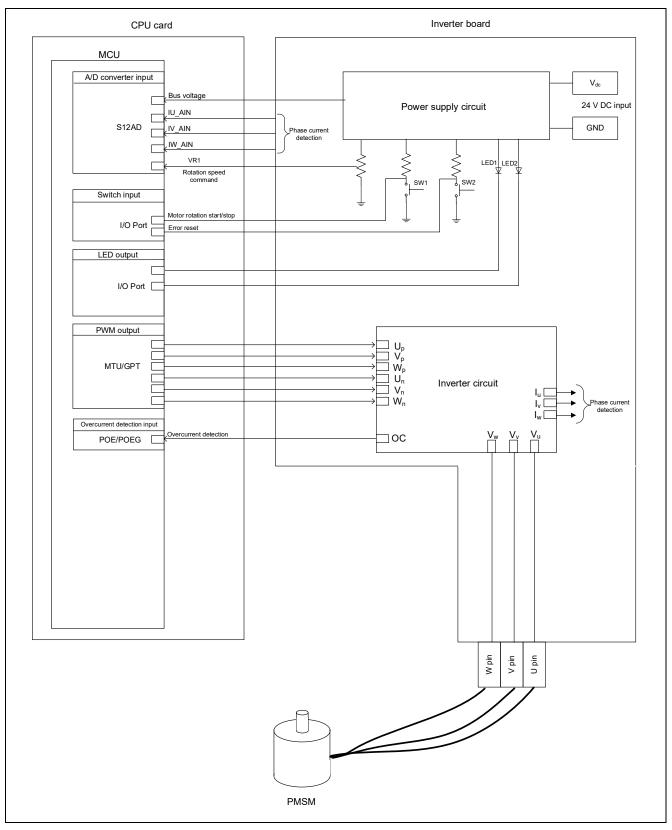

Figure 2-1 Hardware configuration diagram

# 2.2.2 Board user interface

Table 2-3 lists the components of the user interface of the board for this system.

Table 2-3 Board user interface

| Item           | Interface component     | Function                                                |
|----------------|-------------------------|---------------------------------------------------------|
| Rotation speed | Variable resistor (VR1) | Inputs the rotation speed command value (analog value). |
| START/STOP     | Toggle switch (SW1)     | Instructs start or stop of motor rotation.              |
| ERROR RESET    | Push switch (SW2)       | Instructs recovery from an error state                  |
| LED1           | Orange LED              | On: The motor is rotating.                              |
|                |                         | Off: The motor is stopped.                              |
| LED2           | Orange LED              | On: An error was detected.                              |
|                |                         | Off: The system is operating normally.                  |
| RESET          | Push button             | System reset                                            |
|                | (SW1 on the CPU board)  |                                                         |

# 2.2.3 Peripheral functions

Table 2-4 shows allocation of input/output functions to peripheral functions that are used in this system. In the sample program, Smart Configurator is used to configure the peripheral functions. For details, see 5.12.

Table 2-4 Input/output functions and peripheral functions

| Function                                                | Peripheral function |
|---------------------------------------------------------|---------------------|
| Measurement of the inverter bus voltage                 | S12AD               |
| Function for inputting the rotation speed command value | S12AD               |
| (analog value)                                          |                     |
| START/STOP toggle switch                                | I/O Port (Input)    |
| Controlling whether to turn on LED1                     | I/O Port (output)   |
| Controlling whether to turn on LED2                     | I/O Port (output)   |
| Measurement of the U-phase current                      | S12AD               |
| Measurement of the V-phase current                      | S12AD               |
| (For 1 shunt detection)                                 |                     |
| Measurement of the W-phase current                      | S12AD               |
| PWM output (Up) / "High" active                         | MTU                 |
| PWM output (V <sub>p</sub> ) / "High" active            | MTU                 |
| PWM output (W <sub>p</sub> ) / "High" active            | MTU                 |
| PWM output (U <sub>n</sub> ) / "High" active            | MTU                 |
| PWM output (V <sub>n</sub> ) / "High" active            | MTU                 |
| PWM output (W <sub>n</sub> ) / "High" active            | MTU                 |
| PWM emergency stop input when an overcurrent is         | POE                 |
| detected                                                |                     |

#### 3. Quick start guide

This chapter provides a quick start guide for you to drive a motor by using Renesas Flexible Motor Control Kit and the sample program. For details about the board configuration and connection procedures of Renesas Flexible Motor Control Kit, see the MCK-RX26T User's Manual (R12UZ0111). For details about how to use Renesas Motor Workbench (RMW), see the "Renesas Motor Workbench User's Manual" (R21UZ0004).

#### 3.1 Downloading and writing the sample program

After you have downloaded the sample program from our website, use an integrated development environment (IDE) or Renesas Flash Programmer to write it to the MCU on the CPU board. For details about how to write programs, see the documentation for the IDE you use or Renesas Flash Programmer.

#### 3.2 Analyzer startup and the RMT file

Use Renesas Motor Workbench, a motor control development support tool, as a user interface (for issuing the rotation start/stop command, rotation speed command, and other commands). Renesas Motor Workbench (RMW) can be downloaded from our website.

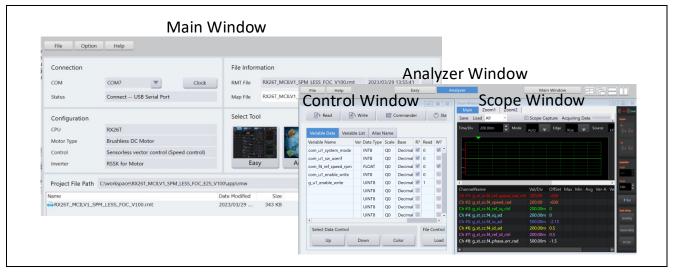

Figure 3-1 Windows of Renesas Motor Workbench

#### How to use Renesas Motor Workbench (motor control development support tool)

- Click the

  Renesas Motor
  Workbench icon to start the tool.
- On the menu bar of the Main Window, select [File] > [Open RMT File]. The RMT file in the "rmw" folder in the project folder is loaded.
- In the [Connection] area, from the [COM] drop-down list, select the COM of the connected kit.
- In the [Select Tool] area, click the [Analyzer] button to open the Analyzer Window.
- Start driving the motor as described in Using the RMW UI. (For details, see 3.4.)

#### What is the RMT file?

- The RMT file is a file that stores the environmental information that was manipulated or configured by using RMW.
- If the environmental information has been saved in the RMT file, the environment can be restored with the saved information by calling the RMT file.
- If the address information of a program is changed, load the map file that was generated during program building, and then save the RMT file again.

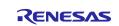

# 3.3 List of variables for Analyzer functions

Table 3-1 lists the data input variables that are used when the RMW UI is used. The values input to these variables are applied to the corresponding variables in the motor module and then used for controlling the motor if the value written to the com\_u1\_enable\_write variable matches the value of g\_u1\_enable\_write variable. Note, however, that the variables indicated by an asterisk (\*) do not depend on the value of the com\_u1\_enable\_write variable.

Table 3-1 List of main input variables for Analyzer functions

| Analyzer function input variable | Туре    | Description                                           |
|----------------------------------|---------|-------------------------------------------------------|
| name                             |         |                                                       |
| com_u1_sw_userif (*)             | uint8_t | Switching of the user interface                       |
|                                  |         | 0: Uses the RMW UI. (Default)                         |
|                                  |         | 1: Uses the Board UI.                                 |
| com_u1_system_mode (*)           | uint8_t | Managing the state                                    |
|                                  |         | 0: Stop mode                                          |
|                                  |         | 1: Run mode                                           |
|                                  |         | 3: Reset                                              |
| com_s2_ref_speed_rpm (*)         | int16_t | Speed command value (mechanical angle) [rpm]          |
| com_u1_enable_write              | uint8_t | Whether to enable rewrite of variables for user entry |
|                                  |         | The input data is applied if the values of this and   |
|                                  |         | g_u1_enable_write variables are the same.             |

Table 3-2 lists main structure variables that are often observed when driving the motor under speed control was evaluated. Use this table for reference when the waveform is to be displayed or the values of variables are to be loaded with an Analyzer function. For details about the variables that are not listed in this table, see 5.1.5.

Table 3-2 List of main variables for sensorless speed control

| Main speed control variable name       | Туре     | Description                                      |
|----------------------------------------|----------|--------------------------------------------------|
| g_st_sensorless_vector.u2_error_status | uint16_t | Error status                                     |
| g_st_cc.f4_id_ref                      | float    | d-axis current command value [A]                 |
| g_st_cc.f4_id_ad                       | float    | d-axis current detection value [A]               |
| g_st_cc.f4_iq_ref                      | float    | q-axis current command value [A]                 |
| g_st_cc.f4_iq_ad                       | float    | q-axis current detection value [A]               |
| g_st_cc.f4_iu_ad                       | float    | U-phase current detection value [A]              |
| g_st_cc.f4_iv_ad                       | float    | V-phase current detection value [A]              |
| g_st_cc.f4_iw_ad                       | float    | W-phase current detection value [A]              |
| g_st_cc.f4_vd_ref                      | float    | d-axis voltage command value [V]                 |
| g_st_cc.f4_vq_ref                      | float    | q-axis voltage command value [V]                 |
| g_st_cc.f4_refu                        | float    | U-phase voltage command value [V]                |
| g_st_cc.f4_refv                        | float    | V-phase voltage command value [V]                |
| g_st_cc.f4_refw                        | float    | W-phase voltage command value [V]                |
| g_st_sc.f4_ref_speed_rad_ctrl          | float    | Speed command value (mechanical angle)           |
|                                        |          | [rad/s]                                          |
| g_st_sc.f4_speed_rad                   | float    | Speed detection value (mechanical angle) [rad/s] |

#### 3.4 Using the RMW UI

#### 3.4.1 Analyzer operation example

The following shows an example of using the Analyzer function to perform operations on the motor. The operations are performed from the Control Window. For details about the Control Window, see the "Renesas Motor Workbench User's Manual".

In the initial state, the control loop is set for speed control. Perform operations by referring to the procedures shown below.

#### (a) Start rotation of the motor

- (1) Confirm that the check boxes in the [W?] column are selected on the "com\_u1\_mode\_system" and "com\_s2\_ref\_speed\_rpm" rows.
- (2) On the "com\_s2\_ref\_speed\_rpm" row, in the [Write] column, enter the command rotation speed.
- (3) On the "com\_u1\_mode\_system" row, in the [Write] column, enter "1".
- (4) Click the [Write] button.

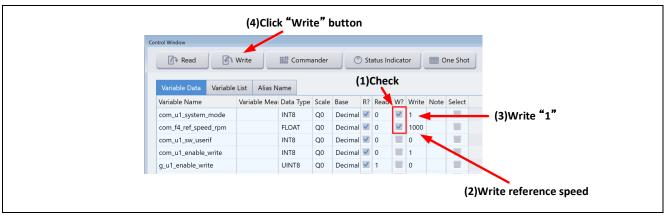

Figure 3-2 Procedure for starting rotation of the motor

#### (b) Stop the motor

- (1) On the "com\_u1\_mode\_system" row, in the [Write] column, enter "0".
- (2) Click the [Write] button.

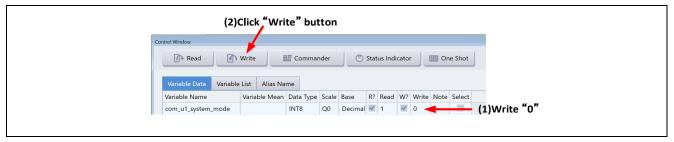

Figure 3-3 Procedure for stopping the motor

- (c) What to do in case of motor stoppage (due to an error)
  - (1) On the "com\_u1\_mode\_system" row, in the [Write] column, enter "3".
  - (2) Click the [Write] button.

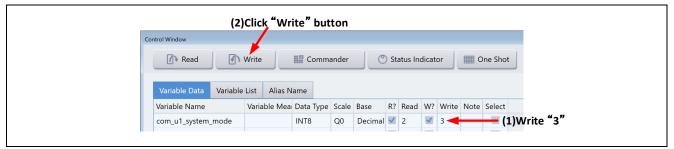

Figure 3-4 Procedure for handling an error

# 3.4.2 Operation example of the User Button function

The following shows an example of using the User Button function to perform operations on the motor. The user button settings used in this example are already included in the RMT file.

Starting or stopping motor rotation by speed control
 By specifying settings as shown in Figure 3-5, each click of the button switches between starting and stopping.

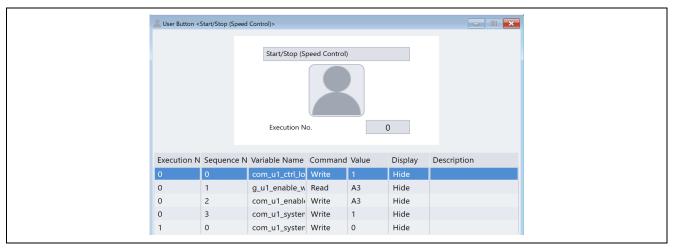

Figure 3-5 Starting or stopping motor rotation

Changing the speed command
 By specifying settings as shown in Figure 3-6, the speed command can be changed by entering the desired information and then clicking the button.

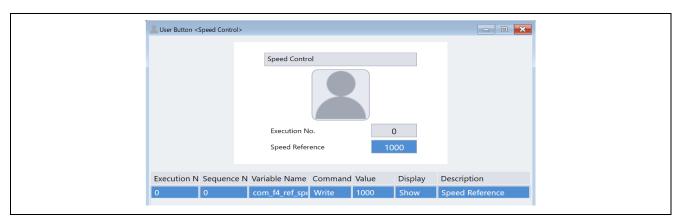

Figure 3-6 Changing the speed command

# 3.4.3 Operation example of the Commander function

Using the Commander function to perform position control

Starting Commander:

(1) In the Control Window, click the [Commander] button.

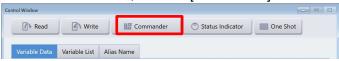

(2) When the Commander window appears, click the [Send Checker] button, and then check the data transmission speed.

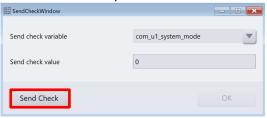

The minimum transmission time is displayed.

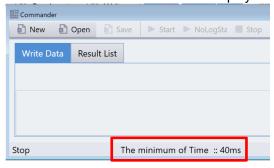

(3) Click the [Open] button to load "Position\_test.csv". Place the system in the position control mode, write "1" to com\_u1\_mode\_system, and then click the [Write] button so that the system enters the run mode.

The motor starts positioning control.

(4) In the Commander window, click the [Start] button to start a sequence.

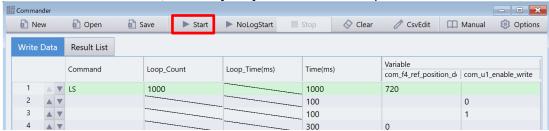

# 3.5 Using the Board UI

#### 3.5.1 Switching the user interface

In the sample program, the RMW UI has been set as the user interface. To change the user interface to the Board UI, perform the following procedure.

On the "com\_u1\_sw\_userif" row, confirm that the check mark in the [W?] column is selected, and then enter "1" in the [Write] column. Click the [Write] button.

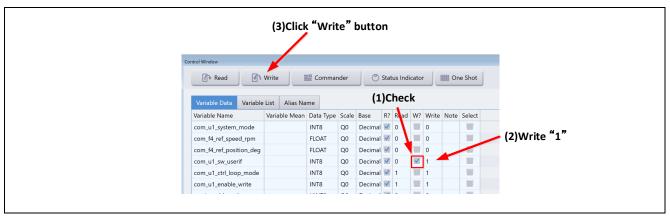

Figure 3-7 Procedure for switching the UI

#### 3.5.2 Starting or stopping the motor

If the Board UI is used, start and stop of motor rotation are controlled by the input from the SW1 switch on the inverter board (via the Board UI). A general-purpose port is assigned to the SW1. The system determines whether to start or stop motor rotation by reading a pin in the main loop. If the switch is ON, the system judges that the motor is to be started. If the switch is driven OFF, the system judges that the motor is to be stopped.

#### 3.5.3 Motor rotation speed command value

The motor rotation speed command value is determined by performing A/D conversion for the output value (analog value) of the VR1 on the inverter board. The VR1 value after A/D conversion is used as the rotation speed command value as shown in the following table.

Table 3-3 Conversion ratio of the command value

| Item                         | Conversion ratio ( <command-value>: <value-after-a d-conversion="">)</value-after-a></command-value> |                                  |
|------------------------------|----------------------------------------------------------------------------------------------------|----------------------------------|
| Rotation speed command value | CW 0 to 2400 [rpm]: 07FFH to 0000H                                                                   |                                  |
|                              | CCW                                                                                                  | 0 to -2400 [rpm]: 0800H to 0FFFH |

# 4. Software

# 4.1 Software specifications

The following shows the basic software specifications of this system.

Table 4-1 Basic specifications of sensorless vector control software

| Item                                                                | Description                                                                                                    |  |  |  |
|---------------------------------------------------------------------|----------------------------------------------------------------------------------------------------|--|--|--|
| Control method                                                      | Vector control                                                                                                    |  |  |  |
| Starting/stopping                                                   | Determined by the level of SW1 ("ON": start control; "OFF": stop)                                                                                            |  |  |  |
| motor control                                                       | or input from RMW                                                                                                    |  |  |  |
| Rotor magnetic pole position detection                              | Sensorless                                                                                                    |  |  |  |
| Input voltage                                                       | DC 24V                                                                                                    |  |  |  |
| Carrier frequency (PWM)                                             | 20 [kHz], Carrier cycle: 50 [μs]                                                                                                    |  |  |  |
| Dead time                                                           | 2 [µs]                                                                                                    |  |  |  |
| Current detection                                                   | 1 shunt detection, 2 shunt detection                                                                                                    |  |  |  |
| Control cycle (current)                                             | 50 [µs]                                                                                                    |  |  |  |
| Control cycle (speed)                                               | 500 [µs]                                                                                                    |  |  |  |
| Speed command                                                       | CW: 0 to 2400 [rpm]                                                                                                    |  |  |  |
| value management                                                    | CCW: 0 to -2400 [rpm]                                                                                                    |  |  |  |
|                                                                     | When less than 600 [rpm], the motor is driven under speed open-loop control*1                                                                                |  |  |  |
| Natural frequency for                                               | Current control system: 300 [Hz]                                                                                                    |  |  |  |
| each control system                                                 | Speed control system: 3 [Hz]                                                                                                    |  |  |  |
|                                                                     | Inductive voltage estimation system: 1000 [Hz]                                                                                                    |  |  |  |
|                                                                     | Position estimation system: 20 [Hz]                                                                                                    |  |  |  |
| Compiler optimization settings                                      | Optimization 2 (-optimize = 2) (default)                                                                                                    |  |  |  |
|                                                                     | Optimization Optimization focusing on the code size (-size) (default) method                                                                                 |  |  |  |
| Protection stop processing                                          | The motor control signal output (six outputs) will be deactivated when any of the following conditions are met:                                              |  |  |  |
|                                                                     | 1. The currents of all phases exceed 3.54 [A] (checked at current control cyc                                                                                |  |  |  |
| 2. The inverter bus voltage exceeds 60 [V] (checked at current cont |                                                                                                    |  |  |  |
|                                                                     | 3. The inverter bus voltage is less than 8 [V] (checked at current control cycle).                                                                           |  |  |  |
|                                                                     | 4. The rotation speed exceeds 4500 [rpm] (checked at current control cycle).                                                                                 |  |  |  |
|                                                                     | When the overcurrent detection signal (POE) from an external circuit or an output short-circuit is detected, the PWM output pin is driven to high impedance. |  |  |  |

Note: 1. When you spin the motor with sensorless vector control, set a rotation speed command value higher than 600 [rpm].

# 4.2 Software configuration

Each sample program consists of the application layer, motor module, and Smart Configurator. The motor module performs control as requested from the application layer controlled by the user. The output from the motor module is transferred by Smart Configurator to the hardware layer.

#### 4.2.1 Overall configuration

Figure 4-1 shows the overall configuration of the software.

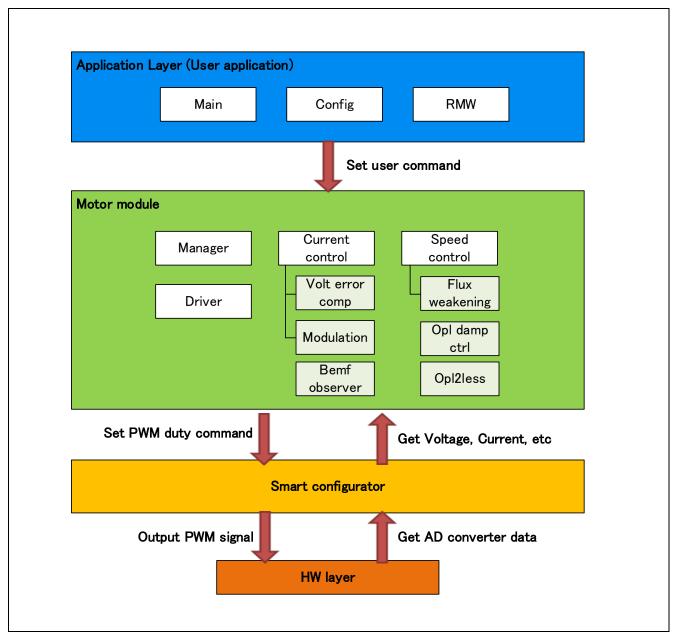

Figure 4-1 shows the overall configuration of the motor control software.

# 4.2.2 Configuration of the motor module

Figure 4-2 shows the configuration of the motor module. Table 4-2 provides a summary of each module. The manager module works as an interface between other modules and performs data acquisition and setting for the appropriate modules.

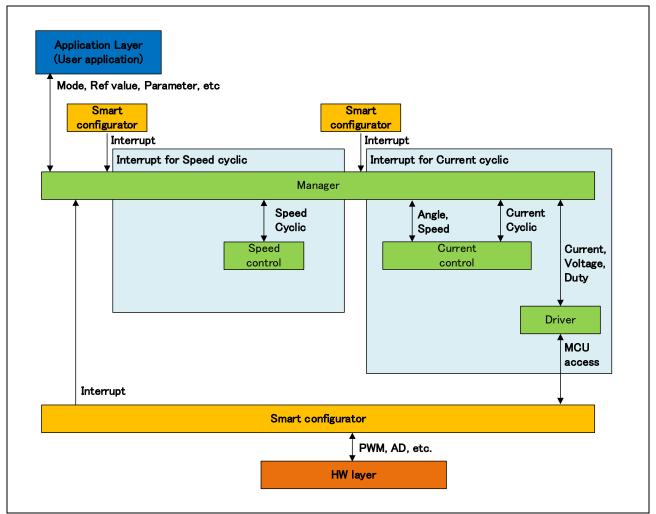

Figure 4-2 Configuration of the motor module

# **Table 4-2 Module summary**

| Module                   | Description                                                             | Section |
|--------------------------|-------------------------------------------------------------------------|---------|
| Application layer        | Main processing and user area                                           | 5.1     |
| Manager module           | Management of the overall sample program and interface with each module | 5.2     |
| Current control module   | Module related to current control                                       | 5.3     |
| Speed control module     | Module related to speed control                                         | 5.7     |
| Driver module            | Module related to connection with Smart Configurator                    | 5.11    |
| Smart Configurator layer | Module related to connection with the hardware layer                    | 5.12    |

# 4.3 File and folder configuration

Table 4-3 shows the folder and file configuration of the sample program.

Table 4-3 File and folder configuration

| Folder       | Subfolder   | File                                     | Remarks                                                                                |
|--------------|-------------|------------------------------------------|----------------------------------------------------------------------------------------|
| арр          | main        | r_app_main.c/h                           | User main function                                                                     |
|              | rmw         | r_app_rmw.c/h                            | Definition of functions related to the                                                 |
|              |             | n and was intermed                       | RMW Analyzer UI                                                                        |
|              |             | r_app_rmw_interrupt.c                    | Definition of RMW interrupt functions                                                  |
|              |             | ICS2_RX26T.lib/h                         | Library for RMW communication                                                          |
|              | board_ui    | r_app_board_ui.c/h                       | Definition of functions related to the Board UI                                        |
|              |             | r_app_board_ui_ctrl.h                    | Definition of MCU-dependent functions of the Board UI                                  |
|              |             | r_app_board_ui_ctrl_rx26t_mcilv1.c       | Definition of MCU-dependent functions of the Board UI                                  |
|              | cfg         | r_app_control_cfg.h                      | Configuration definition for the application layer                                     |
| motor_module | sensorless_ | r_motor_sensorless_vector_action.c       | Definition of action functions                                                         |
|              | vector_rx   | r_motor_sensorless_vector_api.c/h        | Definition of API functions for the manager module                                     |
|              |             | r_motor_sensorless_vector_manager.c/h    | Definition of local functions for the manager module                                   |
|              |             | r_motor_sensorless_vector_protection.c/h | Definition of functions for the protection function                                    |
|              |             | r motor sensorless vector                | Definition of functions related to state                                               |
|              |             | statemachine.c/h                         | transition                                                                             |
|              | current_rx  | r_motor_current_api.c/h                  | Definition of API functions for the current control module                             |
|              |             | r_motor_current.c/h                      | Definition of local functions for the current control module                           |
|              |             | r_motor_current_modulation.c/h           | Definition of functions for the modulation module                                      |
|              |             | r_motor_current_volt_err_comp.lib/h      | Definition of functions for the voltage error compensation module                      |
|              |             | r_motor_current_bemf_observer.lib/h      | Definition of functions for the inductive voltage observer                             |
|              |             | r_motor_current_pi_gain_calc.c           | Definition of functions for calculating the control gain of the current control module |
|              | speed_rx    | r_motor_speed_api.c/h                    | Definition of API functions for the speed control module                               |
|              |             | r_motor_speed.c/h                        | Definition of local functions for the speed control module                             |
|              |             | r_motor_speed_fluxwkn.lib/h              | Definition of functions for the magnetic flux weakening module                         |
|              |             | r_motor_speed_opl_damp_ctrl.lib/h        | Definition of functions for open-loop damping control                                  |

| Folder       | Subfolder | File                         | Remarks                                         |
|--------------|-----------|------------------------------|-------------------------------------------------|
| motor_module | speed_rx  | r_motor_speed_opl2less.lib/h | Definition of functions for switching-to-       |
|              |           |                              | sensorless processing                           |
|              |           | r_motor_speed_pi_gain_calc.c | Definition of functions for calculating         |
|              |           |                              | the control gain of the speed control           |
|              |           |                              | module                                          |
|              | driver_rx | r_motor_driver.c/h           | Definition of functions for the driver          |
|              |           |                              | module                                          |
|              | general   | r_motor_filter.c/h           | Definition of general-purpose filter            |
|              |           |                              | functions                                       |
|              |           | r_motor_pi_control.c/h       | Definition functions for PI control             |
|              |           | r_motor_common.h             | Common definition                               |
|              | cfg       | r_motor_inverter_cfg.h       | Configuration definition for the inverter       |
|              |           | r_motor_module_cfg.h         | Configuration definition for the control module |
|              |           | r_motor_targetmotor_cfg.h    | Configuration definition for the motor          |
|              |           | r_mtr_control_parameter.h    | Tuning Result by the Tuner                      |
|              |           |                              | functions of RMW*1                              |
|              |           |                              | (Control parameters definition)                 |
|              |           | r_mtr_motor_parameter.h      | Tuning Result by the Tuner                      |
|              |           |                              | functions of RMW*1                              |
|              |           |                              | (Motor parameters definition)                   |
| QE_Motor     |           |                              | Generated files by QE for Motor                 |
| src          | smc_gen   | See the next table           | Drivers and API functions generated             |
|              |           |                              | by Smart Configurator                           |

Note: 1. This file is updated when tuning is performed on QE for Motor.

Smart Configurator can be used to generate peripheral drivers easily.

Smart Configurator saves the settings information about the microcontrollers, peripheral functions, pin functions, and other items that are used for the project in a project file (\*.scfg), and references the information saved in the file. To check the settings of the peripheral functions for the sample program, see the following file:

RX26T xxx MCILV1 SPM LESS FOC yyy Vzzz.scfg

(In the above file name, the "xxx" portion indicates the edition: MCBA indicates for RX26T RAM64KB Version and MCBC indicates for RX26T RAM48KB Version. The "yyy" portion indicates the edition: CSP indicates the CS+ edition and E2S indicates the e² studio edition. The "zzz" portion indicates the revision number.)

The following table shows the configuration of the folders and files generated by Smart Configurator.

Table 4-4 Smart Configurator folder and file configurations (Example for 2 shunt detection)

| Folder | Subfolder | 2nd subfolder | File                 | Remarks                                        |
|--------|-----------|---------------|----------------------|------------------------------------------------|
| src    | smc_gen   | Config_S12AD2 | Config_S12AD2.c/h    | Definition of functions related to 12-bit      |
|        |           |               |                      | ADC                                            |
|        |           |               | Config_S12AD2_user.c | Definition of user functions related to 12-bit |
|        |           |               |                      | ADC                                            |
|        |           | Config_PORT   | Config_PORT.c/h      | Definition of functions related to ports       |
|        |           |               | Config_PORT_user.c   | Definition of user functions related to ports  |
|        |           | Config_CMT0   | Config_CMT0.c/h      | Definition of functions related to CMT for     |
|        |           |               |                      | the control interval                           |
|        |           |               | Config_CMT0_user.c   | Definition of user functions related to CMT    |
|        |           |               |                      | for the control interval                       |
|        |           | Config_MOTOR  | Config_MOTOR.c/h     | Definition of functions related to the Motor   |
|        |           |               |                      | component                                      |
|        |           |               | Config_MOTOR_user.c  | Definition of user functions related to the    |
|        |           |               |                      | Motor component                                |
|        |           | Config_IWDT   | Config_IWDT.c/h      | Definition of functions related to IWDT        |
|        |           |               | Config_IWDT_user.c   | Definition of user functions related to IWDT   |
|        |           | Config_POE    | Config_POE.c/h       | Definition of functions related to POE         |
|        |           |               | Config_POE_user.c    | Definition of user functions related to POE    |

In addition to the table above, the following four folders are automatically generated when Smart Configurator is used:

r\_bsp: This folder contains various BSP (Board Support Package) files. For details, see the "readme.txt" file in the "r bsp" folder.

general: This folder contains various files that are shared by Smart Configurator generation drivers.

r\_config: This folder contains the configuration header files for the MCU package, clocks, interrupts, and driver initialization functions that have names in the "R xxx Open" pattern.

r pincfg: This folder contains various files related to pin settings.

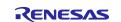

# 5. Functionality

# 5.1 Application layer

The application layer is used for selecting the user interface (UI), setting command values for controlling motor modules that use RMW, and updating parameters for control modules. Two user interfaces (configured and processed in the sample program) are used: the Board UI, which uses the switches and variable resistor on the inverter board to drive the motor, and the RMW UI, which uses RMW to drive the motor. These UIs are also used to control whether to drive or stop the motor and to set control command values.

#### 5.1.1 Functions

Table 5-1 lists the functions that are configured in the application layer.

Table 5-1 Functions available in the application layer

| Function            | Description                                                     |
|---------------------|-----------------------------------------------------------------|
| Main processing     | Enables or disables each user command in the system.            |
| UI processing       | Selects the Board UI or RMW UI, and switches between these UIs. |
| Board UI processing | Obtains and sets command values for speed control.              |
| RMW UI processing   | Acquires and sets parameters (including command values).        |

#### 5.1.2 Module configuration diagram

Figure 5-1 shows the module configuration.

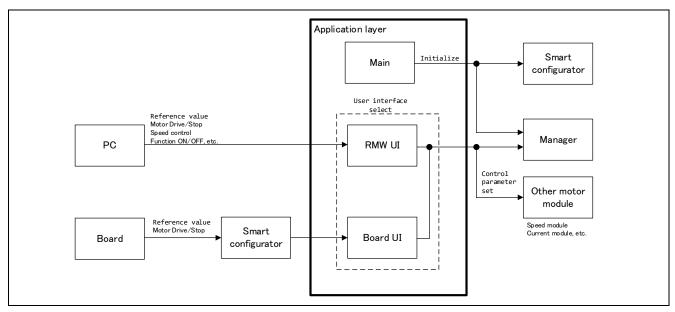

Figure 5-1 Configuration of the application layer

#### 5.1.3 Flowcharts

#### 5.1.3.1 Main processing

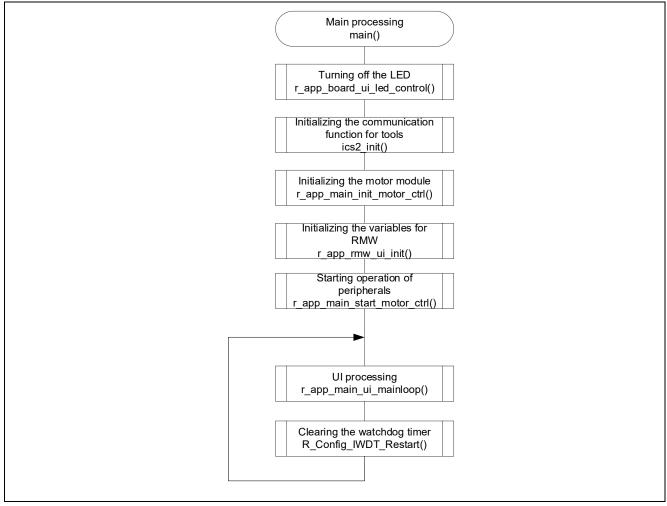

Figure 5-2 Flowchart for the main processing

# 5.1.3.2 UI processing

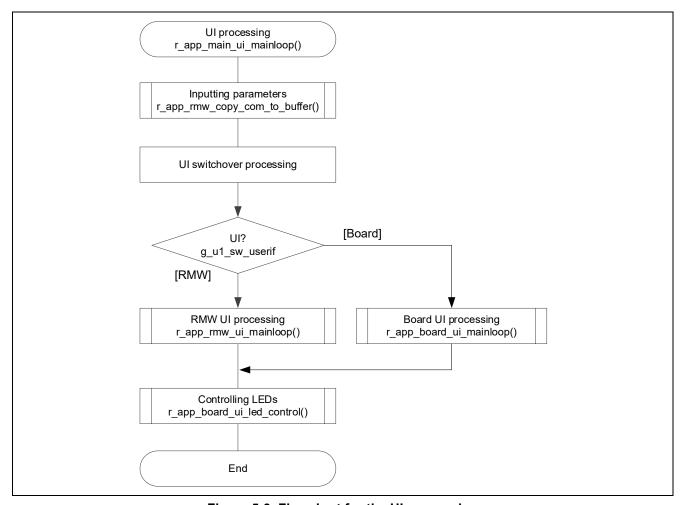

Figure 5-3 Flowchart for the UI processing

# 5.1.3.3 Board UI processing

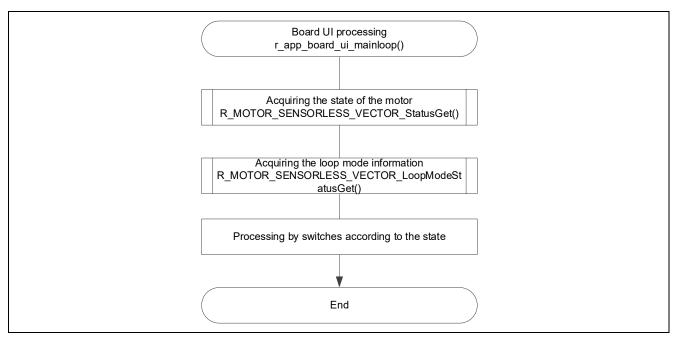

Figure 5-4 Flowchart for the Board UI processing

# 5.1.3.4 RMW UI processing

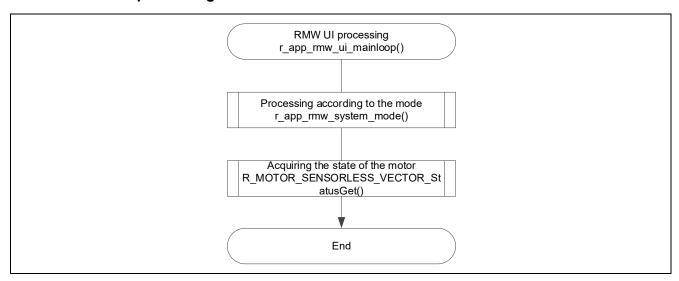

Figure 5-5 Flowchart for the RMW UI processing

# 5.1.4 Configurations

Table 5-2 shows the configurations used in the application layer.

Table 5-2 List of configurations

| File name           | Macro name                | Description                                                                                                    |
|---------------------|---------------------------|----------------------------------------------------------------------------------------------------|
| r_app_control_cfg.h | APP_CFG_USE_UI            | Initial UI setting                                                                                                    |
|                     |                           | RMW: MAIN_UI_RMW                                                                                                    |
|                     |                           | Board: MAIN_UI_BOARD                                                                                                    |
|                     | APP_CFG_FREQ_BAND_LIMIT   | This item sets the limit value for maintaining separation between the natural frequencies for current control, and speed control. |
|                     | APP_CFG_MAX_CURRENT_OMEGA | This item sets the upper limit on the natural frequency for the current control system [Hz].                                      |
|                     | APP_CFG_MIN_OMEGA         | This item sets the lower limit on natural frequencies [Hz].                                                                       |
|                     | APP_CFG_SCI_CH_SELECT     | This item is used to select the SCI channel for RMW.                                                                              |

Table 5-3 List of initial values for configurations

| Maara nama                 | Settings              |                       |
|----------------------------|-----------------------|-----------------------|
| Macro name                 | RX26T RAM64KB Version | RX26T RAM48KB Version |
| APP_CFG_USE_UI MAIN_UI_RMW |                       | UI_RMW                |
| APP_CFG_FREQ_BAND_LIMIT    | 3.0f                  |                       |
| APP_CFG_MAX_CURRENT_OMEGA  | 1000.0f               |                       |
| APP_CFG_MIN_OMEGA          | 1.0f                  |                       |
| APP_CFG_SCI_CH_SELECT      | 0x60 (SCI6)           | 0x10(SCI1)            |

# 5.1.5 Structure and variable information

Table 5-4 lists the variables that can be used by users in the application layer. Table 5-5 lists the members of the structure provided for updating the motor module parameters by using RMW.

Table 5-4 List of variables

| Variable                   | Description                                                                           |
|----------------------------|---------------------------------------------------------------------------------------|
| g_st_rmw_input_buffer      | Structure for updating the RMW variables                                              |
| g_u1_update_param_flag     | Buffer transfer completion flag                                                       |
| com_u1_system_mode         | Variable to switch the system mode for user entry                                     |
|                            | 0: Stopping the motor                                                                 |
|                            | 1: Driving the motor                                                                  |
|                            | 3: Canceling the error                                                                |
| g_u1_system_mode           | System mode                                                                           |
|                            | 0: Stopping the motor                                                                 |
|                            | 1: Driving the motor                                                                  |
|                            | 2: Error                                                                              |
| com_u1_enable_write        | Whether to enable rewrite of variables for user entry                                 |
| g_u1_enable_write          | Whether to enable rewrite of variables                                                |
| com_u1_sw_userif           | Variable to switch the UI for user entry                                              |
|                            | 0: RMW UI                                                                             |
|                            | 1: Board UI                                                                           |
| g_u1_sw_userif             | Variable to switch the UI                                                             |
| com_u2_offset_calc_time    | Current offset value calculation time setting                                         |
| com_u2_mtr_pp              | Number of pole pairs of the motor to be driven                                        |
| com_f4_mtr_r               | Resistance of the motor to be driven $[\Omega]$                                       |
| com_f4_mtr_ld              | d-axis inductance of the motor to be driven [H]                                       |
| com_f4_mtr_lq              | q-axis inductance of the motor to be driven [H]                                       |
| com_f4_mtr_m               | Magnetic flux of the motor to be driven [Wb]                                          |
| com_f4_mtr_j               | Rotor inertia of the motor to be driven [kgm^2]                                       |
| com_f4_nominal_current_rms | Rated current of the motor to be driven [Arms]                                        |
| com_f4_max_speed_rpm       | Maximum speed (mechanical angle) of the motor to be driven [rpm]                      |
| com_u1_ctrl_loop_mode      | Switching of the control loop                                                         |
|                            | 0: Position control (Not used)                                                        |
|                            | 1: Speed control                                                                      |
| com_f4_ol_ref_id           | d-axis current command value [A]                                                      |
| com_f4_id_up_time          | Ramping-up time of the d-axis current command value setting                           |
| com_f4_id_down_time        | Decreasing time of the d-axis current command value                                   |
| com_f4_id_down_speed_rpm   | Speed (mechanical angle) when start decreasing the d-axis current command value [rpm] |
| com_f4_id_up_speed_rpm     | Speed (mechanical angle) when start increasing the d-axis current command value [rpm] |
| com_f4_current_omega_hz    | Natural frequency for the current control system [Hz]                                 |

| Variable                             | Description                                                                                          |
|--------------------------------------|----------------------------------------------------------------------------------------------------|
| com_f4_current_zeta                  | Attenuation coefficient for the current control system                                               |
| com_f4_speed_omega_hz                | Natural frequency for the speed control system [Hz]                                                  |
| com_f4_speed_zeta                    | Attenuation coefficient for the speed control system                                                 |
| com_f4_speed_lpf_hz                  | Speed LPF cut-off frequency [Hz]                                                                     |
| com_f4_ref_speed_rpm                 | Speed command value (mechanical angle) [rpm]                                                         |
| com_f4_speed_rate_limit_rpm          | Maximum increment/decrement width for the speed command [rpm/s] (used when speed control is enabled) |
| com_f4_overspeed_limit_rpm           | Speed limit value (mechanical angle) [rpm]                                                           |
| com_u1_flag_volt_err_comp_use        | Voltage error compensation setting 0: Disable 1: Enable                                              |
| com_u1_flag_fluxwkn_use              | Magnetic flux weakening control setting 0: Disable 1: Enable                                         |
| s_u1_cnt_ics                         | ICS watchpoint skip counter                                                                          |
| com_f4_e_obs_omega_hz                | Natural frequency for the inductive voltage estimation system [Hz]                                   |
| com_f4_e_obs_zeta                    | Attenuation coefficient for the inductive voltage estimation system                                  |
| com_f4_pll_est_omega_hz              | Natural frequency for the position estimation system [Hz]                                            |
| com_f4_pll_est_zeta                  | Attenuation coefficient for the position estimation system                                           |
| com_u1_flag_less_switch_use          | Switching-to-sensorless processing setting 0: Disable 1: Enable                                      |
| com_f4_switch_phase_err_deg          | Phase error that allows switching-to-sensorless control (electrical angle) [deg]                     |
| com_f4_opl2less_sw_time              | Processing time for switching-to-sensorless processing [s]                                           |
| com_f4_phase_err_lpf_cut_freq        | Phase error LPF cut-off frequency [Hz]                                                               |
| com_u1_flag_openloop_damping<br>_use | Open-loop damping control setting 0: Disable 1: Enable                                               |
| com_f4_ed_hpf_omega                  | d-axis inductive voltage HPF cut-off frequency [Hz]                                                  |
| com_f4_ol_damping_zeta               | Attenuation coefficient for open-loop damping control                                                |
| com_f4_ol_damping_fb_limit_rate      | Feedback limit rate for open-loop damping control                                                    |
| com_s2_difference_minimum            | Securing the current detection period of Duty (for 1 shunt detection)                                |
| com_s2_adjust_adc_delay              | Current detection timing adjustment (for 1 shunt detection)                                          |

Table 5-5 List of variables of the structure for RMW to update parameters

| Structure                  | Variable                  | Description                                                                           |
|----------------------------|---------------------------|---------------------------------------------------------------------------------------|
| st_rmw_param_buf<br>fer_t  | u2_offset_calc_time       | Current offset detection time set setting                                             |
| Structure for              | st_motor                  | Structure for motor parameters                                                        |
| updating the RMW variables | f4_max_speed_rpm          | Maximum speed [rpm]                                                                   |
| variables                  | u1_ctrl_loop_mode         | Control loop mode (position control and speed control)                                |
|                            | f4_ol_ref_id              | d-axis current command value in open loop mode [A]                                    |
|                            | f4_id_up_time             | Setting of the time required for Id increasement                                      |
|                            | f4_id_down_time           | Decreasing time of the d-axis current command value                                   |
|                            | f4_id_down_speed_rpm      | Speed (mechanical angle) when start decreasing the d-axis current command value [rpm] |
|                            | f4_id_up_speed_rpm        | Speed (mechanical angle) when start increasing the d-axis current command value [rpm] |
|                            | f4_current_omega_hz       | Natural frequency for the current control system [Hz]                                 |
|                            | f4_current_zeta           | Attenuation coefficient for the current control system                                |
|                            | f4_speed_omega_hz         | Natural frequency for the speed control system [Hz]                                   |
|                            | f4_speed_zeta             | Attenuation coefficient for the speed control system                                  |
|                            | f4_speed_lpf_hz           | Speed LPF cut-off frequency [Hz]                                                      |
|                            | f4_ref_speed_rpm          | Speed command value [rpm]                                                             |
|                            | f4_speed_rate_limit_rpm   | Speed variation limit [rpm/s]                                                         |
|                            | f4_overspeed_limit_rpm    | Speed limit value [rpm]                                                               |
|                            | u1_flag_volt_err_comp_use | Flag for whether to use voltage error compensation                                    |
|                            | u1_flag_fluxwkn_use       | Flag for whether to use magnetic flux weakening control                               |
|                            | f4_e_obs_omega_hz         | Natural frequency for the inductive voltage estimation system [Hz]                    |
|                            | f4_e_obs_zeta             | Attenuation coefficient for the inductive voltage estimation system                   |
|                            | f4_pll_est_omega_hz       | Natural frequency for the position estimation system [Hz]                             |
|                            | f4_pll_est_zeta           | Attenuation coefficient for the position estimation system                            |
|                            | u1_flag_less_switch_use   | Flag for whether to use switching-to-sensorless processing                            |
|                            | f4_switch_phase_err_deg   | Phase error that allows switching-to-sensorless control (electrical angle) [deg]      |
|                            | f4_opl2less_sw_time       | Processing time for switching-to-sensorless processing [s]                            |
| 1                          | f4_phase_err_lpf_cut_freq | Phase error LPF cut-off frequency [Hz]                                                |

# RX Family Sensorless Vector Control of a Permanent Magnet Synchronous Motor - For MCK

| Structure        | Variable                    | Description                                                           |
|------------------|-----------------------------|-----------------------------------------------------------------------|
| st_rmw_param_buf | u1_flag_openloop_damping_us | Flag for whether to use open-loop damping control                     |
| fer_t            | е                           |                                                                       |
|                  | f4_ed_hpf_omega             | d-axis inductive voltage HPF cut-off frequency [Hz]                   |
| Structure for    |                             |                                                                       |
| updating the RMW | f4_ol_damping_zeta          | Attenuation coefficient for open-loop damping control                 |
|                  | f4_ol_damping_fb_limit_rate | Feedback limit rate for open-loop damping control                     |
|                  | s2_difference_minimum       | Securing the current detection period of Duty (for 1 shunt detection) |
|                  | s2_adjust_adc_delay         | Current detection timing adjustment (for 1 shunt detection)           |

# 5.1.6 Macro definition

Table 5-6 lists macros.

Table 5-6 List of macros

| File name        | Macro name                    | Defined value                                                                                     | Remarks                                  |
|------------------|-------------------------------|---------------------------------------------------------------------------------------------------|------------------------------------------|
| r_app_main.h     | MAIN_UI_RMW                   | 0                                                                                                 | The RMW UI is used.                      |
|                  | MAIN_UI_BOARD                 | 1                                                                                                 | The Board UI is used.                    |
|                  | MAIN_UI_SIZE                  | 2                                                                                                 | The number of selectable UIs             |
| r_app_board_ui.h | BOARD_SW1_ON                  | 1                                                                                                 | The switch SW1 is on.                    |
|                  | BOARD_SW1_OFF                 | 0                                                                                                 | The switch SW1 is off.                   |
|                  | BOARD_SW2_ON                  | 0                                                                                                 | The switch SW2 is on.                    |
|                  | BOARD_SW2_OFF                 | 1                                                                                                 | The switch SW2 is off.                   |
|                  | BOARD_CHATTERING_CNT          | 10                                                                                                | The chattering elimination counter value |
|                  | BOARD_AD12BIT_DATA            | MOTOR_MCU_CFG_A<br>D12BIT_DATA                                                                    | 12-bit AD value                          |
|                  | BOARD_VR1_SPEED_DEAD<br>_BAND | 80                                                                                                | Speed dead band for VR1 [rpm]            |
|                  | BOARD_VR1_SPEED_MAR<br>GIN    | 50                                                                                                | Speed margin for VR1 [rpm]               |
|                  | BOARD_VR1_SCALING_SP<br>EED   | (MOTOR_CFG_MAX_<br>SPEED_RPM +<br>BOARD_VR1_SPEED<br>_MARGIN) /<br>(BOARD_AD12BIT_DA<br>TA/2 + 1) | Speed scaling coefficient for VR1        |
|                  | BOARD_ADJUST_OFFSET           | MOTOR_MCU_CFG_A<br>DC_OFFSET                                                                      | Offset value for VR1                     |
| r_app_rmw.h      | ICS_DECIMATION                | 5                                                                                                 | RMW watchpoint skip count                |
|                  | ICS_INT_LEVEL                 | 6                                                                                                 | RMW interrupt priority                   |
|                  | ICS_BRR                       | 251                                                                                               | Communication baud rate for RMW          |
|                  | ICS_INT_MODE                  | 1                                                                                                 | Communication mode selection for RMW     |
|                  | ICS_SCI_CH_SELECT             | CFG_SCI_CH_SELEC<br>T                                                                             | SCI channel to be used                   |

# 5.1.7 Adjustment and configuration of parameters

In the application layer, the configurations must be specified by using the r\_app\_control\_cfg.h file. For the parameters to be set, see 5.1.4.

For the variables listed in Table 5-4, perform adjustment and configuration from RMW. For details about how to use RMW, see 3 Quick start guide and the Renesas Motor Workbench User's Guide (R21UZ0004).

# 5.2 Manager module

The manager module uses specific control modules to control the motor. Its processing includes system-wide management and protection for the interface with each module and for motor control.

#### 5.2.1 Functionality

Table 5-7 lists the functions of the manager module.

Table 5-7 List of manager module functions

| Function                             | Description                                                                                                    |
|--------------------------------------|----------------------------------------------------------------------------------------------------|
| Mode management                      | Switches the operation mode of the system in response to the user command to control the motor.                              |
| Protection function                  | Handles errors by using the system protection function.                                                                      |
| Control method management            | Acquires and sets the states of speed control and current control.                                                           |
| Speed information acquisition        | Acquires the speed information.                                                                                              |
| Control module command value setting | Selects the command values to be entered to the current control module and speed control module based on the control states. |
| Interrupt processing                 | Assigns processing to appropriate modules in response to interrupts set in Smart Configurator.                               |

#### 5.2.2 Module configuration diagram

Figure 5-6 shows the module configuration.

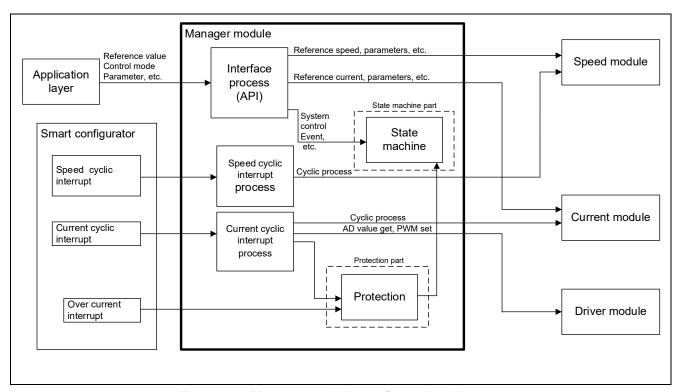

Figure 5-6 Manager module configuration diagram

#### 5.2.3 Mode management

Figure 5-7 shows the state transitions of the target software of this application note. For the target software of this application note, the states are managed by using two types of modes: system modes and run modes. Control Config indicates the control systems that are currently active in the software.

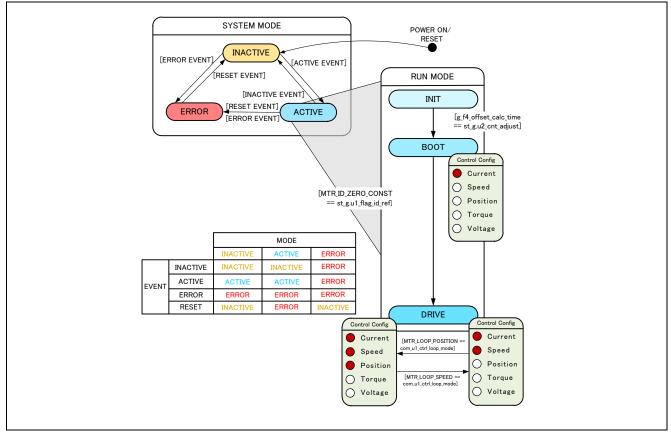

Figure 5-7 State transition diagram for the sensorless vector control software

#### (1) SYSTEM MODE

These modes are used to indicate the system operation state. The state transitions as the event corresponding to a new state occurs. There are three system modes: INACTIVE (the motor is stopped), ACTIVE (the motor is running), and ERROR (an error has occurred).

#### (2) RUN MODE

These modes are used to indicate the motor control state. When the system enters ACTIVE mode, the motor state transitions are shown in Figure 5-7.

#### (3) EVENT

The matrix table in Figure 5-7 shows the system operation state transitions according to the event that occurs in each system mode. The following table shows the trigger that causes each event to occur.

Table 5-8 List of events and their triggers

| Event name | Trigger                         |
|------------|---------------------------------|
| INACTIVE   | Operation performed by the user |
| ACTIVE     | Operation performed by the user |
| ERROR      | Error detection by the system   |
| RESET      | Operation performed by the user |

#### 5.2.4 Protection function

This control program provides the following error states and implements an emergency stop function in each error state. For details about the values that can be specified for the settings of the system protection function, see Table 5-9.

#### Overcurrent error

Overcurrent errors can be detected on the hardware and in the software.

A high-impedance output is provided to the PWM output pin in response to an emergency stop signal (overcurrent detection) from the hardware.

This function monitors U-, V-, and W-phases at the overcurrent monitoring interval. When this function detects an overcurrent (the status in which the current is above the overcurrent limit value), it brings the program to an emergency stop (software detection).

The overcurrent limit value is automatically calculated from the rated current of the motor (MOTOR\_CFG\_NOMINAL\_CURRENT\_RMS).

## Overvoltage error

This function monitors the inverter bus voltage at the overvoltage monitoring interval. When the function detects an overvoltage (that is, a voltage above the overvoltage limit value), it brings the program to an emergency stop. The overvoltage limit value is preset in consideration of conditions such as an error in the resistor value of the detection circuit.

### · Low-voltage error

This function monitors the inverter bus voltage at the low-voltage monitoring interval. When the function detects a low voltage (that is, a voltage below the low-voltage limit value), it brings the program to an emergency stop. The low-voltage limit value is preset in consideration of conditions such as an error in the resistor value of the detection circuit.

#### Rotation speed error

This function monitors the speed at the rotation speed monitoring interval. When the rotation speed exceeds the speed limit value, it brings the program to an emergency stop.

Table 5-9 Values specified for the system protection function settings

| Overcurrent error    | Overcurrent limit value [A] | 3.54                        |
|----------------------|-----------------------------|-----------------------------|
| Overcurrent error    | Monitoring interval [µs]    | Current control interval *1 |
| Overveltage error    | Overvoltage limit value [V] | 60                          |
| Overvoltage error    | Monitoring interval [µs]    | Current control interval *1 |
| L surveite se a ses  | Low-voltage limit value [V] | 8                           |
| Low-voltage error    | Monitoring interval [µs]    | Crrent control interval *1  |
| Detation and orror   | Speed limit value [rpm]     | 4500                        |
| Rotation speed error | Monitoring interval [µs]    | Current control interval *1 |

Note: 1. See Table 4-1 Basic specifications of sensorless vector control software.

#### 5.2.5 Flowcharts

The manager module performs processing in response to the occurrences of interrupts that are set in Smart Configurator by using several module API functions to control the motor. The following subsections show the flowcharts of the processing for these interrupts.

### 5.2.5.1 Interrupt processing for current control

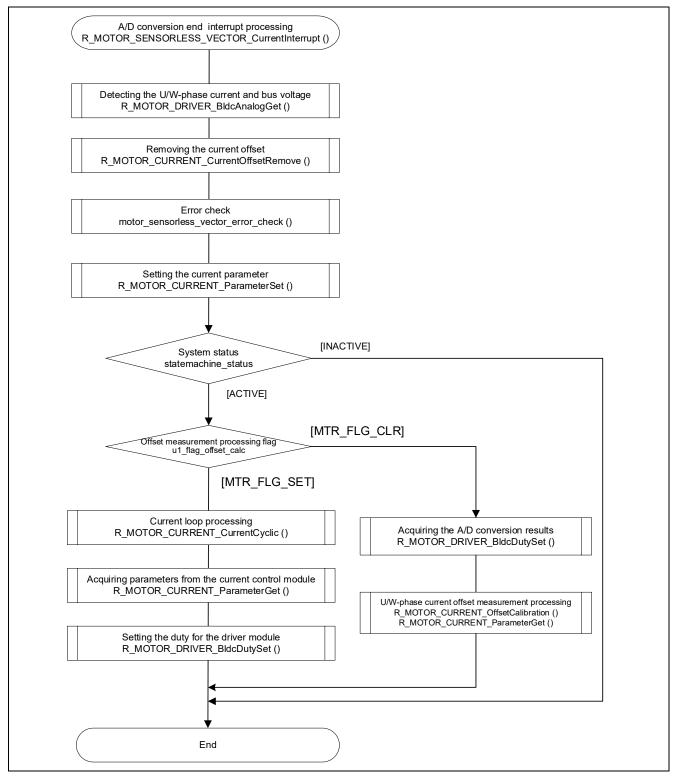

Figure 5-8 Interrupt processing flowchart for current control (2 shunt detection)

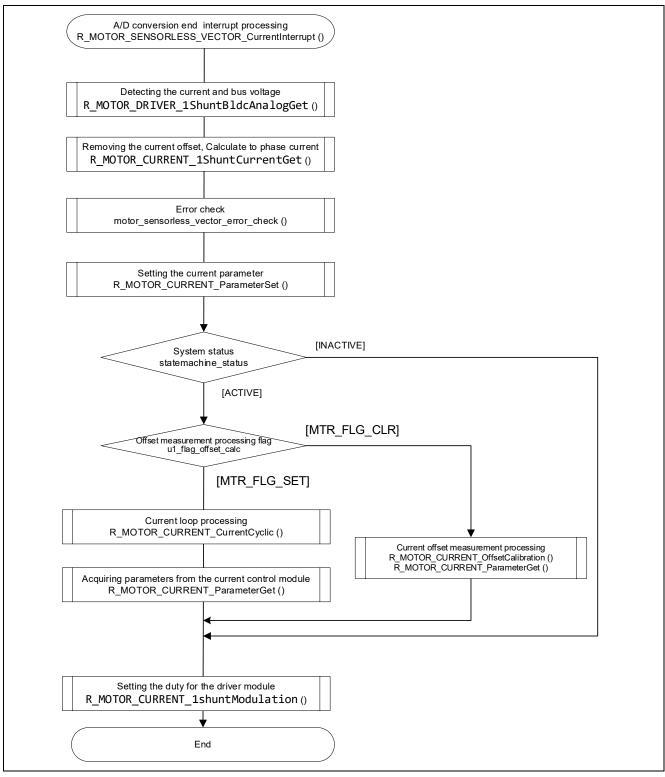

Figure 5-9 Interrupt processing flowchart for current control (1 shunt detection)

## 5.2.5.2 Interrupt processing for speed control

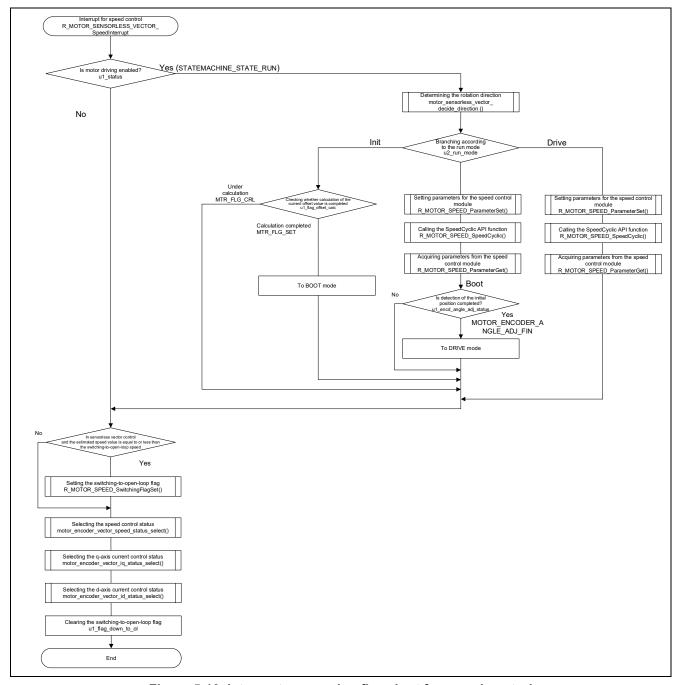

Figure 5-10 Interrupt processing flowchart for speed control

## 5.2.5.3 Overcurrent detection interrupt processing

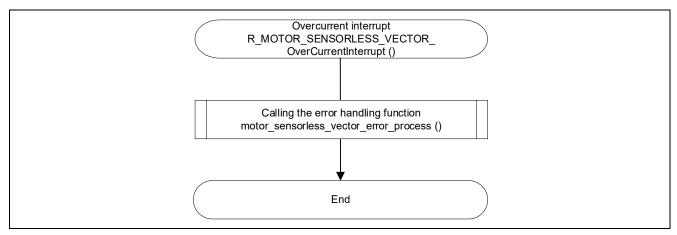

Figure 5-11 Overcurrent detection interrupt processing flowchart

## 5.2.6 API

Table 5-10 lists the manager module API functions.

Table 5-10 List of API functions

| API                                            | Description                                                                                                    |
|------------------------------------------------|----------------------------------------------------------------------------------------------------|
| R_MOTOR_SENSORLESS_VECTOR_Open                 | Generates instances of this module and                                                                                                    |
|                                                | the modules to be used.                                                                                                    |
| R_MOTOR_SENSORLESS_VECTOR_Close                | Places this module in a reset state.                                                                                                    |
| R_MOTOR_SENSORLESS_VECTOR_Reset                | Initializes modules.                                                                                                    |
| R_MOTOR_SENSORLESS_VECTOR_ParameterUpdate      | Updates the control parameter settings of this module. This function also updates the control parameters for the related modules.              |
| R_MOTOR_SENSORLESS_VECTOR_MotorStart           | Places the motor in the running state.                                                                                                    |
| R_MOTOR_SENSORLESS_VECTOR_MotorStop            | Places the motor in the stop state.                                                                                                    |
| R_MOTOR_SENSORLESS_VECTOR_MotorReset           | Releases the system from the error state.                                                                                                    |
| R_MOTOR_SENSORLESS_VECTOR_ErrorSet             | Places the system in an error state.                                                                                                    |
| R_MOTOR_SENSORLESS_VECTOR_SpeedSet             | Sets the speed command value. This function is enabled when speed control is being performed.                                                  |
| R_MOTOR_SENSORLESS_VECTOR_SpeedGet             | Acquires the speed information.                                                                                                    |
| R_MOTOR_SENSORLESS_VECTOR_StatusGet            | Acquires the status from the state machine.                                                                                                    |
| R_MOTOR_SENSORLESS_VECTOR_ErrorStatusGet       | Acquires the error state.                                                                                                    |
| R_MOTOR_SENSORLESS_VECTOR_CtrlTypeSet          | Sets the control method. To change the control method, place the motor in the stopped state.  0: Position control (Not used)  1: Speed control |
| R_MOTOR_SENSORLESS_VECTOR_LoopModeStatusGet    | Acquires the control method. 0: Position control (Not used) 1: Speed control                                                                   |
| R_MOTOR_SENSORLESS_VECTOR_SpeedInterrupt       | Performs interrupt processing for speed control.                                                                                               |
| R_MOTOR_SENSORLESS_VECTOR_CurrentInterrupt     | Performs interrupt processing for current control.                                                                                             |
| R_MOTOR_SENSORLESS_VECTOR_OverCurrentInterrupt | Performs interrupt processing when an overcurrent occurs.                                                                                      |

## 5.2.7 Configurations

Table 5-11 lists the configurations for the manager module.

Table 5-11 List of configurations

| File name                | Macro name                                                | Description                                          |
|--------------------------|-----------------------------------------------------------|------------------------------------------------------|
| r_motor_module_<br>cfg.h | MOTOR_MCU_CFG_PWM_TIMER_FREQ                              | PWM timer frequency [MHz]                            |
| oig.ii                   | MOTOR_MCU_CFG_CARRIER_FREQ                                | Carrier wave frequency [kHz]                         |
|                          | MOTOR_MCU_CFG_INTR_DECIMATION                             | Skipping count for carrier wave interrupts           |
|                          | MOTOR_MCU_CFG_AD_FREQ                                     | ADC operating frequency [MHz]                        |
|                          | MOTOR_MCU_CFG_AD_SAMPLING_CYCLE                           | ADC sampling state [cycles]                          |
|                          | MOTOR_MCU_CFG_AD12BIT_DATA                                | ADC resolution                                       |
|                          | MOTOR_MCU_CFG_ADC_OFFSET                                  | ADC intermediate data                                |
|                          | MOTOR_TYPE_BLDC                                           | Motor used (BLDC)                                    |
|                          | MOTOR_COMMON_CFG_LOOP_MODE                                | Sets the default run mode.                           |
|                          | MOTOR_COMMON_CFG_OVERCURRENT_<br>MARGIN_MULT              | Overcurrent limit value [A]                          |
|                          | MOTOR_COMMON_CFG_IA_MAX_CALC_M ULT                        | Coefficient for calculating the                      |
|                          | OLI                                                       | overcurrent limit value<br>BLDC: √3                  |
|                          |                                                           | STM: √2                                              |
|                          | MOTOR_MCU_CFG_TFU_OPTIMIZE                                | Sets the processing of TFU-specific                  |
|                          |                                                           | functions                                            |
|                          |                                                           | MTR_ENABLE<br>MTR DISABLE                            |
|                          | SENSORLESS VECTOR ID DOWN SPEED                           | Speed to start decreasing id [rpm]                   |
|                          | _RPM                                                      | opeed to start decreasing id [ipin]                  |
|                          | SENSORLESS_VECTOR_ID_UP_SPEED_R<br>PM                     | Speed to start increasing id [rpm]                   |
|                          | SENSORLESS_VECTOR_OPL2LESS_SWIT CH_PHASE_ERR_DEG          | Phase error[deg] to decide sensor-less switch timing |
|                          | SENSORLESS_VECTOR_OPL2LESS_SWIT CH_PHASE_ERR_RAD          | Phase error[rad] to decide sensor-less switch timing |
|                          | SENSORLESS_VECTOR_OPL2LESS_SWIT CH_PHASE_ERR_LPF_CUT_FREQ | Cut off frequency[Hz] of phase error LPF             |

Table 5-12 List of initial values for configurations

| Macro name                                | 2 shunt detection            | 1 shunt detection |
|-------------------------------------------|------------------------------|-------------------|
| MOTOR_MCU_CFG_PWM_TIMER                   | CG_CONFIG_MOTOR_PWM_T        | 120.0             |
| _FREQ                                     | IMER_FREQ                    |                   |
| MOTOR_MCU_CFG_CARRIER_F                   | CG_CONFIG_MOTOR_CARRI        | 20.0              |
| REQ                                       | ER_FREQ                      |                   |
| MOTOR_MCU_CFG_INTR_DECIM                  | CG_CONFIG_MOTOR_INTR_D       | 0                 |
| ATION                                     | ECIMATION                    |                   |
| (2 shunt detection)                       |                              |                   |
| MOTOR_MCU_CFG_AD_FREQ                     | CG_MOTOR_MCU_CFG_AD_F<br>REQ | 60.0              |
| MOTOR_MCU_CFG_AD_SAMPLI<br>NG_CYCLE       | 45                           |                   |
| MOTOR_MCU_CFG_AD12BIT_DA<br>TA            | CG_MOTOR_CFG_MAX_AD_D<br>ATA | 4095.0f           |
| MOTOR_MCU_CFG_ADC_OFFSE<br>T              | 0x7FF                        |                   |
| MOTOR_TYPE_BLDC                           | Defined                      |                   |
| MOTOR_COMMON_CFG_LOOP_<br>MODE            | MOTOR_LOOP_SPEED             |                   |
| MOTOR_COMMON_CFG_OVERC URRENT_MARGIN_MULT | 1.5                          |                   |
| MOTOR_COMMON_CFG_IA_MAX<br>_CALC_MULT     | MTR_SQRT_3                   |                   |
| MOTOR_MCU_CFG_TFU_OPTIMI ZE               | MTR_ENABLE                   |                   |

### 5.2.8 Structure and variable information

Table 5-13 lists the structures and variables for the manager module. For the manager module, the structure for the manager module (g\_st\_sensorless\_vector) is defined by securing an instance of the module from the API.

Table 5-13 List of structures and variables

| Structure                          | Variable                         | Description                                               |  |
|------------------------------------|----------------------------------|-----------------------------------------------------------|--|
| st_sensorless_vector_c<br>ontrol t | u1_flag_less_switch_use          | ON/OFF for switching-to-sensorless processing             |  |
| _                                  | u1_flag_openloop_damping_us<br>e | ON/OFF for open-loop damping control                      |  |
| Structure for the manager module   | u1_flag_down_to_ol               | Switching-to-open-loop flag                               |  |
|                                    | u1_state_id_ref                  | Status of the d-axis current command value                |  |
|                                    | u1_state_iq_ref                  | Status of the q-axis current command value                |  |
|                                    | u1_state_speed_ref               | Status of the speed command value                         |  |
|                                    | u1_direction                     | Rotation direction                                        |  |
|                                    | u1_ctrl_loop_mode                | Control mode selection (Only speed control)               |  |
|                                    | u2_error_status                  | Error status                                              |  |
|                                    | u2_run_mode                      | Run mode                                                  |  |
|                                    | f4_vdc_ad                        | Bus voltage [V]                                           |  |
|                                    | f4_iu_ad                         | U-phase current [A]                                       |  |
|                                    | f4_iv_ad                         | V-phase current [A]                                       |  |
|                                    | f4_iw_ad                         | W-phase current [A]                                       |  |
|                                    | f4_overcurrent_limit             | Overcurrent limit value [A]                               |  |
|                                    | f4_overvoltage_limit             | Overvoltage limit value [V]                               |  |
|                                    | f4_undervoltage_limit            | Low-voltage limit value [V]                               |  |
|                                    | f4_overspeed_limit_rad           | Overspeed limit value [rad/s]                             |  |
|                                    | f4_phase_err_rad_lpf             | LPF value of phase error[rad]                             |  |
|                                    | f4_switch_phase_err_rad          | Phase error to decide sensor-less switch timing [rad]     |  |
|                                    | f4_id_down_speed_rad             | The speed threshold[rad/s] to ramp down the daxis current |  |
|                                    | f4_id_up_speed_rad               | The speed threshold[rad/s] to ramp up the d-axis current  |  |
|                                    | f4_damp_comp_speed               | Feedback value for reference speed [rad/s]                |  |
|                                    | f4_ol_speed_rad                  | Speed value in open loop mode [rad/s]                     |  |
|                                    | st_phase_err_lpf                 | Phase error LPF structure                                 |  |
|                                    | st_current_output                | Structure for current control module output               |  |
|                                    | st_speed_output                  | Structure for speed control module output                 |  |
|                                    | st_stm                           | Structure for the state machine                           |  |

| Structure                                                       | Variable                         | Description                                              |  |
|-----------------------------------------------------------------|----------------------------------|----------------------------------------------------------|--|
| st_sensorless_vector_c<br>ontrol_t                              | st_motor                         | Motor parameter structure                                |  |
| _                                                               | *p_st_driver                     | The driver module generation instance pointer            |  |
| Structure for the manager module                                | *p_st_cc                         | The current control module generation instance pointer   |  |
|                                                                 | *p_st_sc                         | The speed control module generation instance pointer     |  |
| st_sensorless_vector_cf                                         | u1_flag_less_switch_use          | ON/OFF for switching-to-sensorless processing            |  |
| g_t Structure for setting the manager module control parameters | u1_flag_openloop_damping_us<br>e | ON/OFF for open-loop damping control                     |  |
|                                                                 | f4_overspeed_limit_rpm           | Overspeed limit value [rpm]                              |  |
|                                                                 | f4_switch_phase_err_deg          | Phase error to decide sensor-less switch timing [deg]    |  |
|                                                                 | f4_phase_err_lpf_cut_freq        | Cut off frequency of phase error LPF[Hz]                 |  |
|                                                                 | f4_id_down_speed_rpm             | The speed threshold [rpm] to ramp down the daxis current |  |
|                                                                 | f4_id_up_speed_rpm               | The speed threshold [rpm] to ramp up the d-axis current  |  |
|                                                                 | f4_ctrl_period                   | Speed loop control interval [s]                          |  |
|                                                                 | st_motor                         | Motor parameter structure                                |  |

## 5.2.9 Macro definition

Table 5-14 lists the macros for the manager module.

Table 5-14 List of macros

| File name                           | Macro name                                            | Defined value | Remarks                                                             |
|-------------------------------------|-------------------------------------------------------|---------------|---------------------------------------------------------------------|
| r_motor_sensorle<br>ss_vector_api.h | MOTOR_LOOP_POSITION                                   | 0             | Position control mode                                               |
|                                     | MOTOR_LOOP_SPEED                                      | 1             | Speed control mode                                                  |
|                                     | MOTOR_SENSORLESS_<br>VECTOR_ERROR_NON<br>E            | (0x0000)      | An error status. There is no error.                                 |
|                                     | MOTOR_SENSORLESS_<br>VECTOR_ERROR_OVE<br>R_CURRENT_HW | (0x0001)      | An error status. A hardware overcurrent error has occurred.         |
|                                     | MOTOR_SENSORLESS_<br>VECTOR_ERROR_OVE<br>R_VOLTAGE    | (0x0002)      | An error status. An overvoltage error has occurred.                 |
|                                     | MOTOR_SENSORLESS_<br>VECTOR_ERROR_OVE<br>R_SPEED      | (0x0004)      | An error status. An overspeed error has occurred.                   |
|                                     | MOTOR_SENSORLESS_<br>VECTOR_ERROR_HALL<br>_PATTERN    | (0x0020)      | An error status. A Hall pattern error has occurred.                 |
|                                     | MOTOR_SENSORLESS_<br>VECTOR_ERROR_LOW<br>_VOLTAGE     | (0x0080)      | An error status. A low-voltage error has occurred.                  |
|                                     | MOTOR_SENSORLESS_<br>VECTOR_ERROR_OVE<br>R_CURRENT_SW | (0x0100)      | An error status. A software overcurrent error has occurred.         |
|                                     | MOTOR_SENSORLESS_<br>VECTOR_ERROR_UNK<br>NOWN         | (0xffff)      | An error status. An error whose error code is unknown has occurred. |
| r_motor_sensorle<br>ss_vector_manag | MOTOR_MODE_INIT                                       | (0x00)        | INIT run mode                                                       |
| er.h                                | MOTOR_MODE_BOOT                                       | (0x01)        | BOOT run mode                                                       |
|                                     | MOTOR_MODE_DRIVE                                      | (0x02)        | DRIVE run mode                                                      |
| r_motor_sensorle<br>ss_vector_api.h | MOTOR_CTRL_TYPE_P<br>OS                               | 0             | Macro for switching the control method. Position control mode.      |
|                                     | MOTOR_CTRL_TYPE_S<br>PEED                             | 1             | Macro for switching the control method. Speed control mode.         |

## 5.2.10 Adjustment and configuration of parameters

When you use the sample program, you need to correctly set the inverter information and the information about the motor to be used. Table 5-15 shows the values set in the sample program.

Table 5-15 Motor and inverter parameter settings

| File name                  | Macro name                                | Set value                        | Description                                              |
|----------------------------|-------------------------------------------|----------------------------------|----------------------------------------------------------|
| r_motor_inverter<br>_cfg.h | INVERTER_CFG_SHUNT_RESIST                 | 0.010f                           | Shunt resistance value [ohm]                             |
|                            | INVERTER_CFG_DEADTIME (2 shunt detection) | CG_CONFIG_M<br>OTOR_DEADTI<br>ME | Dead time [µs]                                           |
|                            | INVERTER_CFG_DEADTIME (1 shunt detection) | 2.0f                             | Dead time [µs]                                           |
|                            | INVERTER_CFG_VOLTAGE_GAIN                 | 22.2766f                         | Coefficient for voltage detection                        |
|                            | INVERTER_CFG_CURRENT_AMP_<br>GAIN         | 20.0f                            | Gain of the amplifier for current detection              |
|                            | INVERTER_CFG_CURRENT_LIMIT                | 21.4f                            | Overcurrent limit value for the inverter board [A]       |
|                            | INVERTER_CFG_OVERVOLTAGE_LIMIT            | 60.0f                            | Overvoltage limit [V]                                    |
|                            | INVERTER_CFG_UNDERVOLTAG<br>E_LIMIT       | 8.0f                             | Low-voltage limit [V]                                    |
|                            | INVERTER_CFG_INPUT_V                      | 24.0f                            | Input voltage [V]                                        |
|                            | INVERTER_CFG_ADC_REF_VOLT<br>AGE          | 5.0f                             | Analog power supply voltage for the MCU [V]              |
|                            | INVERTER_CFG_COMP_V0                      | 0.564f                           | Coefficient for compensation of the voltage error [V] *1 |
|                            | INVERTER_CFG_COMP_V1                      | 0.782f                           | Coefficient for compensation of the voltage error [V] *1 |
|                            | INVERTER_CFG_COMP_V2                      | 0.937f                           | Coefficient for compensation of the voltage error [V] *1 |
|                            | INVERTER_CFG_COMP_V3                      | 1.027f                           | Coefficient for compensation of the voltage error [V] *1 |
|                            | INVERTER_CFG_COMP_V4                      | 1.058f                           | Coefficient for compensation of the voltage error [V] *1 |
|                            | INVERTER_CFG_COMP_I0                      | 0.022f                           | Coefficient for compensation of the voltage error [A] *1 |
|                            | INVERTER_CFG_COMP_I1                      | 0.038f                           | Coefficient for compensation of the voltage error [A] *1 |
|                            | INVERTER_CFG_COMP_I2                      | 0.088f                           | Coefficient for compensation of the voltage error [A] *1 |
|                            | INVERTER_CFG_COMP_I3                      | 0.248f                           | Coefficient for compensation of the voltage error [A] *1 |

| File name                     | Macro name                     | Set value    | Description                                              |
|-------------------------------|--------------------------------|--------------|----------------------------------------------------------|
| r_motor_inverter<br>_cfg.h    | INVERTER_CFG_COMP_I4           | 0.865f       | Coefficient for compensation of the voltage error [A] *1 |
| r_motor_targetm<br>otor_cfg.h | MOTOR_CFG_POLE_PAIRS           | 4            | Number of pole pairs                                     |
| otor_org.n                    | MOTOR_CFG_MAGNETIC_FLUX        | 0.01119f     | Magnetic flux [wb]                                       |
|                               | MOTOR_CFG_RESISTANCE           | 1.3f         | Resistance [ohm]                                         |
|                               | MOTOR_CFG_D_INDUCTANCE         | 0.0013f      | d-axis inductance [H]                                    |
|                               | MOTOR_CFG_Q_INDUCTANCE         | 0.0013f      | q-axis inductance [H]                                    |
|                               | MOTOR_CFG_ROTOR_INERTIA        | 0.000003666f | Rotor inertia [kg m²]                                    |
|                               | MOTOR_CFG_NOMINAL_CURREN T_RMS | 1.67f        | Rated current [A]                                        |
|                               | MOTOR_CFG_MAX_SPEED_RPM        | 2400.0f      | Maximum speed [rpm]                                      |

Notes: 1. For details, see the chapter on compensation of the voltage error.

#### 5.2.11 How to start the motor

The manager module controls the motor by changing the flag settings that manage the command values for the d-axis current, q-axis current, and speed according to the run mode. Also, by changing these command values appropriately, the manager module creates a starting sequence to start the motor. Figure 5-12 shows start up of the motor.

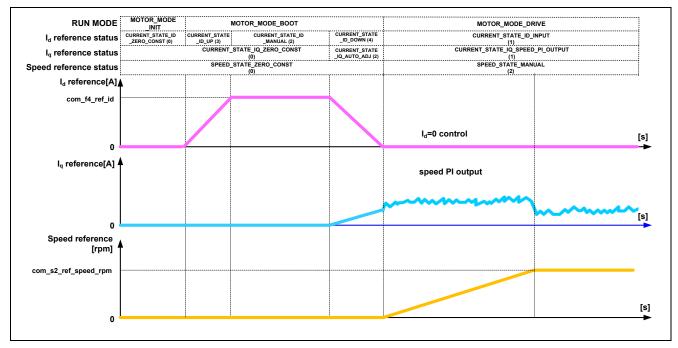

Figure 5-12 Motor start control based on sensorless vector control

### 5.3 Current control module

The current control module uses the value of the incoming current to perform coordinate transformation and feedback control that are necessary for vector control, and then calculates the voltage of the PWM output. The module also controls submodules that perform modulation and voltage error compensation.

### 5.3.1 Functions

Table 5-16 lists the functions of the current control module.

Table 5-16 List of functions of the current control module

| Function                                                      | Description                                                                                                    |
|---------------------------------------------------------------|----------------------------------------------------------------------------------------------------|
| Current control                                               | Performs calculation according to the current command value to set the PWM output value.                                                                                                    |
| Current offset adjustment                                     | Calculates the offset value of the current value detected by AD.                                                                                                    |
| Voltage error compensation                                    | Compensates for the effects of output voltage dead time.                                                                                                    |
| Coordinate<br>transformation and<br>inverse<br>transformation | Performs coordinate transformation for the current value detected to perform vector control. This function also performs inverse transformation of the coordinate for the calculation results to restore the original coordinate axis. |
| Modulation                                                    | Improves the efficiency by modulation to a PWM signal.                                                                                                    |
| Non-interacting control                                       | Calculates interference cancellation to prevent interference between the d and q axes.                                                                                                    |

## 5.3.2 Module configuration diagram

Figure 5-13 shows the module configuration.

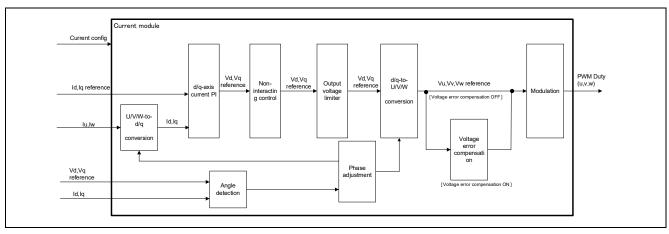

Figure 5-13 Current control module configuration diagram

### 5.3.3 Flowcharts

Figure 5-14 shows the flowchart for the loop processing of the current control module.

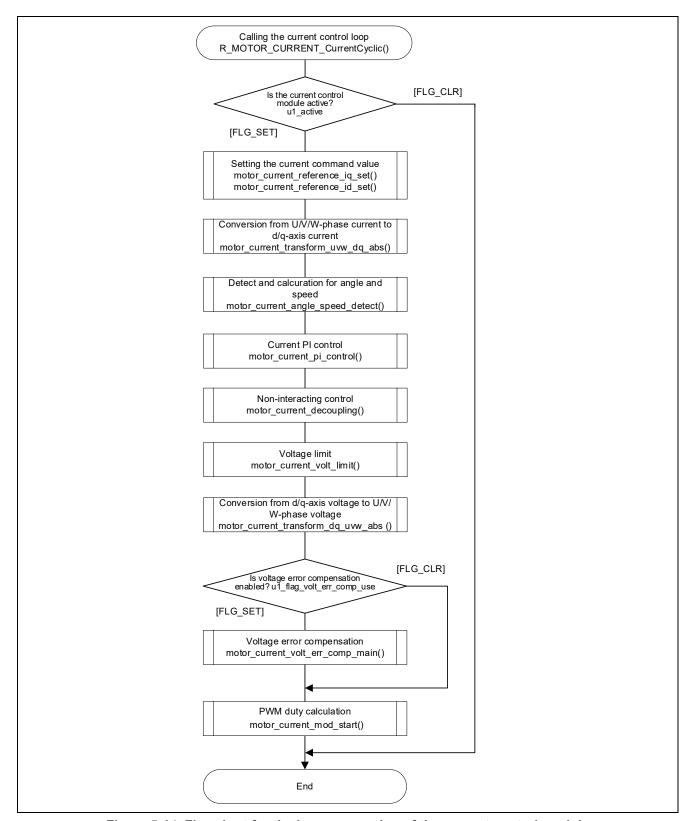

Figure 5-14 Flowchart for the loop processing of the current control module

## 5.3.4 API

Table 5-17 lists the API functions of the current control module.

## Table 5-17 List of API functions

| API                                          | Description                                                                                                    |
|----------------------------------------------|----------------------------------------------------------------------------------------------------|
| R_MOTOR_CURRENT_Open                         | Generates an instance of the current control module.                                                                          |
| R_MOTOR_CURRENT_Close                        | Places the current control module in a reset state.                                                                           |
| R_MOTOR_CURRENT_Reset                        | Initializes the current control module.                                                                                       |
| R_MOTOR_CURRENT_Run                          | Activates the current control module.                                                                                         |
| R_MOTOR_CURRENT_ParameterSet                 | Inputs the variable information that is used for current control.                                                             |
| R_MOTOR_CURRENT_ParameterGet                 | Acquires the current control results that are output.                                                                         |
| R_MOTOR_CURRENT_ParameterUpdate              | Updates the control parameters of the current control module.                                                                 |
| R_MOTOR_CURRENT_CurrentCyclic                | Performs current control.                                                                                                    |
| R_MOTOR_CURRENT_OffsetCalibration            | Performs offset adjustment of current detection.                                                                              |
| R_MOTOR_CURRENT_CurrentOffsetRemove          | Returns the value with the current detection offset value excluded.                                                           |
| R_MOTOR_CURRENT_VoltErrCompParamSet          | Sets the voltage error compensation parameter.                                                                                |
| R_MOTOR_CURRENT_BEMFObserverParameter Update | Updates the control parameters for the inductive voltage observer.                                                            |
| R_MOTOR_CURRENT_HuntingSuppress              | Performs a measure against estimation speed discontinuity when switching from open-loop control to sensorless vector control. |
| R_MOTOR_CURRENT_1ShuntCurrentGet             | Gets the phase current. (For 1 shunt detection)                                                                               |
| R_MOTOR_CURRENT_1shuntModulation             | Performs modulation processing. (For 1 shunt detection)                                                                       |
| R_MOTOR_CURRENT_DriverParameterUpdate        | Set the driver for current detection. (For 1 shunt detection)                                                                 |

## 5.3.5 Configurations

Table 5-18 shows the configurations that are used for the current control module. Set up the functions to be used and the necessary parameters. Table 5-19 shows the initial values.

Table 5-18 List of configurations

| File name            | Macro name                        | Description                                                                                                    |
|----------------------|-----------------------------------|----------------------------------------------------------------------------------------------------|
| r_motor_module_cfg.h | CURRENT_CFG_VOLT_ERR_COMP         | Enables or disables the voltage error compensation                                                                   |
|                      |                                   | function.                                                                                                    |
|                      |                                   | Enable: MTR_ENABLE                                                                                                   |
|                      |                                   | Disable: MTR_DISABLE                                                                                                 |
|                      | CURRENT_CFG_MODULATION_METHOD     | Modulation method                                                                                                    |
|                      |                                   | MOD_METHOD_SPWM                                                                                                    |
|                      |                                   | : Sinusoidal PWM                                                                                                    |
|                      |                                   | MOD_METHOD_SVPWM                                                                                                    |
|                      |                                   | : Spatial vector PWM                                                                                                 |
|                      | CURRENT_CFG_OFFSET_CALC_TIME      | Current offset measurement time setting                                                                              |
|                      | CURRENT_CFG_PERIOD_MAG_VALUE      | Coordinate transformation interval coefficient                                                                       |
|                      | CURRENT_CFG_PI_INTEGRAL_LIMIT_VD  | d-axis current limit [V] INVERTER_CFG_INPUT_V: The maximum input voltage is defined by using r_motor_inverter_cfg.h. |
|                      | CURRENT_CFG_PI_INTEGRAL_LIMIT_VQ  | q-axis current limit [V]                                                                                             |
|                      | CURRENT CFG OMEGA                 | Natural frequency for the                                                                                            |
|                      |                                   | current control system [Hz]                                                                                          |
|                      | CURRENT_CFG_ZETA                  | Attenuation coefficient for the                                                                                      |
|                      |                                   | current control system                                                                                               |
|                      | CURRENT_CFG_REF_ID_OPENLOOP       | d-axis current command value in open loop mode [A]                                                                   |
|                      | CURRENT_CFG_ID_UP_STEP_TIME       | Setting of additional time for the d-axis current command value                                                      |
|                      | CURRENT_CFG_ID_DOWN_STEP_TIME     | Additional time for the d-axis current command value                                                                 |
|                      | CURRENT_CFG_IQ_DOWN_STEP_TIME_INV | The inverse of the additional time for the d-axis current command value                                              |
|                      | CURRENT_CFG_E_OBS_OMEGA           | Natural frequency for the inductive voltage estimation system [Hz]                                                   |
|                      | CURRENT_CFG_E_OBS_ZETA            | Attenuation coefficient for the inductive voltage estimation system                                                  |
|                      | CURRENT_CFG_PLL_EST_OMEGA         | Natural frequency for the position estimation system [Hz]                                                            |
|                      | CURRENT_CFG_PLL_EST_ZETA          | Attenuation coefficient for the position estimation system                                                           |

Table 5-19 List of initial values for configurations

| Macro name                         | Settings                                                     |
|------------------------------------|--------------------------------------------------------------|
| CURRENT_CFG_VOLT_ERR_COMP          | MTR_ENABLE                                                   |
| CURRENT_CFG_MODULATION_METHOD      | MOD_METHOD_SVPWM                                             |
| CURRENT_CFG_OFFSET_CALC_TIME       | 512.0f                                                       |
| CURRENT_CFG_PERIOD_MAG_VALUE       | 1.0f                                                         |
| CURRENT_CFG_PI_INTEGRAL_LIMIT_VD   | (INVERTER_CFG_INPUT_V * 0.5f)                                |
| CURRENT_CFG_PI_INTEGRAL_LIMIT_VQ   | (INVERTER_CFG_INPUT_V * 0.5f)                                |
| CURRENT_CFG_OMEGA                  | 300.0f                                                       |
| CURRENT_CFG_ZETA                   | 1.0f                                                         |
| CURRENT_CFG_REF_ID_OPENLOOP        | 0.3f                                                         |
| CURRENT_CFG_ID_UP_STEP_TIME        | 2560.0f                                                      |
| CURRENT_CFG_ID_DOWN_STEP_TIME      | 500.0f                                                       |
| CURRENT_CFG_IQ_DOWN_STEP_TIME_INV  | 1.0f /CURRENT_CFG_ID_UP_STEP_TIME                            |
| CURRENT_CFG_E_OBS_OMEGA            | 1000.0f                                                      |
| CURRENT_CFG_E_OBS_ZETA             | 1.0f                                                         |
| CURRENT_CFG_PLL_EST_OMEGA          | 20.0f                                                        |
| CURRENT_CFG_PLL_EST_ZETA           | 1.0f                                                         |
| CURRENT_CFG_MIN_DIFFERENCE_DUTY    | 600                                                          |
| CURRENT_CFG_ADJUST_ADC_DELAY       | 240                                                          |
| CURRENT_CFG_FUNC_DUTY_SET          | R_Config_xxx_1ShuntUpdDuty (Smart Configurator function) *1  |
| CURRENT_CFG_FUNC_ADC_TRIGGER_SET   | R_Config_xxx_AdcTriggerSet (Smart Configurator function) *1  |
| CURRENT_CFG_FUNC_PWM_MAX_COUNT_GET | R_Config_xxx_MaxCountGet<br>(Smart Configurator function) *1 |

Note: 1. For details about the functions shown in the "Set value" column, see 5.12 Smart Configurator setting.

## 5.3.6 Structure and variable information

Table 5-20 lists the structures and variables that are used for the current control module. For the current control module, the structure for the current control module (g\_st\_cc) is defined by securing an instance of the module from the API.

Table 5-20 List of structures and variables

| Structure                                | Variable                  | Description                                                  |
|------------------------------------------|---------------------------|--------------------------------------------------------------|
| st_current_control_t                     | u1_active                 | The active state of the current control module               |
| Structure for the current control module | u1_flag_volt_err_comp_use | Enables or disables the voltage error compensation function. |
|                                          | u1_state_id_ref           | Status of the d axis at startup                              |
|                                          | u1_state_iq_ref           | Status of the q axis at startup                              |
|                                          | u1_flag_offset_calc       | Flag for the current offset calculation                      |
|                                          | u2_offset_calc_time       | Measurement time setting in current offset adjustment        |
|                                          | u2_crnt_offset_cnt        | Measurement count in current offset adjustment               |
|                                          | f4_ctrl_period            | Current control interval (period) [s]                        |
|                                          | f4_refu                   | U-phase command voltage [V]                                  |
|                                          | f4_refv                   | V-phase command voltage [V]                                  |
|                                          | f4_refw                   | W-phase command voltage [V]                                  |
|                                          | f4_vd_ref                 | d-axis voltage command value [V]                             |
|                                          | f4_vq_ref                 | q-axis voltage command value [V]                             |
|                                          | f4_id_ref                 | d-axis current command value [A]                             |
|                                          | f4_iq_ref                 | q-axis current command value [A]                             |
|                                          | f4_id_ad                  | d-axis current value [A]                                     |
|                                          | f4_iq_ad                  | q-axis current value [A]                                     |
|                                          | f4_lim_iq                 | q-axis current limit value [A]                               |
|                                          | f4_offset_iu              | U-phase offset current value [A]                             |
|                                          | f4_offset_iw              | W-phase offset current value [A]                             |
|                                          | f4_sum_iu_ad              | U-phase total current value [A]                              |
|                                          | f4_sum_iw_ad              | W-phase total current value [A]                              |
|                                          | f4_vdc_ad                 | Bus voltage value [V]                                        |
|                                          | f4_iu_ad                  | U-phase current value [A]                                    |
|                                          | f4_iv_ad                  | V-phase current value [A]                                    |
|                                          | f4_iw_ad                  | W-phase current value [A]                                    |
|                                          | f4_modu                   | U-phase duty cycle                                           |
|                                          | f4_modv                   | V-phase duty cycle                                           |

| Structure                 | Variable                 | Description                                                                                        |
|---------------------------|--------------------------|----------------------------------------------------------------------------------------------------|
| st_current_control_t      | f4_modw                  | W-phase duty cycle                                                                                 |
| Structure for the current | f4_speed_rad             | Speed [rad/s]                                                                                      |
| control module            | f4_ref_id_ctrl           | d-axis current command value [A]                                                                   |
|                           | f4_ref_iq_ctrl           | q-axis current command value [A]                                                                   |
|                           | f4_id_up_step            | The amount of change in the d-axis current command value in d-axis current increase mode [A]       |
|                           | f4_id_down_step          | The amount of change in the d-axis current command value in d-axis current decrease mode [A]       |
|                           | f4_iq_down_step          | The amount of change in the q-axis current command value in q-axis current decrease mode [A]       |
|                           | f4_iq_down_step_time_inv | The inverse of the change time in the q-axis current command value in q-axis current decrease mode |
|                           | f4_ol_ref_id             | d-axis current command value in open loop mode [A]                                                 |
|                           | f4_va_max                | Maximum voltage on the d and q axes [V]                                                            |
|                           | f4_ed                    | Estimated d-axis inductive voltage value                                                           |
|                           | f4_eq                    | Estimated q-axis inductive voltage value                                                           |
|                           | f4_phase_err_rad         | Angle error                                                                                        |
|                           | f4_ol_speed_rad          | Speed command value in open loop mode [rad/s]                                                      |
|                           | st_mod                   | Structure for the modulation module                                                                |
|                           | st_volt_comp             | Structure for the voltage error compensation module                                                |
|                           | st_bemf_observer         | Structure for the inductive voltage observer                                                       |
|                           | st_pll_est               | Structure for position and speed estimation                                                        |
|                           | st_pi_id                 | Structure for d-axis PI control                                                                    |
|                           | st_pi_iq                 | Structure for q-axis PI control                                                                    |
|                           | st_rotor_angle           | Structure for rotor information                                                                    |
|                           | st_motor                 | Structure for motor parameters                                                                     |
|                           | u2_duty_u                | Register buffer value for u-phase duty setting 1*1                                                 |
|                           | u2_duty_v                | Register buffer value for v-phase duty setting 1*1                                                 |
|                           | u2_duty_w                | register buffer value for w-phase duty setting 1*1                                                 |
|                           | u2_duty_buff_u           | Register buffer value for u-phase duty setting 2*1                                                 |

| Structure                                | Variable                  | Description                                                                                            |
|------------------------------------------|---------------------------|----------------------------------------------------------------------------------------------------|
| st_current_control_t                     | u2_duty_buff_v            | Register buffer value for v-phase duty setting 2*1                                                     |
| Structure for the current control module | u2_duty_buff_w            | register buffer value for w-phase duty setting 2*1                                                     |
|                                          | s2_difference_minimum     | Minimum PWM duty difference [count] *1                                                                 |
|                                          | s2_adjust_adc_delay       | Delay time until A / D conversion starts [count] *1                                                    |
|                                          | f4_pwm_period_cnt         | PWM counter Count number in one cycle *1                                                               |
|                                          | f4_pwm_dead_time_cnt      | Dead time count *1                                                                                     |
|                                          | min_phase                 | Structure for the phase current calculation *1                                                         |
|                                          | mid_phase                 | Structure for the phase current calculation *1                                                         |
|                                          | *BLDC1ShuntDutySet        | Pointer to Smart Configurator function *1                                                              |
|                                          | *ADCTriggerSet            | Pointer to Smart Configurator function *1                                                              |
|                                          | *PWMMaxCountGet           | Pointer to Smart Configurator function *1                                                              |
| st_current_cfg_t                         | u1_flag_volt_err_comp_use | Enables or disables voltage error compensation.                                                        |
| Structure for setting the parameters for | u2_offset_calc_time       | Offset calculation time setting                                                                        |
| controlling the current                  | s2_difference_minimum     | Securing the current detection period of Duty (for 1 shunt detection)                                  |
| control module                           | s2_adjust_adc_delay       | Current detection timing adjustment (for 1 shunt detection)                                            |
|                                          | f4_ctrl_period            | Control interval [s]                                                                                   |
|                                          | f4_current_omega_hz       | Natural frequency for the current control system [Hz]                                                  |
|                                          | f4_current_zeta           | Attenuation coefficient for the current control system                                                 |
|                                          | f4_id_up_step             | Increment of the d-axis current                                                                        |
|                                          | f4_id_down_step           | The amount of change in the d-axis current command value in d-axis current decrease mode [A]           |
|                                          | f4_iq_down_step_time_inv  | The inverse of the change time in the q-axis current command value in q-axis current decrease mode [A] |
|                                          | f4_ol_ref_id              | d-axis current command value in open loop mode [A]                                                     |
|                                          | st_motor                  | Structure for motor parameters                                                                         |
| st_current_output_t                      | u1_flag_offset_calc       | Current offset flag                                                                                    |
| Structure for the current                | f4_modu                   | U-phase duty cycle (Only 2 shunt detection)                                                            |
| control module output                    | f4_modv                   | V-phase duty cycle (Only 2 shunt detection)                                                            |
|                                          | f4_modw                   | W-phase duty cycle (Only 2 shunt detection)                                                            |
|                                          | f4_neutral_duty           | Duty cycle in offset measurement                                                                       |
|                                          | f4_va_max                 | Maximum voltage on the d and q axes [V]                                                                |

| Structure                                      | Variable              | Description                                                         |  |
|------------------------------------------------|-----------------------|---------------------------------------------------------------------|--|
| st_current_output_t                            | f4_ref_id_ctrl        | d-axis current command value                                        |  |
| Structure for the current                      | f4_speed_rad          | Estimated speed [rad/s]                                             |  |
| control module output                          | f4_ed                 | Estimated d-axis inductive voltage value                            |  |
|                                                | f4_eq                 | Estimated q-axis inductive voltage value                            |  |
|                                                | f4_phase_err_rad      | Angle error                                                         |  |
| st_current_input_t                             | u1_state_id_ref       | Status of the d axis                                                |  |
|                                                | u1_state_iq_ref       | Status of the q axis                                                |  |
| Structure for the current control module input | f4_iu_ad              | U-phase current value [A]                                           |  |
| ·                                              | f4_iv_ad              | V-phase current value [A]                                           |  |
|                                                | f4_iw_ad              | W-phase current value [A]                                           |  |
|                                                | f4_vdc_ad             | Bus voltage value [V]                                               |  |
|                                                | f4_id_ref             | d-axis current command value [A]                                    |  |
|                                                | f4_iq_ref             | q-axis current command value [A]                                    |  |
|                                                | f4_ol_speed_rad       | Speed command value in open loop mode                               |  |
| st_bemf_observer_cfg_t Structure for the       | f4_e_obs_omega_hz     | Natural frequency for the inductive voltage estimation system [Hz]  |  |
| inductive voltage<br>observer module input     | f4_e_obs_zeta         | Attenuation coefficient for the inductive voltage estimation system |  |
| observer module input                          | f4_pll_est_omega_hz   | Natural frequency for the position estimation system [Hz]           |  |
|                                                | f4_pll_est_zeta       | Attenuation coefficient for the position estimation system          |  |
| e_mtr_current_phase_t                          | CURRENT_PHASE_U_PHASE | U phase current [A] *1                                              |  |
| Structure for the phase                        | CURRENT_PHASE_V_PHASE | V phase current [A] *1                                              |  |
| current calculation                            | CURRENT_PHASE_W_PHASE | W phase current [A] *1                                              |  |
| st_current_driver_cfg_t                        | *BLDC1ShuntDutySet    | Pointer to Smart Configurator function *1                           |  |
|                                                | *ADCTriggerSet        | Pointer to Smart Configurator function *1                           |  |
|                                                | *PWMMaxCountGet       | Pointer to Smart Configurator function *1                           |  |

Note: 1. Only 1 shunt detection used.

## 5.3.7 Macro definition

Table 5-21 lists the macros that are used for the current control module.

Table 5-21 List of macros

| File name     | Macro name             | Defined value               | Description                       |
|---------------|------------------------|-----------------------------|-----------------------------------|
| r_motor_curre | CURRENT_STATE_ID_ZERO_ | 0                           | Current status for the d axis: d- |
| nt_api.h      | CONST                  |                             | axis current always-0 mode        |
|               | CURRENT_STATE_ID_INPUT | 1                           | Current status for the d axis: d- |
|               |                        |                             | axis current command input mode   |
|               | CURRENT_STATE_ID_MANUA | 2                           | Current status for the d axis: d- |
|               | L                      |                             | axis fixed-command mode           |
|               | CURRENT_STATE_ID_UP    | 3                           | Current status for the d axis: d- |
|               |                        |                             | axis current increase mode        |
|               | CURRENT_STATE_ID_DOWN  | 4                           | Current status for the d axis: d- |
|               |                        |                             | axis current decrease mode        |
|               | CURRENT_STATE_IQ_ZERO_ | 0                           | Current status for the q axis: q- |
|               | CONST                  |                             | axis current always-0 mode        |
|               | CURRENT_STATE_IQ_SPEED | 1                           | Current status for the q axis: q- |
|               | _PI_OUTPUT             |                             | axis command PI input mode        |
|               | CURRENT_STATE_IQ_AUTO_ | 2                           | Current status for the q axis: q- |
|               | ADJ                    |                             | axis current switch-to-sensorless |
|               |                        |                             | mode                              |
|               | CURRENT_STATE_IQ_DOWN  | 3                           | Current status for the q axis: q- |
|               |                        |                             | axis current decrease mode        |
|               | CURRENT_VERR_COMP_LIMI | (MOTOR_MCU                  | Voltage error compensation        |
|               | Т                      | _CFG_CARRIE                 | period limiter value              |
|               |                        | R_FREQ *                    | For details about                 |
|               |                        | INVERTER_CF<br>G DEADTIME / | MOTOR_MCU_CFG_CARRIER,            |
|               |                        | 1000.0f)                    | see r_motor_module_cfg.h.         |
|               |                        | 1000.01)                    | For details about                 |
|               |                        |                             | INVERTER_CFG_DEADTIME,            |
|               |                        |                             | see r_motor_inverter_cfg.h.       |

### 5.3.8 Adjustment and configuration of parameters

(a) Adjustment of the natural frequency and attenuation coefficient for the current control system In the current control module, the control gain is adjusted by tuning the natural frequency for the current control system and the attenuation coefficient for the current control system. Set the natural frequency for the current control system in proportion to the frequency at which to perform current control. The natural frequency can be set to about 1/10 of the current control frequency. However, in many cases, a lower value may be set in consideration of noise during position detection and current detection.

For the attenuation coefficient for the current control system, a value in the range from 0.7 to 1.0 is ordinarily set. Setting a value nearer to 1.0 makes response more stable and moderate.

When you set or update the values of the natural frequency and attenuation coefficient for the current control system, use the following variables of the st\_current\_cfg\_t structure (the structure for setting the parameters for controlling the current control module). After you have set the desired values in these variables, apply them by using R\_MOTOR\_CURRENT\_ParameterUpdate (the API function for updating the parameters that control the current control module).

The natural frequency and attenuation coefficient for the current control system can be adjusted from RMW.

To set the natural frequency for the current control system, use f4\_current\_omega\_hz. (See Table 5-5.)

To set the attenuation coefficient for the current control system, use f4 current zeta. (See Table 5-5.)

### (b) Setting the parameters for current control

Because the current control module uses the control interval and motor parameters, the control parameter configuration (R\_MOTOR\_CURRENT\_ParameterUpdate) can be used to update the parameters. For details about the items that can be set, see the description of the st\_current\_cfg\_t structure (structure for setting the parameters for controlling the current control module).

(c) Setting the initial values of the parameters for current control

The configurations of the current control module can be specified by using r\_motor\_module\_cfg.h. The values set in this file are applied as initial values at system startup. For details about the items to be set, see 5.3.7 Macro definition.

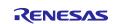

### 5.3.9 The method to measure phase currents with an 1shunt resistance

In the chapter, the method to measure phase currents using in this software is explained.

## 5.3.9.1 The timing of measure phase currents

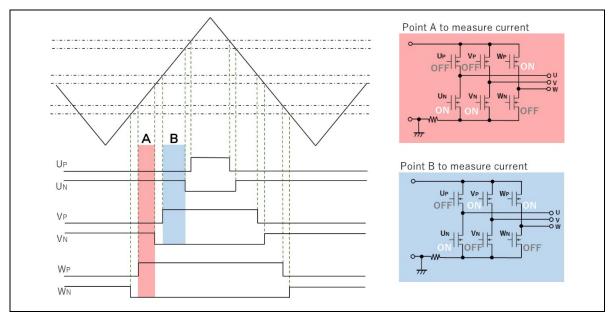

Figure 5-15 The wave form of PWM (in case of duty pattern W>V>U)

In this program, Triangle-wave PWM mode 3 is used to generate PWM wave with dead time by MTU unit. Figure 5-15 shows the wave form of PWM in case of duty pattern W>V>U.

At the point A in the figure, only W phase upper arm is ON as shown in the red rectangle in right side. In that case, the current which flows in the 1shunt resistance is same as current flows in W phase.

At the point B in the figure, only U phase low arm is ON as shown in the blue rectangle. In that case, the current which flows in the 1shunt resistance is same as current flows in U phase.

The remained V phase current can be calculated with these phase currents by the first theory of Kirchhoff.

Therefore, the three phase currents can be measured with measurement of point A and B.

The case which is shown in Figure 5-15 is the duty pattern W>V>U. Six duty pattern will be performed with each phase PWM output. The currents which be measured in point A and B changes according to duty pattern, so it is necessary to assign calculated currents to each phase. The assignment is possible, because each phase relations can be known at each PWM duty calculation.

Table 5-22 Relation between Duty pattern and phase current

| Duty pattern | Point A | Point B |
|--------------|---------|---------|
| W > V > U    | lw      | -lu     |
| W > U > V    | lw      | -lv     |
| V > W > U    | lv      | -lu     |
| V > U > W    | lv      | -lw     |
| U > W > V    | lu      | -lv     |
| U > V > W    | lu      | -lw     |

### 5.3.9.2 Shunt resistance current measurement method using function

When measuring the current with one shunt resistor as shown in 5.3.9.1, it is necessary to control the conversion timing of the A / D converter according to the PWM duty setting. The following functions are used in the sample program.

#### Case by GPT:

This is realized by GTADTRA of GPT module and A / D conversion start request function by compare match of GTADTRB register and GTCNT counter.

### Case by MTU:

This is realized by TADCORA of GPT module and A / D conversion start request function by compare match of TADCORB register and TCNT counter.

## 5.3.9.3 Duty adjustment

If the timing as shown in 5.3.9.1 can be secured, the current can be detected by one shunt resistor, but sufficient time for A / D conversion cannot be secured depending on the PWM duty setting conditions during operation. Therefore, the current value cannot be obtained correctly. The following two measures are implemented for the conditions where timing cannot be secured.

### (1) When the switching timings of the two phases are close to each other

When the switching timings of the two phases are close to each other and the time for A / D conversion cannot be secured, the PWM duty is not changed and the phase switching timing to be switched later is required for A / D conversion. The conversion time is secured by shifting only.

#### (2) When timing shift is not possible

If the PWM switching timing is delayed as described above, the duty is wide, and if the end of the PWM carrier cycle is reached, the timing cannot be delayed. In such a case, the modulation factor is close to 1, so the modulation factor is limited so that the PWM switching timing is at the end of the carrier cycle.

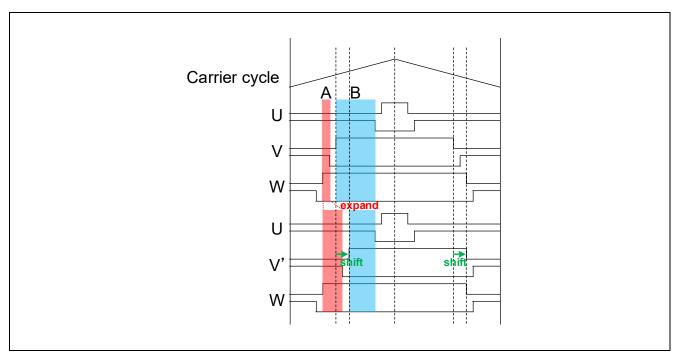

Figure 5-16 Duty adjustment

## 5.3.10 AD triggers

Shows the timing of AD triggers and scan.

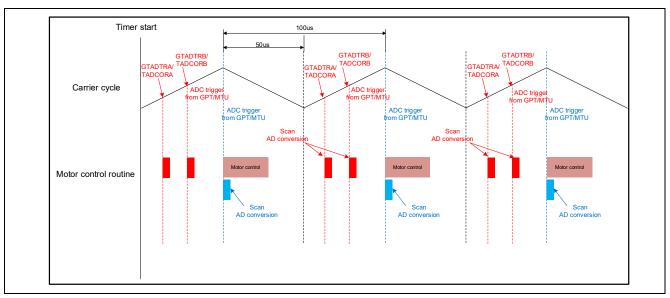

Figure 5-17 AD trigger timing

## 5.4 Modulation (current control module)

A modulated voltage can be output to improve the efficiency of voltage usage. The modulation operation is set from the API of the current control module.

### 5.4.1 Description of the functionality

With this module, you can select from two types of pulse width modulation drive methods.

(a) Sine wave modulation (MOD\_METHOD\_SPWM)

The modulation factor m is defined as follows.

$$m = \frac{V}{E}$$

m: Modulation ratio

# (b) Space Vector Modulation (MOD\_METHOD\_SVPWM) \*

In vector control of a permanent magnet synchronous motor, generally, the desired voltage command value of each phase is generated sinusoidally. However, if the generated value is used as-is for the modulation wave for PWM generation, voltage utilization as applied to the motor (in terms of line voltage) is limited to a maximum of 86.7% with respect to inverter bus voltage. As such, as shown in the following expression, the average of the maximum and minimum values is calculated for the voltage command value of each phase, and the value obtained by subtracting the average from the voltage command value of each phase is used as the modulation wave. As a result, the maximum amplitude of the modulation wave is multiplied by  $\sqrt{3}/2$ , while voltage utilization becomes 100% and line voltage is unchanged.

$$\begin{pmatrix} V_u' \\ V_v' \\ V_w' \end{pmatrix} = \begin{pmatrix} V_u \\ V_v \\ V_w \end{pmatrix} + \Delta V \begin{pmatrix} 1 \\ 1 \\ 1 \end{pmatrix}$$

$$\because \Delta V = -\frac{V_{max} + V_{min}}{2}, V_{max} = max\{V_u, V_v, V_w\}, V_{min} = min\{V_u, V_v, V_w\}$$

V<sub>11</sub>, V<sub>21</sub>, V<sub>32</sub>: Command values of U-, V-, and W-phases

 $V'_{u}, V'_{v}, V'_{w}$ : Command values of U-, V-, and W-phases for PWM generation (modulation wave)

The modulation factor m is defined as follows.

$$m = \frac{V'}{E}$$

m: Modulation ratio V': Reference phase voltage for PWM

E:Inverter input voltage

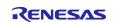

## 5.4.2 Configurations

Table 5-23 lists the configurations for the modulation function.

Table 5-23 List of configurations

| File name       | Macro name              | Set value | Description                  |
|-----------------|-------------------------|-----------|------------------------------|
| r_motor_module_ | CURRENT_CFG_MODULATION_ | (MOD_METH | Pulse-width modulation drive |
| cfg.h           | METHOD                  | OD_SVPWM) | mode                         |

### 5.4.3 Structures

Table 5-24 lists the structures that are used for the modulation function.

Table 5-24 List of variables

| Structure | Variable               | Description                              |
|-----------|------------------------|------------------------------------------|
| st_mod_t  | f4_vdc                 | Bus voltage value [V]                    |
|           | f4_1_div_vdc           | 1/f4_vdc                                 |
|           | f4_voltage_error_ratio | Voltage error ratio                      |
|           | f4_max_duty            | Maximum PWM duty cycle                   |
|           | f4_min_duty            | Minimum PWM duty cycle                   |
|           | f4_neutral_duty        | Intermediate value of the PWM duty cycle |

### 5.4.4 Macro definition

Table 5-25 lists the macros that are used for the modulation function.

Table 5-25 List of macros

| File name        | Macro name            | Defined value | Description                                                                 |
|------------------|-----------------------|---------------|-----------------------------------------------------------------------------|
| r_motor_current_ | MOD_DEFAULT_MAX_DUTY  | 1.0f          | Maximum PWM duty cycle                                                      |
| modulation.h     | MOD_METHOD_SPWM       | 0             | Pulse-width modulation drive mode : Sinusoidal PWM                          |
|                  | MOD_METHOD_SVPWM      | 1             | Pulse-width modulation drive mode : Spatial vector PWM                      |
|                  | MOD_VDC_TO_VAMAX_MULT | 0.6124f       | Coefficient of the conversion from the input voltage to the maximum voltage |
|                  | MOD_SVPWM_MULT        | 1.155f        | Coefficient for spatial vector PWM                                          |

# 5.4.5 Adjustment and configuration of parameters

There are no parameters to be set by the user for the modulation function.

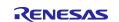

## 5.5 Voltage error compensation (current control module)

The voltage error compensation function corrects for the effects of output voltage dead time. It operates through the API of the current control module.

### 5.5.1 Description of the functionality

In the voltage PWM converter, to prevent the switching elements of the upper and lower sides from creating a short circuit, a dead time during which the two elements are simultaneously turned off is set. Therefore, an error arises between the voltage command value and the voltage actually applied to the motor, degrading the control precision. Voltage error compensation is implemented to reduce this error.

The current dependency of the voltage error depends on the current (direction and magnitude), dead time, and the switching characteristics of the power elements to be used, and has the characteristics shown below. Voltage error compensation is achieved by applying the inverse voltage pattern of the voltage error (as shown below) to the voltage command value according to the current.

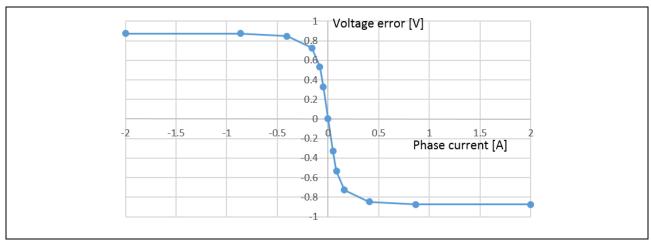

Figure 5-18 Current dependency in the voltage error (example)

# 5.5.2 Configurations

Table 5-26 lists the configurations for the voltage error compensation function.

Table 5-26 List of configurations

| File name                  | Macro name           | Set value | Description                |
|----------------------------|----------------------|-----------|----------------------------|
| r_motor_inverter_<br>cfg.h | INVERTER_CFG_COMP_V0 | 0.564f    | Voltage compensation table |
| oig.ii                     | INVERTER_CFG_COMP_V1 | 0.782f    | Voltage compensation table |
|                            | INVERTER_CFG_COMP_V2 | 0.937f    | Voltage compensation table |
|                            | INVERTER_CFG_COMP_V3 | 1.027f    | Voltage compensation table |
|                            | INVERTER_CFG_COMP_V4 | 1.058f    | Voltage compensation table |
|                            | INVERTER_CFG_COMP_I0 | 0.022f    | Voltage compensation table |
|                            | INVERTER_CFG_COMP_I1 | 0.038f    | Voltage compensation table |
|                            | INVERTER_CFG_COMP_I2 | 0.088f    | Voltage compensation table |
|                            | INVERTER_CFG_COMP_I3 | 0.248f    | Voltage compensation table |
|                            | INVERTER_CFG_COMP_I4 | 0.865f    | Voltage compensation table |

### 5.5.3 Adjustment and configuration of parameters

(a) Setting the flag for whether to enable the voltage error compensation function

The voltage error compensation function is enabled by setting "u1\_flag\_volt\_err\_comp\_use" (flag for whether to enable the voltage error compensation function) to MTR\_FLG\_SET when

R\_MOTOR\_CURRENT\_ParameterUpdate (setting of the control parameter for the current control module) is called. To disable the function, set this flag to MTR\_FLG\_CLR.

## 5.6 Inductive voltage observer (current control module)

To perform sensorless vector control, the position information must somehow be estimated. The sample program uses an inductive voltage observer.

### 5.6.1 Description of the functionality

When an inductive voltage observer is used, the observer is used to estimate the inductive voltage. Then the phase error between the estimated d/q axis and the actual d/q axis is calculated to obtain the position and speed.

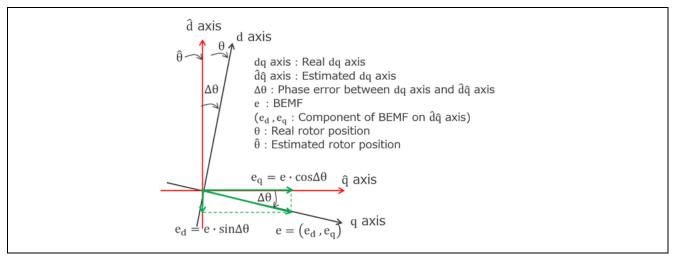

Figure 5-19 Inductive voltage on the estimated d/q-axis

From Figure 5-19, the voltage equations of the estimated d and q axes can be represented as follows:

$$v_d^* = (R + sL_d)i_d - \omega^*L_qi_q + e_d$$
$$v_q^* = (R + sL_q)i_q + \omega^*L_di_d + e_q$$

Here,  $-\omega^* L_q i_q + e_d$  and  $\omega^* L_d i_d + e_q$  are treated as voltage disturbance and put to  $-d_d$ ,  $-d_q$ .

$$v_d^* = (R + sL_d)i_d - d_d$$
$$v_q^* = (R + sL_q)i_q - d_q$$

An estimate equation for the d-axis inductive voltage is derived first. Rearrange the d-axis voltage equation as follows:

$$si_d = \frac{v_d^*}{L_d} - \frac{R}{L_d}i_d + \frac{d_d}{L_d}$$

Based on the above equation, an equation of state is composed with the state variables  $i_d$  (d-axis current) and d (voltage disturbance).

$$si_d = -\frac{R}{L_d}i_d + \frac{d}{L_d} + \frac{v_d^*}{L_d}$$
$$sd = sd_d$$

Here, if the estimated value for  $i_d$  and d is  $\hat{i_d}$  and  $\hat{d}$ , respectively, the estimated equation of state for the observer side can be represented as follows, by multiplying the estimated gains  $K_{Ed1}$  and  $K_{Ed2}$  to the estimated error.

$$s\widehat{\iota_d} = -\frac{R}{L_d}\widehat{\iota_d} + \frac{\widehat{d}}{L_d} + \frac{v_d^*}{L_d} + K_{Ed1}(i_d - \widehat{\iota_d})$$
$$s\widehat{d} = K_{Ed2}(i_d - \widehat{\iota_d})$$

From the above equation,  $\hat{l_d}$  and  $\hat{d}$  can be represented as follows:

$$\widehat{\iota_{d}} = \frac{\frac{K_{Ed2}}{L_{d}}}{s^{2} + \left(\frac{R}{L_{d}} + K_{Ed1}\right)s + \frac{K_{Ed2}}{L_{d}}} \left\{ \left(1 + \frac{K_{Ed1}}{K_{Ed2}}L_{d}s\right)i_{d} + \frac{s}{K_{Ed2}}v_{d}^{*} \right\}$$

$$\widehat{d} = \widehat{d_{d}} = \frac{\frac{K_{Ed2}}{L_{d}}}{s^{2} + \left(\frac{R}{L_{d}} + K_{Ed1}\right)s + \frac{K_{Ed2}}{L_{d}}} \left\{ (L_{d}s + R)i_{d} - v_{d}^{*} \right\}$$

Looking at the above equation,  $\hat{t_d}$  and  $\hat{d_d}$  can be represented in a quadratic form, with the inputs  $i_d$  and  $v_d^*$ . Also, the natural frequency  $\omega_n$  and attenuation coefficient  $\zeta$  are as follows:

$$\omega_n = \sqrt{\frac{K_{Ed2}}{L_d}}$$

$$\zeta = \frac{\frac{R}{L_d} + K_{Ed1}}{2\sqrt{\frac{K_{Ed2}}{L_d}}}$$

The estimated gains  $K_{Ed1}$  and  $K_{Ed2}$  of the d-axis inductive voltage estimation system can be represented as follows by using  $\omega_n$  and  $\zeta$ .

$$K_{Ed1} = 2\zeta_{EG}\omega_{EG} - \frac{R}{L_d}$$
$$K_{Ed2} = \omega_{EG}^2 L_d$$

 $\omega_{\it EG}$ : Natural frequency for the inductive voltage estimation system

 $\zeta_{EG}$ : Attenuation coefficient for the inductive voltage estimation system

The estimated equation of state is further rearranged as follows:

$$\widehat{\iota_d} = \frac{1}{s} \left\{ -\frac{R}{L_d} \widehat{\iota_d} + \frac{\widehat{d_d}}{L_d} + \frac{v_d^*}{L_d} + K_{Ed1} (i_d - \widehat{\iota_d}) \right\}$$

$$\widehat{d_d} = \frac{1}{s} \left\{ K_{Ed2} (i_d - \widehat{\iota_d}) \right\}$$

From the above equation, the block diagram of d-axis inductive voltage estimation is as shown in Figure 5-20.

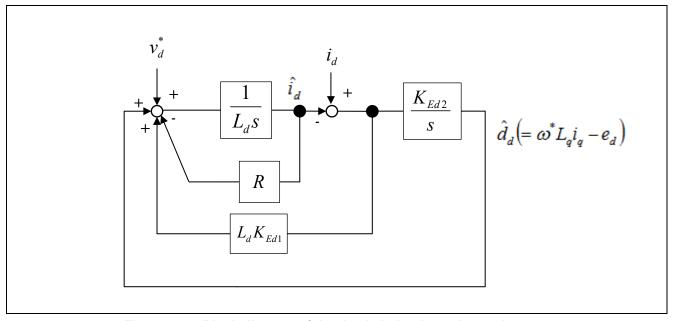

Figure 5-20 Block diagram of the d-axis inductive voltage observer

The q-axis side can be calculated in the same way, and  $\hat{l_q}$  and  $\hat{d}$  can be represented as follows: $K_{Eq1}$  and  $K_{Eq2}$  are the estimated gains for the q axis side.

$$\widehat{\iota_{q}} = \frac{\frac{K_{Eq2}}{L_{q}}}{s^{2} + \left(\frac{R}{L_{q}} + K_{Eq1}\right)s + \frac{K_{Eq2}}{L_{q}}} \left\{ \left(1 + \frac{K_{Eq1}}{K_{Eq2}}L_{q}s\right)i_{q} + \frac{s}{K_{Eq2}}v_{q}^{*} \right\}$$

$$\widehat{d} = \widehat{d_{q}} = \frac{\frac{K_{Eq2}}{L_{q}}}{s^{2} + \left(\frac{R}{L_{q}} + K_{Eq1}\right)s + \frac{K_{Eq2}}{L_{q}}} \left\{ (L_{q}s + R)i_{q} - v_{q}^{*} \right\}$$

In the same way as the d axis, looking at the above equation,  $\widehat{t_q}$  and  $\widehat{d_q}$  can be represented in a quadratic form, with the inputs  $i_q$  and  $v_q^*$ . Also, the natural frequency  $\omega_n$  and attenuation coefficient  $\zeta$  are as follows:

$$\omega_n = \sqrt{\frac{K_{Eq2}}{L_q}}$$

$$\zeta = \frac{\frac{R}{L_q} + K_{Eq1}}{2\sqrt{\frac{K_{Eq2}}{L_q}}}$$

Therefore, the estimated gains  $K_{Eq1}$  and  $K_{Eq2}$  of the q-axis inductive voltage estimation system can be represented as follows:

$$K_{Eq1} = 2\zeta_{EG}\omega_{EG} - \frac{R}{L_q}$$
 $K_{Eq2} = \omega_{EG}^2 L_q$ 

 $\omega_{\it EG}$ : Natural frequency for the inductive voltage estimation system

 $\zeta_{\it EG}$ : Attenuation coefficient for the inductive voltage estimation system

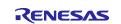

In the same way as the d axis, the estimated equation of state can be represented as follows:

$$\widehat{\iota_q} = \frac{1}{s} \left\{ -\frac{R}{L_q} \widehat{\iota_q} + \frac{\widehat{d_q}}{L_q} + \frac{v_q^*}{L_q} + K_{Eq1} (i_q - \widehat{\iota_q}) \right\}$$

$$\widehat{d_q} = \frac{1}{s} \left\{ K_{Eq2} (i_q - \widehat{\iota_q}) \right\}$$

From the above equation, the block diagram of q-axis inductive voltage estimation is as shown in Figure 5-21.

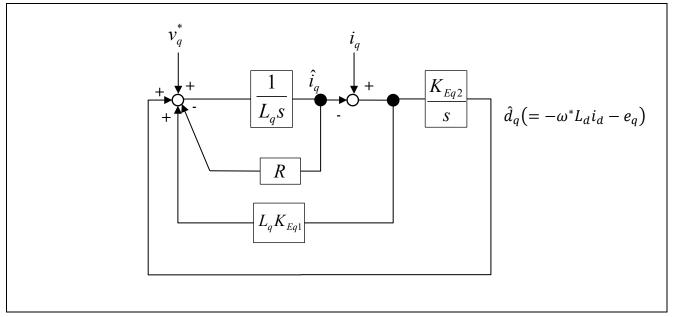

Figure 5-21 Block diagram of the q-axis inductive voltage observer

Next, the inductive voltages can be calculated from voltage disturbances  $\widehat{d_d}$  and  $\widehat{d_q}$ .

$$e_d = -\widehat{d_d} + \omega^* L_q i_q$$
 $e_q = -\widehat{d_q} - \omega^* L_d i_d$ 
 $\Delta \theta = \operatorname{atan} \left( \frac{e_d}{e_q} \right)$ 

From the above, the phase error  $\Delta\theta$  between the actual d/q axis and the estimated d/q axis can be obtained.

Finally, reflect the phase error  $\Delta\theta$  to the estimated d/q-axis phase. The reflection is performed according to the block diagram shown in Figure 5-22.

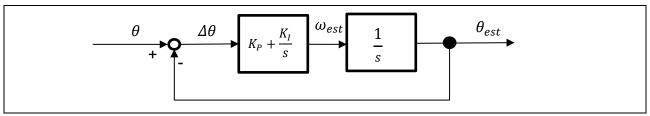

Figure 5-22 Block diagram of the magnetic pole estimation system

Here, the closed-loop transfer function from the magnetic pole position  $\theta$  of the motor to the estimated magnetic pole position  $\theta_{est}$  can be represented as follows:

$$\frac{\theta_{est}(s)}{\theta(s)} = \frac{K_I \left( s \frac{K_P}{K_I} + 1 \right)}{s^2 + K_P s + K_I}$$

Therefore, the transfer function from the motor's actual magnetic pole position to the estimated magnetic pole position is in quadratic form, and the natural frequency  $\omega_n$  and attenuation coefficient  $\zeta$  of the magnetic pole position estimation system are determined by the following formulas.

$$\omega_n = \sqrt{K_I}$$

$$\zeta = \frac{K_P}{2\sqrt{K_I}}$$

As a result, the control gains  $K_{P\_phase\_error}$  and  $K_{I\_phase\_error}$  for the magnetic pole position estimation system can be represented as follows:

$$K_{P\_phase\_error} = 2\zeta_{\Delta\theta}\omega_{\Delta\theta}$$
  
 $K_{I\_phase\_error} = \omega_{\Delta\theta}^2$ 

 $\omega_{\Delta\theta}$ : Natural frequency for the magnetic pole position estimation system  $\zeta_{\Delta\theta}$ : Attenuation coefficient for the magnetic pole position estimation system

As above, position and speed estimation is complete.

## 5.6.2 Configurations

Table 5-27 lists the configurations for the inductive voltage observer.

Table 5-27 List of configurations

| File name                | Macro name                    | Set value | Description                                                |
|--------------------------|-------------------------------|-----------|------------------------------------------------------------|
| r_motor_module_<br>cfg.h | CURRENT_CFG_E_OBS_OMEGA       | 1000      | Natural frequency for the inductive voltage observer [Hz]  |
|                          | CURRENT_CFG_E_OBS_ZETA        | 1         | Attenuation coefficient for the inductive voltage observer |
|                          | CURRENT_CFG_PLL_EST_OME<br>GA | 20        | Natural frequency for the inductive voltage observer [Hz]  |
|                          | CURRENT_CFG_PLL_EST_ZETA      | 1         | Attenuation coefficient for the inductive voltage observer |

## 5.6.3 Adjustment and configuration of parameters

(a) Configuration of the inductive voltage observer

In sensorless vector control, the inductive voltage observed must be always enabled. Therefore, there are no parameters to be set by the user.

## 5.7 Speed control module

The speed control module controls the motor so that the speed follows the speed command. When receiving a speed command value, this module outputs a current command value accordingly. This module also controls the submodules, which are magnetic flux weakening control, open-loop damping control, and switching-to-sensorless control.

#### 5.7.1 Function

Table 5-28 lists the functions of the speed control module.

Table 5-28 List of functions of the speed control module

| Function                                       | Description                                                                                                    |
|------------------------------------------------|----------------------------------------------------------------------------------------------------|
| Speed control                                  | Calculates and outputs a current command value that allows the speed to follow the speed command value.        |
| Speed command setting                          | Sets a speed command value in the speed control module.                                                        |
| Magnetic flux weakening control setting        | Uses the magnetic flux weakening control to calculate and set the current command values for the d and q axes. |
| Open-loop damping control setting              | Sets the parameters for open-loop damping control.                                                             |
| Switching-to-<br>sensorless control<br>setting | Sets the parameters for the module that switches operation from open-loop control to sensorless control.       |

## 5.7.2 Module configuration diagram

Figure 5-23 shows the module configuration of the speed control module.

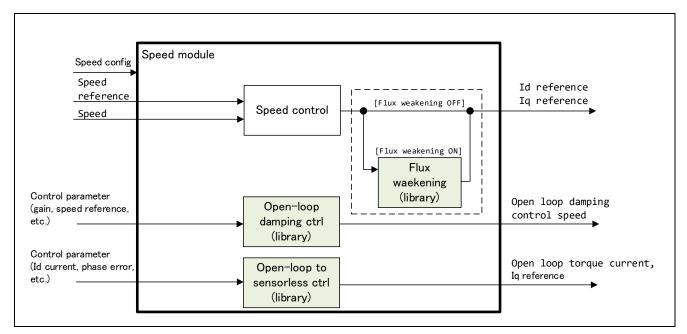

Figure 5-23 Speed control module configuration diagram

For details about the submodules of the speed control module, which are magnetic flux weakening control, open-loop damping control, and switching-to-sensorless control, see 5.8 Magnetic flux weakening control (speed control module), 5.9 Open-loop damping control (speed control module), and 5.10 Switching-to-sensorless control (speed control module).

#### 5.7.3 Flowcharts

Figure 5-24 shows the flowchart for speed control.

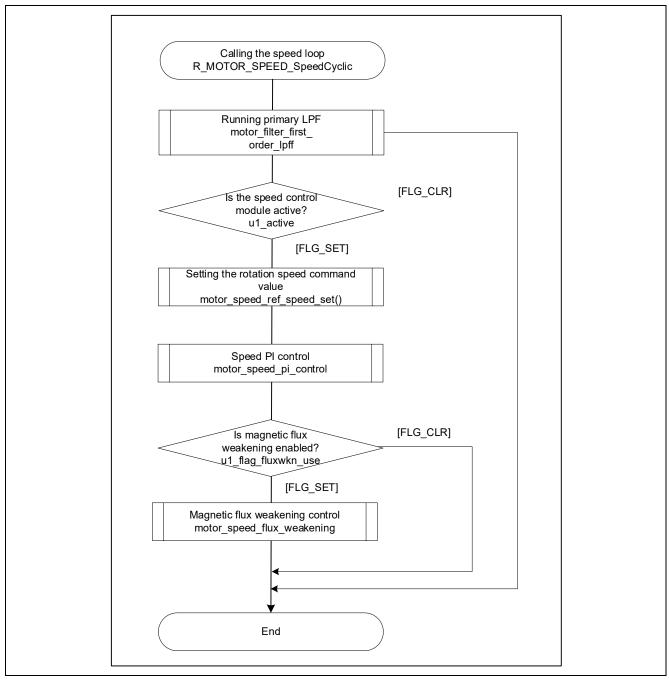

Figure 5-24 Flowchart for speed control

## 5.7.4 API

Table 5-29 lists the API functions of the speed control module.

Table 5-29 List of API functions

| API                                 | Description                                                                                                    |
|-------------------------------------|----------------------------------------------------------------------------------------------------|
| R_MOTOR_SPEED_Open                  | Generates an instance of the speed control module.                                                                     |
| R_MOTOR_SPEED_Close                 | Places the module in a reset state.                                                                                    |
| R_MOTOR_SPEED_Reset                 | Initializes the module.                                                                                                |
| R_MOTOR_SPEED_Run                   | Activates the module.                                                                                                  |
| R_MOTOR_SPEED_ParameterSet          | Inputs the variable information that is used for speed control.                                                        |
| R_MOTOR_SPEED_ParameterGet          | Acquires the speed control results that are output.                                                                    |
| R_MOTOR_SPEED_ParameterUpdate       | Updates the control parameters of the module.                                                                          |
| R_MOTOR_SPEED_SpdRefSet             | Sets the speed command value.                                                                                          |
| R_MOTOR_SPEED_SpeedCyclic           | Performs speed control.                                                                                                |
| R_MOTOR_SPEED_Opl2lessReferenceIqCa | Calculates the q-axis current command value when switching to sensorless control                                       |
| R_MOTOR_SPEED_Opi2lessPreprocess    | Calculate the torque current used to perform switching-to-<br>sensorless control.                                      |
| R_MOTOR_SPEED_OplDampCtrl           | Starts open-loop damping control.                                                                                      |
| R_MOTOR_SPEED_OplDampReset          | Resets open-loop damping control.                                                                                      |
| R_MOTOR_SPEED_HuntingSuppress       | Performs a measure against estimation speed discontinuity of the q-axis current command value when switching controls. |
| R_MOTOR_SPEED_SwitchingFlagSet      | Sets a flag that assigns an estimated speed to the speed command value when switching controls.                        |

## 5.7.5 Configurations

Table 5-30 lists the configurations for the speed control module. Set up the functions to be used and the necessary parameters.

Table 5-31 shows the initial values.

Table 5-30 List of configurations

| File name      | Macro name                | Description                                                         |
|----------------|---------------------------|---------------------------------------------------------------------|
| r_motor_module | SPEED_CFG_FLUX_WEAKENING  | Magnetic flux weakening control setting                             |
| _cfg.h         |                           | Enable: MTR_ENABLE                                                  |
|                |                           | Disable: MTR_DISABLE                                                |
|                | SPEED_CFG_LESS_SWITCH     | Switching-to-sensorless control setting                             |
|                |                           | Enable: MTR_ENABLE                                                  |
|                |                           | Disable: MTR_DISABLE                                                |
|                | SPEED_CFG_OPENLOOP_DAMP   | Open-loop damping control setting                                   |
|                | ING                       | Enable: MTR_ENABLE                                                  |
|                |                           | Disable: MTR_DISABLE                                                |
|                | SPEED_CFG_CTRL_PERIOD     | Control interval setting [s]                                        |
|                | SPEED_CFG_OMEGA           | Natural frequency for the speed control system [Hz]                 |
|                | SPEED_CFG_ZETA            | Attenuation coefficient for the speed control system                |
|                | SPEED_CFG_LPF_OMEGA       | LPF bandwidth for the speed control system [Hz]                     |
|                | SPEED_CFG_SPEED_LIMIT_RPM | Speed limit value [rpm]                                             |
|                | SPEED_CFG_RATE_LIMIT_RPM  | Acceleration limit [rpm/s]                                          |
|                | SPEED_OPL2LESS_SWITCH_TIM | Processing time required for switching-to-<br>sensorless processing |
|                | SPEED OPL DAMP ED HPF O   | d-axis inductive voltage estimation HPF cut-off                     |
|                | MEGA                      | frequency [Hz]                                                      |
|                | SPEED_OPL_DAMP_ZETA       | Default setting value of the attenuation                            |
|                |                           | coefficient for the open-loop damping control system                |
|                | SPEED_OPL_DAMP_FB_SPEED_  | Default setting value for the multiplier to be used                 |
|                | LIMIT_RATE                | to calculate the output speed command                               |
|                |                           | compensation value limiter.                                         |

Table 5-31 List of initial values for configurations

| Macro name                             | Setting     |
|----------------------------------------|-------------|
| SPEED_CFG_FLUX_WEAKENING               | MTR_DISABLE |
| SPEED_CFG_LESS_SWITCH                  | MTR_ENABLE  |
| SPEED_CFG_OPENLOOP_DAMP ING            | MTR_ENABLE  |
| SPEED_CFG_CTRL_PERIOD                  | 0.0005f     |
| SPEED_CFG_OMEGA                        | 3.0f        |
| SPEED_CFG_ZETA                         | 1.0f        |
| SPEED_CFG_LPF_OMEGA                    | 25.0f       |
| SPEED_CFG_SPEED_LIMIT_RPM              | 4500.0f     |
| SPEED_CFG_RATE_LIMIT_RPM               | 1000.0f     |
| SPEED_OPL2LESS_SWITCH_TIM E            | 0.025f      |
| SPEED_OPL_DAMP_ED_HPF_O<br>MEGA        | 2.5f        |
| SPEED_OPL_DAMP_ZETA                    | 1.0f        |
| SPEED_OPL_DAMP_FB_SPEED_<br>LIMIT_RATE | 0.2ff       |

## 5.7.6 Structure and variable information

Table 5-32 lists the structures and variables for the speed control module. For the speed control module, the structure for the speed control module (g\_st\_sc) is defined by securing an instance of the module from the API.

Table 5-32 List of structures and variables (1)

| Structure                              | Variable                | Description                                                                                                    |
|----------------------------------------|-------------------------|----------------------------------------------------------------------------------------------------|
| st_speed_control_t                     | u1_active               | Selects whether to enable the module.                                                                                                    |
| Structure for the speed control module | u1_state_speed_ref      | The variable for managing the states that determine the speed command value. It manages the states as shown in "Macro definition" below. |
| module                                 | u1_flag_fluxwkn_use     | Flag for whether to use magnetic flux weakening control                                                                                  |
|                                        | u1_flag_switching       | Flag for whether to use switching-to-sensorless control                                                                                  |
|                                        | f4_speed_ctrl_period    | Speed loop control interval [s]                                                                                                    |
|                                        | f4_ref_speed_rad_ctrl   | Speed command value for control [rad/s]                                                                                                  |
|                                        | f4_ref_speed_rad        | Speed command value output by the position control module during position control [rad/s]                                                |
|                                        | f4_ref_speed_rad_manual | Speed command value set by the user during speed control [rad/s]                                                                         |
|                                        | f4_speed_rad_ctrl       | Speed calculated by the speed control module [rad/s]                                                                                     |
|                                        | f4_speed_rad            | Speed that is input [rad/s]                                                                                                    |
|                                        | f4_max_speed_rad        | Maximum speed [rad/s]                                                                                                    |
|                                        | f4_speed_rate_limit_rad | Speed variation limit value [rad/s]                                                                                                    |
|                                        | f4_id_ref_output        | d-axis current command value [A]                                                                                                    |
|                                        | f4_iq_ref_output        | q-axis current command value [A]                                                                                                    |
|                                        | f4_va_max               | Maximum voltage on the d and q axes [V]                                                                                                  |
|                                        | f4_id_ad                | d-axis current value [A]                                                                                                    |
|                                        | f4_iq_ad                | q-axis current value [A]                                                                                                    |
|                                        | f4_opl2less_sw_time     | Processing time for switching-to-sensorless processing [s]                                                                               |
|                                        | f4_torque_current       | Torque current [A]                                                                                                    |
|                                        | st_motor                | Structure for motor constants                                                                                                    |
|                                        | st_pi_speed             | Structure for PI control                                                                                                    |
|                                        | st_fluxwkn              | Structure for magnetic flux weakening control                                                                                            |
|                                        | st_opl_damp             | Structure for open-loop damping control                                                                                                  |
|                                        | st_slpf                 | Structure for LPF                                                                                                    |

Table 5-33 List of structures and variables (2)

| Structure                     | Variable                    | Description                                                                           |
|-------------------------------|-----------------------------|---------------------------------------------------------------------------------------|
| st_speed_cfg_t                | u1_flag_fluxwkn_use         | Flag for whether to use magnetic flux weakening control                               |
| Structure for                 | f4_max_speed_rpm            | Maximum speed [rpm]                                                                   |
| setting the parameters for    | f4_speed_ctrl_period        | Speed control interval [s]                                                            |
| controlling the speed control | f4_speed_rate_limit_rpm     | Speed variation limit value [rpm]                                                     |
| module                        | f4_speed_omega_hz           | Natural frequency for the speed control system [Hz]                                   |
|                               | f4_speed_zeta               | Attenuation coefficient for the speed control system                                  |
|                               | f4_speed_lpf_hz             | LPF for speed control [Hz]                                                            |
|                               | f4_opl2less_sw_time         | Processing time for switching-to-sensorless processing [s]                            |
|                               | f4_ed_hpf_omega             | d-axis inductive voltage HPF cut-off frequency [Hz]                                   |
|                               | f4_ol_damping_zeta          | Attenuation coefficient for open-loop damping control                                 |
|                               | f4_ol_damping_fb_limit_rate | Feedback limit rate for open-loop damping control                                     |
|                               | f4_ol_ref_id                | d-axis current command value in open loop mode [A]                                    |
|                               | f4_id_down_speed_rpm        | Speed (mechanical angle) when start decreasing the d-axis current command value [rpm] |
|                               | st_motor                    | Structure for motor constants                                                         |
| st_speed_input_t              | u1_state_speed_ref          | Speed command status                                                                  |
| Structure for speed           | f4_speed_rad                | Speed that is to be input [rad/s]                                                     |
| control module input          | f4_va_max                   | Maximum voltage in the d and q axes [V]                                               |
| st_speed_output_t             | f4_id_ref                   | d-axis current command value [A]                                                      |
| Structure for speed           | f4_iq_ref                   | q-axis current command value [A]                                                      |
| control module output         | f4_ref_speed_rad_ctrl       | Speed that is used for PI control [rad/s]                                             |
|                               | f4_speed_rad_lpf            | Speed after LPF [rad/s]                                                               |

#### 5.7.7 Macro definition

Table 5-34 lists the macros of the speed control module.

Table 5-34 List of macros

| File name               | Macro name                              | Defined value | Remarks                                                                                                    |
|-------------------------|-----------------------------------------|---------------|----------------------------------------------------------------------------------------------------|
| r_motor_speed<br>_api.h | SPEED_STATE_ZERO_CONST                  | 0             | This macro is used to manage the state of the speed control module. The speed command value is always 0.                                          |
|                         | SPEED_STATE_POSITION_CO<br>NTROL_OUTPUT | 1             | This macro is used to manage the state of the speed control module. The speed command value is used as the output of the position control module. |
|                         | SPEED_STATE_MANUAL                      | 2             | This macro is used to manage the state of the speed control module. The speed command value becomes the user-specified value.                     |

#### 5.7.8 Adjustment and configuration of parameters

(a) Adjustment of the natural frequency and attenuation coefficient for the speed control system In the speed control module, the control gain is adjusted by tuning the natural frequency for the speed control system and the attenuation coefficient for the speed control system. Increasing the natural frequency for the speed control system improves the responsiveness, expanding the following capability of the speed to the commanded speed. The maximum settable natural frequency for speed control is limited to 1/3 of the maximum settable natural frequency for current control to prevent interference with current control. For the attenuation coefficient for the speed control system, a value in the range from 0.7 to 1.0 is ordinarily set. Setting a value nearer to 1.0 makes response more stable and moderate. Make adjustment while checking the speed responsiveness.

When you set or update the values of the natural frequency and attenuation coefficient for speed control, use the following variables of the st\_speed\_cfg\_t structure (the structure for setting the parameters for controlling the speed control module). After you have set the desired values in these variables, apply them by using R\_MOTOR\_SPEED\_ParameterUpdate (the API function for updating the parameters that control the speed control module).

- To set the natural frequency for the speed control system, use f4 speed omega hz. (See Table 5-33.)
- To set the attenuation coefficient for the speed control system, use f4\_speed\_zeta. (See Table 5-33.)

#### (b) Setting the parameters for speed control

Because the speed control module uses the control interval and motor parameters, the control parameter configuration (R\_MOTOR\_SPEED\_ParameterUpdate) can be used to update the parameters. For details about the items that can be set, see the description of the st\_speed\_cfg\_t structure (structure for setting the parameters for controlling the speed control module).

## (c) Setting the initial values of the parameters for speed control

The configurations of the speed control module can be specified by using r\_motor\_module\_cfg.h. The values set in this file are applied as initial values at system startup. For details about the items to be set, see 5.7.5.

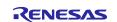

## 5.8 Magnetic flux weakening control (speed control module)

The magnetic flux weakening control module is a submodule of the speed control module. When a motor that uses a magnet as the rotor rotates, an inductive voltage arises in proportion to the permanent magnet magnetic flux and rotation speed of the rotor. When the rotation speed increases and the inductive voltage becomes equal to the power supply voltage (that is, the voltage saturates), higher current can no longer flow into the motor, resulting in a saturated state that restricts any further increase in motor speed. Magnetic flux weakening control is a technology that solves this problem.

#### 5.8.1 Description of the functionality

In magnetic flux weakening control, the d-axis current is applied in the negative direction to suppress the effect of voltage saturation due to induced voltage, thus enabling higher and more stable rotational speeds to be obtained.

In practice, the d-axis current is determined and controlled according to the formula shown in Figure 5-25.

$$I_d = rac{-\psi_a + \sqrt{\left(rac{V_{om}}{\omega}
ight)^2 - \left(L_q I_q
ight)^2}}{L_d}$$
 $\therefore V_{om} = V_{amax} - I_a R$ 
 $V_{om}$ : Inductive voltage limit value [V]
 $V_{amax}$ : Maximum voltage vector value [V]
 $I_a$ : Current vector magnification [A]

Figure 5-25 Formula for calculating the d-axis command value in magnetic flux weakening control

#### 5.8.2 Adjustment and configuration of parameters

There are no parameters to be set by the user for this module. To use this module, use R\_MOTOR\_SPEED\_ParameterUpdate (API function for updating the control parameters for the speed control module) to set "u1\_flag\_fluxwkn\_use" (flag for whether to use magnetic flux weakening control) to 1.

## 5.9 Open-loop damping control (speed control module)

## 5.9.1 Description of the functionality

Normally, in sensorless vector control, the inductive voltage is lower in low speeds so that the accuracy of position and speed estimation does not increase. Therefore, a constant d-axis current is applied to generate a rotating magnetic field, and the motor is driven synchronously in speed open loop (open-loop control). At this point, the motor speed vibrates at the natural frequency that depends on the current and motor parameters. Therefore, implementing an open-loop damping control as shown in the block diagram in Figure 5-26 can reduce the motor vibration and stabilize the motor speed even in low speeds.

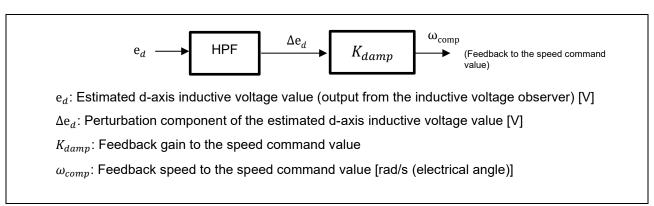

Figure 5-26 Block diagram of open-loop damping control

#### 5.9.2 Adjustment and configuration of parameters

There are no parameters to be set by the user for this module. To use this module, use R\_MOTOR\_SENSORLESS\_VECTOR\_ParameterUpdate (API function for updating the control parameters for the manager module) to set "u1\_flag\_openloop\_damping\_use" (flag for whether to use open-loop damping control) to 1.

## 5.10 Switching-to-sensorless control (speed control module)

## 5.10.1 Description of the functionality

After the motor starts up, the motor switches to sensorless control (speed closed loop control) when the speed reaches to a level sufficient to estimate the inductive voltage. However, because the motor in open-loop control is rotated by a torque generated by a phase error, hunting in the current and speed may occur when switching to sensorless control due to the high phase error, especially at higher loads. Therefore, estimate the load torque from the phase error  $\Delta\theta$ , and then perform the switching-to-sensorless processing as shown in Figure 5-27. This can reduce hunting in the current and speed when switching controls.

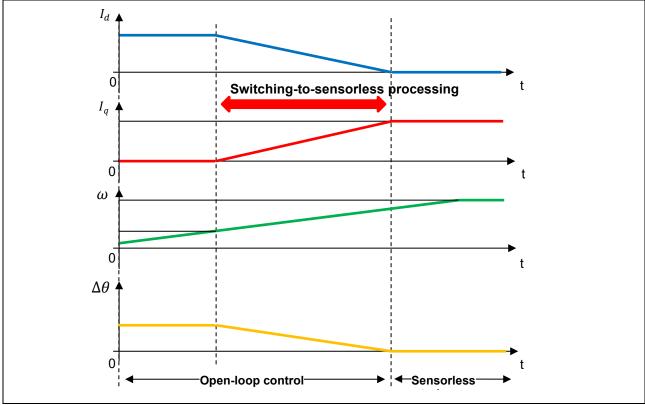

Figure 5-27 Behavior diagram of each physical quantity during switching-to-sensorless processing

#### 5.10.2 Adjustment and configuration of parameters

There are no parameters to be set by the user for this module. To use this module, use R\_MOTOR\_SENSORLESS\_VECTOR\_ParameterUpdate (API function for updating the control parameters for the manager module) to set "u1\_flag\_less\_switch\_use" (flag for whether to use switching-to-sensorless control) to 1.

## 5.11 Driver module

The driver module works as an interface between the manager module, which corresponds to the middleware of the sample software, and Smart Configurator, which is required to access the microcontroller peripherals. Configuring the driver module appropriately allows you to use microcontroller function allocation and the differentials of the board to be used without modifying the motor module.

#### 5.11.1 Functionality

Table 5-35 lists the functions of the driver module.

Table 5-35 List of functions of the driver module

| Function               | Description                                                                                             |
|------------------------|----------------------------------------------------------------------------------------------------|
| Acquisition of the A/D | Acquires AD values such as the phase current and inverter board bus voltage                             |
| conversion value       | via a Smart Configurator function.                                                                      |
| PWM duty setting       | Sets the PWM duty value that is to be output to U-, V-, and W-phases via a Smart Configurator function. |
| PWM start/stop         | Controls whether to start or stop PWM output via a Smart Configurator function.                         |

#### 5.11.2 Module configuration diagram

Figure 5-28 Driver module configuration diagram shows the module configuration of the driver module.

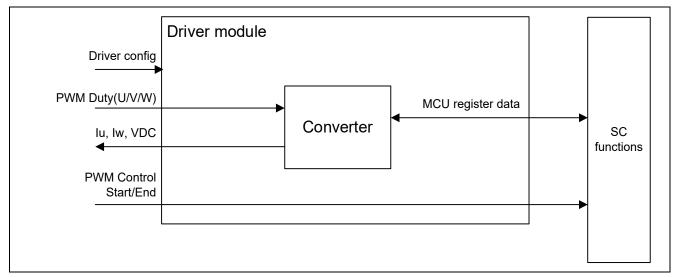

Figure 5-28 Driver module configuration diagram

## 5.11.3 API

Table 5-36 lists and describes the API functions for the driver module.

#### Table 5-36 List of API functions

| API                                | Description                                                           |
|------------------------------------|-----------------------------------------------------------------------|
| R_MOTOR_DRIVER_Open                | Generates an instance of the driver module.                           |
| R_MOTOR_DRIVER_Close               | Places the module in a reset state.                                   |
| R_MOTOR_DRIVER_ParameterUpdate     | Inputs the variable information that is to be used inside the module. |
| R_MOTOR_DRIVER_BldcAnalogGet       | Acquires the A/D conversion results. (2 shunt detection)              |
| R_MOTOR_DRIVER_1ShuntBldcAnalogGet | Acquires the A/D conversion results. (1 shunt detection)              |
| R_MOTOR_DRIVER_BldcDutySet         | Sets the PWM duty.                                                    |
| R_MOTOR_DRIVER_PWMControlStop      | Stops PWM control.                                                    |
| R_MOTOR_DRIVER_PWMControlStart     | Starts PWM control.                                                   |

## 5.11.4 Configurations

Table 5-37 lists the configurations for the driver module. Set up the functions to be used and the necessary parameters. Table 5-38 shows the initial values.

Table 5-37 List of configurations

| File name              | Macro name                       | Description                                                          |
|------------------------|----------------------------------|----------------------------------------------------------------------|
| r_motor_module_cfg.h   | DRIVER_CFG_FUNC_PWM_OUTPUT_START | Sets the function that enables PWM output.                           |
|                        | DRIVER_CFG_FUNC_PWM_OUTPUT_STOP  | Sets the function that disables PWM output.                          |
|                        | DRIVER_CFG_FUNC_ADC_DATA_GET     | Sets the function that acquires the A/D conversion results.          |
|                        | DRIVER_CFG_FUNC_DUTY_SET         | Sets the function that sets the duty cycle. (Only 2 shunt detection) |
| r_motor_inverter_cfg.h | INVERTER_CFG_ADC_REF_VOLTAGE     | Sets the reference voltage for A/D conversion.                       |
| r_motor_module_cfg.h   | MOTOR_MCU_CFG_ADC_OFFSET         | Sets the AD offset value.                                            |

Table 5-38 List of initial values for configurations

| Macro name                       | Settings                            |
|----------------------------------|-------------------------------------|
| DRIVER_CFG_FUNC_PWM_OUTPUT_START | R_Config_xxx_StartTimerCtrl         |
|                                  | (Smart Configurator function) *1 *2 |
| DRIVER_CFG_FUNC_PWM_OUTPUT_STOP  | R_Config_xxx_StopTimerCtrl          |
|                                  | (Smart Configurator function) *1 *2 |
| DRIVER_CFG_FUNC_ADC_DATA_GET     | R_Config_xxx_AdcGetConvVal          |
| (2 shunt detection)              | (Smart Configurator function) *1 *2 |
| DRIVER_CFG_FUNC_ADC_DATA_GET     | R_Config_xxx_1ShuntAdcGetConvVal    |
| (1 shunt detection)              | (Smart Configurator function) *1 *2 |
| DRIVER_CFG_FUNC_DUTY_SET         | R_Config_xxx_UpdDuty                |
| (Only 2 shunt detection)         | (Smart Configurator function) *1 *2 |
| INVERTER_CFG_ADC_REF_VOLTAGE     | 5.0f                                |
| MOTOR_MCU_CFG_ADC_OFFSET         | 0x7FF                               |

Notes: 1. For details about the functions shown in the "Settings" column, see 5.12 Smart Configurator setting.

2. When the Smart Configurator Motor component is used, "xxx" is set to "MOTOR". When the Motor component is not used, it is the module name used for PWM.

## 5.11.5 Structure and variable information

Table 5-39 lists the structures that are used for the driver module. In the driver module, the structure for the driver module (g\_st\_driver) is defined by securing an instance of the module from the API.

Table 5-39 List of structures and variables

| Structure                  | Variable             | Description                                                                        |
|----------------------------|----------------------|------------------------------------------------------------------------------------|
| st_motor_driver_t          | *ADCDataGet          | Pointer to the Smart Configurator function                                         |
|                            |                      | (This variable sets the function that acquires the                                 |
| Structure for the driver   |                      | results of A/D conversion.)                                                        |
| module                     | *BLDCDutySet         | Pointer to the Smart Configurator function                                         |
|                            |                      | (This variable sets the function that enables PWM                                  |
|                            |                      | output.) (Only 2 shunt detection)                                                  |
|                            | *PWMOutputStop       | Pointer to the Smart Configurator function                                         |
|                            |                      | (This variable sets the function that disables PWM output.)                        |
|                            | *PWMOutputStart      | Pointer to the Smart Configurator function                                         |
|                            |                      | (This variable sets the function that sets the duty                                |
|                            |                      | cycle.)                                                                            |
|                            | f4_ad_crnt_per_digit | Scale for A/D conversion of the current                                            |
|                            | f4_ad_vdc_per_digit  | Scale for A/D conversion of the voltage                                            |
|                            | f4_pwm_period_cnt    | Count value for one interval of the PWM counter (information for the duty setting) |
|                            | f4_pwm_dead_time_cnt | Count value for the dead time (information for the duty setting)                   |
| st_motor_driver_cfg_t      | *ADCDataGet          | Pointer to the Smart Configurator function                                         |
| Structure for setting the  | *BLDCDutySet         | Pointer to the Smart Configurator function                                         |
| parameters for controlling |                      | (Only 2 shunts detection)                                                          |
| the drive module           | *PWMOutputStop       | Pointer to the Smart Configurator function                                         |
|                            | *PWMOutputStart      | Pointer to the Smart Configurator function                                         |
|                            | f4_shunt_ohm         | Shunt resistance value [ohm] (for calculation of f4_ad_crnt_per_digit)             |
|                            | f4_volt_gain         | Voltage conversion gain coefficient (for calculation of f4_ad_vdc_per_digit)       |
|                            | f4_crnt_amp_gain     | Current conversion gain coefficient (for calculation of f4_ad_crnt_per_digit)      |
|                            | f4_pwm_period_cnt    | Count value for one interval of the PWM counter (information for the duty setting) |
|                            | f4_pwm_dead_time_cnt | Count value for the dead time (information for the duty setting)                   |

#### 5.11.6 Macro definition

Table 5-40 lists the macros for the driver module.

Table 5-40 List of macros

| File name        | Macro name            | Defined value             | Remarks     |
|------------------|-----------------------|---------------------------|-------------|
| r_motor_driver.c | MOTOR_DRIVER_PRV_ADC_ | INVERTER_CFG_ADC_REF_     | Reference   |
|                  | REF_VOLTAGE           | VOLTAGE (See Table 5-37.) | voltage [V] |

## 5.11.7 Adjustment and configuration of parameters

(a) Setting the parameters for controlling the driver module

In the driver module, parameters that are input from the control parameter configuration (R\_MOTOR\_DRIVER\_ParameterUpdate) are used to associate the motor module and Smart Configurator and to convert data. The parameters are input by using st\_speed\_cfg\_t (the structure for setting the parameters for controlling the drive module). In the sample program, the information that is defined as configurations is used as the parameter settings. Table 5-41 shows the settings.

Table 5-41 Example of settings specified in the sample program

| Variable name        | Macro name                                         | File name              |
|----------------------|----------------------------------------------------|------------------------|
| *ADCDataGet          | DRIVER_CFG_FUNC_ADC_DATA_GET                       | See Table 5-37.        |
| *BLDCDutySet         | DRIVER_CFG_FUNC_DUTY_SET (Only 2 shunts detection) |                        |
| *PWMOutputStop       | DRIVER_CFG_FUNC_PWM_OUTPUT_START                   |                        |
| *PWMOutputStart      | DRIVER_CFG_FUNC_PWM_OUTPUT_STOP                    |                        |
| f4_shunt_ohm         | INVERTER_CFG_SHUNT_RESIST                          | r_motor_inverter_cfg.h |
| f4_volt_gain         | INVERTER_CFG_VOLTAGE_GAIN                          |                        |
| f4_crnt_amp_gain     | INVERTER_CFG_CURRENT_AMP_GAIN                      |                        |
| f4_pwm_period_cnt    | MOTOR_COMMON_CARRIER_SET_BASE                      | r_motor_module_cfg.h   |
| f4_pwm_dead_time_cnt | MOTOR_COMMON_DEADTIME_SET                          |                        |

## **5.12 Smart Configurator setting**

In the sample program, Smart Configurator is used to create a project. This section describes the components used and the functions added to the user area.

## 5.12.1 Clock settings

Table 5-42 shows the clock settings.

Table 5-42 MCU clock settings

|                                              | Frequency             |                       |  |
|----------------------------------------------|-----------------------|-----------------------|--|
| Clock                                        | RX26T RAM64KB Version | RX26T RAM48KB Version |  |
| Main clock                                   | 100                   | 10MHz                 |  |
| System clock (ICLK)                          | 120                   | 120MHz                |  |
| Peripheral module clock (PCLKA)              | 120MHz                |                       |  |
| Peripheral module clocks (PCLKB/PCLKC/PCLKD) | 60MHz/120MHz/60MHz    |                       |  |
| Flash IF clock (FCLK)                        | 60MHz                 |                       |  |
| IWDTCLK                                      | 120kHz                |                       |  |

## 5.12.2 Component settings

Table 5-43 and Table 5-44 lists the components used and the functions allocated to the components.

Table 5-43 Smart Configurator components and their functions (2 shunt detection)

| Function                                                                                     | Component             |                       |  |
|----------------------------------------------------------------------------------------------|-----------------------|-----------------------|--|
|                                                                                              | RX26T RAM64KB Version | RX26T RAM48KB Version |  |
| 3-phase PWM output,<br>A/D conversion (current detection, inverter bus<br>voltage detection) | Config                | MOTOR                 |  |
| A/D conversion processing (command voltage detection for the board UI)                       | Config_S12AD2         |                       |  |
| Setting of the port to be used                                                               | Config_PORT           |                       |  |
| Speed control interrupt timer                                                                | Config_CMT0           |                       |  |
| Independent watchdog timer                                                                   | Config_IWDT           |                       |  |
| Overcurrent detection                                                                        | Config_POE            |                       |  |

Table 5-44 Smart Configurator components and their functions (1 shunt detection)

| Function                                                           | Component             |                       |
|--------------------------------------------------------------------|-----------------------|-----------------------|
|                                                                    | RX26T RAM64KB Version | RX26T RAM48KB Version |
| 3-phase PWM output                                                 | Config_MTU3_MTU4      |                       |
| A/D conversion (current detection, inverter bus voltage detection) | Config_S12AD0         |                       |
| A/D conversion processing                                          | Config_S12AD2         |                       |
| (command voltage detection for the board UI)                       |                       |                       |
| Setting of the port to be used                                     | Config_PORT           |                       |
| Position and speed control interrupt timer                         | Config_CMT0           |                       |
| Independent watchdog timer                                         | Config_IWDT           |                       |
| Overcurrent detection                                              | Config_POE            |                       |

## 5.12.3 Interrupts

Table 5-45 and Table 5-46 shows the information about the interrupts.

Table 5-45 List of interrupts (RX26T RAM64KB Version)

| Component           | Interrupt function                 | Description                         |
|---------------------|------------------------------------|-------------------------------------|
| Config_MOTOR        | r_Config_MOTOR_ad_interrupt        | A/D conversion end interrupt        |
| (2 shunt detection) |                                    | Interrupt level: 12                 |
|                     |                                    | Multiple interrupt: Enabled         |
| Config_MTU3_MTU4    | r_Config_MTU3_MTU4_tgia3_interrupt | PWM crest interrupt                 |
| (1 shunt detection) |                                    | Interrupt level: 12                 |
|                     |                                    | Multiple interrupt: Enabled         |
| Config_S12AD0/2     | None                               | None                                |
| Config_PORT         | None                               | None                                |
| Config_CMT0         | r_Config_CMT0_cmi0_interrupt       | Speed control interrupt             |
|                     |                                    | Interrupt level: 11                 |
|                     |                                    | Multiple interrupt: Enabled         |
| Config_IWDT         | None                               | None                                |
| Config_POE          | r_Config_POE_oei1_interrupt        | Hardware overcurrent interrupt      |
|                     |                                    | / Short-circuited outputs interrupt |
|                     |                                    | Interrupt level: 15                 |
|                     |                                    | Multiple interrupt: Disabled        |

Table 5-46 List of interrupts (RX26T RAM48KB Version)

| Component           | Interrupt function                 | Description                       |
|---------------------|------------------------------------|-----------------------------------|
| Config_MOTOR        | r_Config_MOTOR_ad_interrupt        | A/D conversion end interrupt      |
| (2 shunt detection) |                                    | Interrupt level: 12               |
|                     |                                    | Multiple interrupt: Enabled       |
| Config_MTU3_MTU4    | r_Config_MTU3_MTU4_tgia3_interrupt | PWM crest interrupt               |
| (1 shunt detection) |                                    | Interrupt level: 12               |
|                     |                                    | Multiple interrupt: Enabled       |
| Config_S12AD0/2     | None                               | None                              |
| Config_PORT         | None                               | None                              |
| Config_CMT0         | r_Config_CMT0_cmi0_interrupt       | Speed control interrupt           |
|                     |                                    | Interrupt level: 11               |
|                     |                                    | Multiple interrupt: Enabled       |
| Config_IWDT         | None                               | None                              |
| Config_POE          | r_Config_POE_oei1_interrupt        | Hardware overcurrent interrupt    |
|                     |                                    | Interrupt level: 15               |
|                     |                                    | Multiple interrupt: Disabled      |
|                     | r_Config_POE_oei2_interrupt        | Short-circuited outputs interrupt |
|                     |                                    | Interrupt level: 15               |
|                     |                                    | Multiple interrupt: Disabled      |

## 5.12.4 Details of user codes

Table 5-47 lists the functions that are created in the user code area.

Table 5-47 List of functions in the user area (RX26T RAM64KB Version / RX26T RAM48KB Version)

| Component            | Function                                   | Description                                                  |
|----------------------|--------------------------------------------|--------------------------------------------------------------|
| Config_PORT          | R_Config_PORT_GetSW1                       | Acquires the status of SW1.                                  |
|                      | R_Config_PORT_GetSW2                       | Acquires the status of SW2.                                  |
|                      | R_Config_PORT_Led1_on                      | Turns on LED1.                                               |
|                      | R_Config_PORT_Led2_on                      | Turns on LED2.                                               |
|                      | R_Config_PORT_Led1_off                     | Turns off LED1.                                              |
|                      | R_Config_PORT_Led2_off                     | Turns off LED2.                                              |
| Config_MTU3_MT<br>U4 | R_Config_MTU3_MTU4_StartTi<br>merCount     | Starts the counting of the PWM timer. *1                     |
|                      | R_Config_MTU3_MTU4_StopTi<br>merCount      | Stops the counting of the PWM timer. *1                      |
|                      | R_Config_MTU3_MTU4_StartTi merCtrl         | Enables PWM output. *1                                       |
|                      | R_Config_MTU3_MTU4_StopTi merCtrl          | Disables PWM output. *1                                      |
|                      | R_Config_MTU3_MTU4_1Shunt UpdDuty          | Writes data to the PWM duty setting register. *1             |
|                      | R_Config_MTU3_MTU4_StartA<br>D             | Enables A/D conversion start and end interrupts. *1          |
|                      | R_Config_MTU3_MTU4_StopA<br>D              | Disables A/D conversion stop and end interrupts. *1          |
|                      | R_Config_MTU3_MTU4_1Shunt<br>AdcGetConvVal | Acquires the A/D conversion value. *1                        |
|                      | R_Config_MTU3_MTU4_AdcTri<br>ggerSet       | Set AD double trigger timing for phase current detection. *1 |
|                      | R_Config_MTU3_MTU4_MaxCo<br>untGet         | Get max count of PWM timer. *1                               |

Notes: 1. Set for only 1 shunt detection.

## 5.12.5 Pin settings

Table 5-48 and Table 5-49 shows the pin interface information.

Table 5-48 Pin interface (RX26T RAM64KB Version)

| Function                                                  | Pin name      |
|-----------------------------------------------------------|---------------|
| Inverter                                                  | P43 / AN003   |
| Measurement of the bus voltage                            |               |
| Pin for inputting the /speed command value (analog value) | P50 / AN204   |
| START/STOP                                                | P23           |
| Toggle switch                                             |               |
| ERROR RESET                                               | P22           |
| Push switch                                               |               |
| LED1 control                                              | P21           |
| LED2 control                                              | P20           |
| Measurement of the U-phase current                        | P40 / AN000   |
| Measurement of the W-phase current                        | P42 / AN002   |
| PWM output (Up) / "High" active                           | P73 / MTIOC4B |
| PWM output (V <sub>p</sub> ) / "High" active              | P72 / MTIOC4A |
| PWM output (W <sub>p</sub> ) / "High" active              | P71 / MTIOC3B |
| PWM output (U <sub>n</sub> ) / "High" active              | P76 / MTIOC4D |
| PWM output (V <sub>n</sub> ) / "High" active              | P75 / MTIOC4C |
| PWM output (W <sub>n</sub> ) / "High" active              | P74 / MTIOC3D |
| PWM emergency stop input when an overcurrent is detected  | P70 / POE0#   |

## Table 5-49 Pin interface (RX26T RAM48KB Version)

| Function                                                  | Pin name      |
|-----------------------------------------------------------|---------------|
| Inverter                                                  | P43 / AN003   |
| Measurement of the bus voltage                            |               |
| Pin for inputting the /speed command value (analog value) | P47 / AN206   |
| START/STOP                                                | P21           |
| Toggle switch                                             |               |
| ERROR RESET                                               | P20           |
| Push switch                                               |               |
| LED1 control                                              | P65           |
| LED2 control                                              | PB5           |
| Measurement of the U-phase current                        | P40 / AN000   |
| Measurement of the W-phase current                        | P42 / AN002   |
| PWM output (Up) / "High" active                           | P71 / MTIOC3B |
| PWM output (V <sub>p</sub> ) / "High" active              | P72 / MTIOC4A |
| PWM output (W <sub>p</sub> ) / "High" active              | P73 / MTIOC4B |
| PWM output (U <sub>n</sub> ) / "High" active              | P74 / MTIOC3D |
| PWM output (V <sub>n</sub> ) / "High" active              | P75 / MTIOC4C |
| PWM output (W <sub>n</sub> ) / "High" active              | P76 / MTIOC4D |
| PWM emergency stop input when an overcurrent is detected  | P96 / POE4#   |

## 5.12.6 Macro definitions

Table 5-50 lists the macros for the motor component.

Table 5-50 List of macros (RX26T RAM64KB Version / RX26T RAM48KB Version)

| File name       | Macro name                          | Defined value | Remarks                             |
|-----------------|-------------------------------------|---------------|-------------------------------------|
| Config_MOTOR .h | CG_CONFIG_MOTOR_PWM_<br>TIMER_FREQ  | 120.0f        | PWM timer frequency [MHz]           |
|                 | CG_CONFIG_MOTOR_CARRI<br>ER_FREQ    | 20.000f       | Carrier wave actual frequency [kHz] |
|                 | CG_CONFIG_MOTOR_DEADT IME           | 2.000f        | Deadtime actual value [us]          |
|                 | CG_CONFIG_MOTOR_INTR_<br>DECIMATION | 0.0           | Interrupt skipping number           |
|                 | CG_MOTOR_CFG_MAX_AD_<br>DATA        | 4095.0f       | Max A/D data                        |
|                 | CG_MOTOR_MCU_CFG_AD_<br>FREQ        | 60.0f         | A/D frequency [MHz]                 |

## 6. Vector control algorithm

## 6.1 Analysis model of a permanent magnet synchronous motor

The voltage equation of a permanent magnet synchronous motor that has sinusoidal magnetic flux distribution as shown in Figure 6-1 can be represented as below.

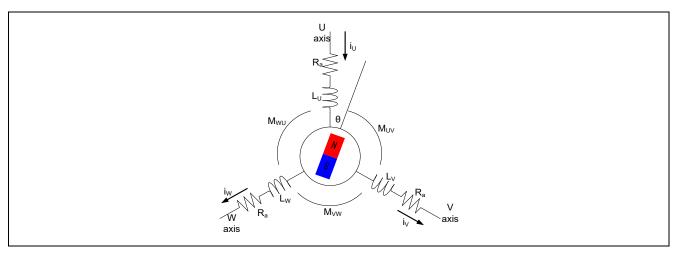

Figure 6-1 Conceptual diagram for a 3-phase permanent magnet synchronous motor

$$\begin{bmatrix} v_u \\ v_v \\ v_w \end{bmatrix} = R_a \begin{bmatrix} i_u \\ i_v \\ i_w \end{bmatrix} + p \begin{bmatrix} \phi_u \\ \phi_v \\ \phi_w \end{bmatrix}$$
 
$$\begin{bmatrix} \phi_u \\ \phi_v \\ \phi_w \end{bmatrix} = \begin{bmatrix} L_u & M_{uv} & M_{wu} \\ M_{uv} & L_v & M_{vw} \\ M_{wu} & M_{vw} & L_w \end{bmatrix} \begin{bmatrix} i_u \\ i_v \\ i_w \end{bmatrix} + \psi \begin{bmatrix} \cos\theta \\ \cos(\theta - 2\pi/3) \\ \cos(\theta + 2\pi/3) \end{bmatrix}$$
 
$$v_u, v_v, v_w \colon \text{Armature voltages of each phase}$$
 
$$l_u, l_v, l_w \colon \text{Self-inductances of each phase}$$
 
$$l_u, l_v, l_w \colon \text{Self-inductances of each phase}$$
 
$$M_{uv}, M_{vw}, M_{wu} \colon \text{Mutual inductance among each phase}$$
 
$$\phi_u, \phi_v, \phi_w \colon \text{Armature interlinkage magnetic flux of each phase}$$
 
$$\psi \colon \text{Maximum value of the armature interlinkage magnetic flux with a permanent magnet}$$
 
$$\theta \colon \text{Lead angle of a permanent magnet (rotor) from the U phase}$$

#### 6.2 d-q axis model of a permanent magnet synchronous motor

In vector control, the AC 3-phase (u, v, and w) coordinate system is represented as the DC two-phase (d and q) coordinate system. The 3-phase winding wire of the stator is transformed into a two-phase winding wire that rotates in synchronization with the rotor of the permanent magnet. Therefore, it can be treated as two electrically independent DC circuits that are relatively stationary.

In the two-phase (d and q) coordinate system, the d axis is set in the direction of the magnetic flux (to the north pole) of the permanent magnet of the rotor, and the q axis is set at the lead angle ( $\theta$ ) of 90 degrees in the positive direction from the d axis. The following conversion matrix is used to obtain the voltage equation of the permanent magnet synchronous motor seen from the d-q coordinate system.

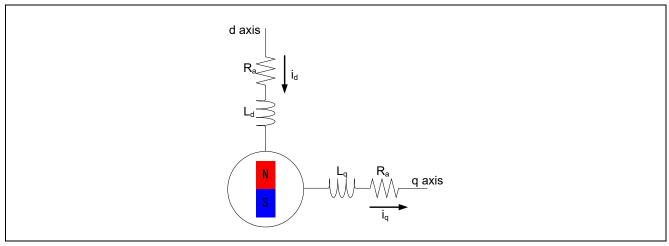

Figure 6-2 Conceptual diagram for a two-phase DC motor

$$C = \sqrt{\frac{2}{3}} \begin{bmatrix} \cos\theta & \cos(\theta - 2\pi/3) & \cos(\theta + 2\pi/3) \\ -\sin(\theta - 2\pi/3) & -\sin(\theta + 2\pi/3) \end{bmatrix}$$
$$\begin{bmatrix} v_d \\ v_q \end{bmatrix} = C \begin{bmatrix} v_u \\ v_v \\ v_w \end{bmatrix}$$

From the above shown coordinate transformation, the voltage equation in the d-q coordinate system can be represented as follows:

$$\begin{bmatrix} v_d \\ v_q \end{bmatrix} = \begin{bmatrix} R_a + pL_d & -\omega L_q \\ \omega L_d & R_a + pL_q \end{bmatrix} \begin{bmatrix} i_d \\ i_q \end{bmatrix} + \begin{bmatrix} 0 \\ \omega \psi_a \end{bmatrix}$$

 $v_d$ ,  $v_q$ : Armature voltages of the d and q axes

 $i_d$ ,  $i_q$ : Armature currents of the d and q axes

 $R_a$ : Armature resistance of each phase

ω: Angular speed

 $L_d$ ,  $L_a$ : Self-inductances of the d and q axes

$$L_d = l_a + \frac{3(L_a - L_{as})}{2}, L_q = l_a + \frac{3(L_a + L_{as})}{2}$$

 $\psi_a$ : Effective value of the armature interlinkage magnetic flux with a permanent magnet

$$\psi_{\rm a} = \sqrt{\frac{3}{2}}\psi$$

As above, an alternating current that flows on a stationary two-phase stator can be assumed to be a direct current that flows on a two-phase stator that rotates in synchronization with the permanent magnet of the rotor.

The magnitude of torque generated in the motor is obtained from the cross product of the current vector and armature interlinkage magnetic flux as follows. In the following expression, the first term on the right side is called "magnet torque" and the second term on the right side is called "reluctance torque".

$$T = P_n \{ \psi_a i_q + (L_d - L_q) i_d i_q \}$$

T: Motor torque,  $P_n$ : Number of pole pairs

A motor having no difference in inductance between the d and q axes is called a "motor without saliency". In this case, the torque increases in proportion to the q-axis current because the reluctance torque is 0. Therefore, the q-axis current is sometimes called the "torque current". On the other hand, the d-axis current is sometimes called the excitation current due to the varying magnitude of magnetic flux of the permanent magnet according to d-axis current.

## 6.3 Vector control system and controller

The following shows the example of the block diagram for the overall speed control system.

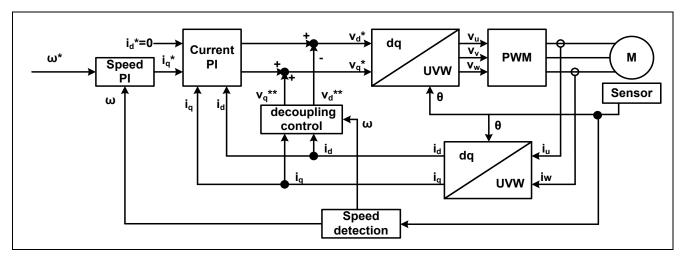

Figure 6-3 System block of vector control (example)

As shown in Figure 6-3, the speed control system consists of the speed control system and current control system. These systems are implemented by using a general PI controller, and the gain of each controller must be designed appropriately in order to achieve the desired control characteristics.

Also, the non-interacting control (decoupling control) in the system block feeds the inductive voltages ( $v_d^{**}$  and  $v_q^{**}$ ), which are generated when the motor rotates, forward to the command voltage of each phase. This achieves a highly responsive speed control system and enables independent control of the d and q axes.

$$v_d^{**} = -\omega L_d i_q$$

$$v_q^{**} = \omega (L_d i_d + \psi_a)$$

## 6.3.1 Design of the current control system

In this section, you model the current control system from a viewpoint of the electrical characteristics of the motor. A stator coil can be represented with the resistance R and inductance L. Therefore, the stator model of the motor can be represented as  $\frac{1}{R+Ls}$ , the transfer function of a general RL series circuit.

The controller can be represented using PI control. The current control system can be represented as a feedback control system like the one shown in Figure 6-4.

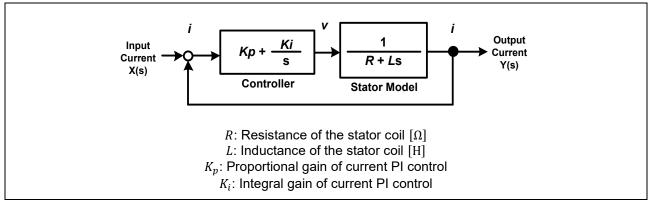

Figure 6-4 Model of the current control system

First, design the PI control gains of the current control system on the assumption that the values of R and L for the motor stator are known.

The closed-loop transfer function of the current control system can be obtained as follows:

$$G(s) = \frac{Y(s)}{X(s)} = \frac{\frac{K_a}{K_b} \left(1 + \frac{s}{a}\right)}{s^2 + \frac{1}{K_b} \left(1 + \frac{K_a}{a}\right)s + \frac{K_a}{K_b}}$$

$$K_i = K_p a, \quad K_a = \frac{K_p a}{R}, \quad K_b = \frac{L}{R}$$

Also, the general expression of a second-order system having the zero point can be represented as follows:

$$\frac{\omega_n^2}{s^2 + 2\zeta\omega_n s + \omega_n^2} \left(1 + \frac{s}{\omega_z}\right)$$

Additionally, if you perform coefficient comparison between the transfer function of the current control system and the second-order system having the zero point, the relationships shown in the following expressions can be obtained:

$$\frac{\omega_n^2 \left(1 + \frac{s}{\omega_z}\right)}{s^2 + 2\zeta \omega_n s + \omega_n^2} \Leftrightarrow \frac{\frac{K_a}{K_b} \left(1 + \frac{s}{a}\right)}{s^2 + \frac{1}{K_b} \left(1 + \frac{K_a}{a}\right) s + \frac{K_a}{K_b}}$$

$$\omega_n^2 = \frac{K_a}{K_b}, \qquad 2\zeta \omega_n = \frac{1}{K_b} \left(1 + \frac{K_a}{a}\right), \qquad \omega_z = a$$

From the above, the natural frequency  $\omega_n$ , attenuation coefficient  $\zeta$ , and zero-point frequency  $\omega_z$  can be represented as follows:

$$\omega_n = \sqrt{\frac{K_a}{K_b}}, \qquad \zeta = \frac{1}{2K_b\sqrt{\frac{K_a}{K_b}}}(1 + \frac{K_a}{a}), \qquad \omega_z = a = \frac{\omega_n^2 L}{2\zeta\omega_n L - R}$$

From this, the current PI control gains  $K_{p\_current}$  and  $K_{i\_current}$  can be represented by the following expressions:

$$K_{p\_current} = 2\zeta_{CG}\omega_{CG}L - R$$
,  $K_{i\_current} = K_{p\_current}a = \omega_{CG}^2L$ 

 $\omega_{\textit{CG}}$ : Natural frequency for the current control system

 $\zeta_{CG}$ : Attenuation coefficient for the current control system

Therefore, it is found that the PI control gains of the current control system can be designed with  $\omega_{CG}$  and  $\zeta_{CG}$ .

## 6.3.2 Design of the speed control system

In this section, you model the speed control system from a viewpoint of the electrical characteristics of the motor. From the motion equation of the rotation system, the torque expression of the mechanical system can be represented by the following expression:

$$T = J\dot{\omega}_{mech}$$

*J*: Rotor inertia,  $\omega_{mech}$ : Mechanical angular speed

On the other hand, the torque expression of the electrical system can be represented by the following expression if only the magnet torque is considered:

$$T = P_n \psi_a i_q$$

By using the above two torque expressions (of the mechanical and electrical systems), the mechanical angular speed can be represented by the following expression:

$$\omega_{mech} = \frac{P_n \psi_a}{sI} i_q$$

 $\omega_{mech}$ : Mechanical angular speed

Therefore, this is the motor model in the speed control system. Also, the controller can be represented using PI control. The speed control system can be represented as a feedback control system like the one shown in Figure 6-5.

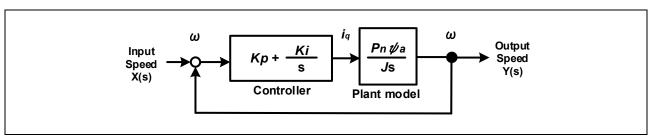

Figure 6-5 Model of the speed control system

Here, you set the PI control gains of the speed control system on the assumption that the motor parameter  $P_n$ ,  $\psi$ , J is known. First, obtain the transfer function of the system.

The closed-loop transfer function of the speed control system can be obtained as follows:

$$G(s) = \frac{Y(s)}{X(s)} = \frac{K_b a \left(1 + \frac{s}{a}\right)}{s^2 + K_b s + K_b a}$$
$$K_b = \frac{K_p P_n \psi}{J}, \quad K_i = K_p a$$

Also, the general expression of a second-order system having the zero point can be represented as follows:

$$\frac{\omega_n^2}{s^2 + 2\zeta\omega_n s + \omega_n^2} \left(1 + \frac{s}{\omega_z}\right)$$

In the same way as for the current control system, if you perform coefficient comparison between the transfer function of the speed control system and the second-order system having the zero point, the relationships shown in the following expressions can be obtained:

$$\frac{\omega_n^2(1+s/\omega_z)}{s^2+2\zeta\omega_n s+\omega_n^2} \Leftrightarrow \frac{aK_b\left(1+\frac{s}{a}\right)}{s^2+K_b s+aK_b}$$

$$\omega_n^2=aK_b=\frac{K_p a P_n \psi_a}{J}, \qquad 2\zeta\omega_n=K_b=\frac{K_p P_n \psi_a}{J}, \qquad \omega_z=a$$

From the above, the natural frequency  $\omega_n$ , attenuation coefficient  $\zeta$ , and zero-point frequency  $\omega_z$  can be represented as follows:

$$\omega_n = \sqrt{\frac{K_p a P_n \psi_a}{J}}, \qquad \zeta = \frac{1}{2} \sqrt{\frac{K_p P_n \psi_a}{aJ}}, \qquad \omega_z = a = \frac{\omega_n}{2\zeta}$$

From this, the PI control gains  $K_{p\_speed}$ ,  $K_{i\_speed}$  can be represented by the following expressions:

$$K_{p\_speed} = \frac{2\zeta_{SG}\omega_{SG}J}{P_n\psi_a}, \qquad K_{i\_speed} = K_{p\_speed} * a = \frac{\omega_{SG}^2J}{P_n\psi_a}$$

 $\omega_{\textit{SG}} \text{:}$  Natural frequency for the speed control system

 $\zeta_{\textit{SG}}$ : Attenuation coefficient for the speed control system

Therefore, it is found that the PI control gains of the speed control system can be designed with  $\omega_{SG}$  and  $\zeta_{SG}$ .

## 6.4 Control block diagram

Figure 6-6 shows the control block diagram of sensorless vector control that uses the inductive voltage observer during open-loop control.

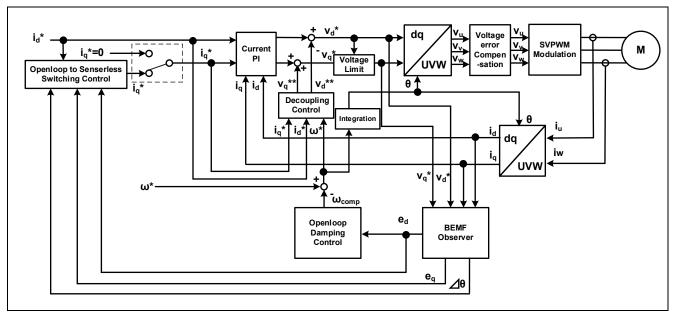

Figure 6-6 Control block diagram of sensorless vector control (during open-loop control)

Figure 6-7 shows the control block diagram of sensorless vector control that uses the inductive voltage observer during sensorless control (speed closed-loop control).

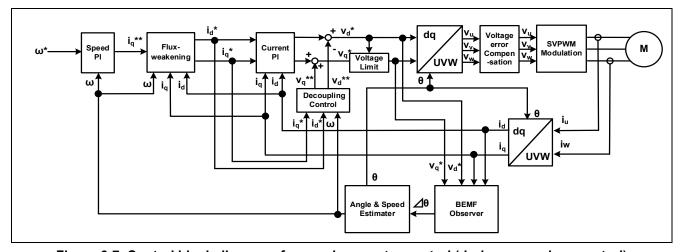

Figure 6-7 Control block diagram of sensorless vector control (during sensorless control)

## 7. Test results

The test results shown in this chapter are reference values measured in the 2.1 Operation check environment.

## 7.1 Program size

Table 7-1 and Table 7-2 shows the size of the sample program. In the optimization settings of the compiler, the optimization level is set to 2 (-optimize = 2) and the optimization method is set to the one that is codesize oriented (-size).

Table 7-1 Program size (2 shunt detection)

| Mamari                                 | Size                  |                       |  |
|----------------------------------------|-----------------------|-----------------------|--|
| Memory                                 | RX26T RAM64KB Version | RX26T RAM48KB Version |  |
| ROM                                    | 23.7 KB               | 23.7 KB               |  |
| RAM                                    | 9.6 KB                | 9.6 KB                |  |
| Maximum value of stack analysis result | 324 B                 | 324 B                 |  |
| Stack size setting value               | 5120 B                | 5120 B                |  |

Table 7-2 Program size (1 shunt detection)

| Mamany                                 | Size                  |                       |  |
|----------------------------------------|-----------------------|-----------------------|--|
| Memory                                 | RX26T RAM64KB Version | RX26T RAM48KB Version |  |
| ROM                                    | 24 5 KB               | 24.4 KB               |  |
| RAM                                    | 9.6 KB                | 9.6 KB                |  |
| Maximum value of stack analysis result | 328 B                 | 328 B                 |  |
| Stack size setting value               | 5120 B                | 5120 B                |  |

## 7.2 CPU loading rate

Table 7-3 and Table 7-4 shows the CPU processing time and loading rate for each control interval.

Table 7-3 Control loop and CPU loading rate (2 shunt detection)

| CPU Board     | Control loop type    | Control interval      | Processing time | CPU<br>loading rate |
|---------------|----------------------|-----------------------|-----------------|---------------------|
| RX26T RAM64KB | Current control loop | 50 μs (no decimation) | 14.5 us         | 29.0 %              |
| Version       | Speed control loop   | 500 us                | 3.1 us          | 0.8%                |
| RX26T RAM48KB | Current control loop | 50 μs (no decimation) | 14.5 us         | 29.0 %              |
| Version       | Speed control loop   | 500 us                | 3.1 us          | 0.6 %               |

Table 7-4 Control loop and CPU loading rate (1 shunt detection)

| CPU Board     | Control loop type    | Control interval      | Processing time | CPU<br>loading rate |
|---------------|----------------------|-----------------------|-----------------|---------------------|
| RX26T RAM64KB | Current control loop | 50 μs (no decimation) | 16.5 us         | 33.0 %              |
| Version       | Speed control loop   | 500 us                | 3.1 us          | 0.6 %               |
| RX26T RAM48KB | Current control loop | 50 μs (no decimation) | 16.7 us         | 33.4 %              |
| Version       | Speed control loop   | 500 us                | 3.1 us          | 0.6 %               |

## 7.3 Operation waveforms

For reference, a waveform observed during control using the sample program is provided from the results of tests using sensors. The waveform shown is the one seen when the motor rotates at a steady speed of 2,000 rpm during speed control.

**Table 7-5 Measurement conditions** 

| Item                                                   | Value      | Remarks               |
|--------------------------------------------------------|------------|-----------------------|
| Frequency for the current control system               | 300 [Hz]   |                       |
| Attenuation coefficient for the current control system | 1          |                       |
| Frequency for the speed control system                 | 3 [Hz]     |                       |
| Attenuation coefficient for the speed control system   | 1          |                       |
| Speed                                                  | 2000 [rpm] |                       |
| Load                                                   | _          | Conducted at no load. |

Figure 7-1 shows the results of testing speed control.

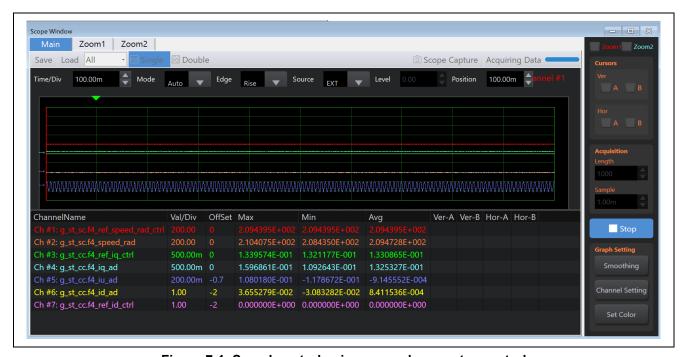

Figure 7-1 Speed control using sensorless vector control

RENESAS

#### Drive condition:

Rotation speed: Speed command 2000 [rpm]

#### Waveform information:

Yellow: Detected speed [rad/s] (200 rad/s / div.)
Orange: Instructed speed [rad/s] (200 rad/s / div.)
Red: q-axis current command value [A] (500 mA / div.)
Purple: q-axis current value [A] (500 mA / div.)
Pink: d-axis current command value [A] (1 A / div.)

White: d-axis current value [A] (1 A / div.) Light green: U-phase current [A] (200 mA / div.)

Horizontal axis: 100 ms / div.

#### 8. Reference materials

- Renesas Motor Workbench User's Guide (R21UZ0004)
- MCK-RX26T User's Manual (R12UZ0111)
- Smart Configurator User's Manual -- RX API Reference (R20UT4360)
- RX Smart Configurator User Guide -- CS+ (R20AN0470)
- RX Smart Configurator User Guide -- e<sup>2</sup> studio (R20AN0451)
- RX26T Group User's Manual: Hardware (R01UH0979)
- MCB-RX26T Type A User's Manual(R12UZ0112)
- MCB-RX26T Type C User's Manual(R12UZ0127)

# **Revision History**

|      |               | Amendments |                          |
|------|---------------|------------|--------------------------|
| Rev. | Date of issue | Page       | Point                    |
| 1.00 | May.30.23     | _          | First edition issued     |
| 1.10 | Aug.29.23     | _          | Additional target device |
|      |               |            |                          |

# General Precautions in the Handling of Microprocessing Unit and Microcontroller Unit Products

The following usage notes are applicable to all Microprocessing unit and Microcontroller unit products from Renesas. For detailed usage notes on the products covered by this document, refer to the relevant sections of the document as well as any technical updates that have been issued for the products.

1. Precaution against Electrostatic Discharge (ESD)

A strong electrical field, when exposed to a CMOS device, can cause destruction of the gate oxide and ultimately degrade the device operation. Steps must be taken to stop the generation of static electricity as much as possible, and quickly dissipate it when it occurs. Environmental control must be adequate. When it is dry, a humidifier should be used. This is recommended to avoid using insulators that can easily build up static electricity. Semiconductor devices must be stored and transported in an anti-static container, static shielding bag or conductive material. All test and measurement tools including work benches and floors must be grounded. The operator must also be grounded using a wrist strap. Semiconductor devices must not be touched with bare hands. Similar precautions must be taken for printed circuit boards with mounted semiconductor devices.

2. Processing at power-on

The state of the product is undefined at the time when power is supplied. The states of internal circuits in the LSI are indeterminate and the states of register settings and pins are undefined at the time when power is supplied. In a finished product where the reset signal is applied to the external reset pin, the states of pins are not guaranteed from the time when power is supplied until the reset process is completed. In a similar way, the states of pins in a product that is reset by an on-chip power-on reset function are not guaranteed from the time when power is supplied until the power reaches the level at which resetting is specified.

3. Input of signal during power-off state

Do not input signals or an I/O pull-up power supply while the device is powered off. The current injection that results from input of such a signal or I/O pull-up power supply may cause malfunction and the abnormal current that passes in the device at this time may cause degradation of internal elements. Follow the guideline for input signal during power-off state as described in your product documentation.

4. Handling of unused pins

Handle unused pins in accordance with the directions given under handling of unused pins in the manual. The input pins of CMOS products are generally in the high-impedance state. In operation with an unused pin in the open-circuit state, extra electromagnetic noise is induced in the vicinity of the LSI, an associated shoot-through current flows internally, and malfunctions occur due to the false recognition of the pin state as an input signal become possible

5. Clock signals

After applying a reset, only release the reset line after the operating clock signal becomes stable. When switching the clock signal during program execution, wait until the target clock signal is stabilized. When the clock signal is generated with an external resonator or from an external oscillator during a reset, ensure that the reset line is only released after full stabilization of the clock signal. Additionally, when switching to a clock signal produced with an external resonator or by an external oscillator while program execution is in progress, wait until the target clock signal is stable.

6. Voltage application waveform at input pin

Waveform distortion due to input noise or a reflected wave may cause malfunction. If the input of the CMOS device stays in the area between  $V_{IL}$  (Max.) and  $V_{IH}$  (Min.) due to noise, for example, the device may malfunction. Take care to prevent chattering noise from entering the device when the input level is fixed, and also in the transition period when the input level passes through the area between  $V_{IL}$  (Max.) and  $V_{IH}$  (Min.).

7. Prohibition of access to reserved addresses

Access to reserved addresses is prohibited. The reserved addresses are provided for possible future expansion of functions. Do not access these addresses as the correct operation of the LSI is not quaranteed.

8. Differences between products

Before changing from one product to another, for example to a product with a different part number, confirm that the change will not lead to problems. The characteristics of a microprocessing unit or microcontroller unit products in the same group but having a different part number might differ in terms of internal memory capacity, layout pattern, and other factors, which can affect the ranges of electrical characteristics, such as characteristic values, operating margins, immunity to noise, and amount of radiated noise. When changing to a product with a different part number, implement a system-evaluation test for the given product.

#### **Notice**

- 1. Descriptions of circuits, software and other related information in this document are provided only to illustrate the operation of semiconductor products and application examples. You are fully responsible for the incorporation or any other use of the circuits, software, and information in the design of your product or system. Renesas Electronics disclaims any and all liability for any losses and damages incurred by you or third parties arising from the use of these circuits, software, or information.
- 2. Renesas Electronics hereby expressly disclaims any warranties against and liability for infringement or any other claims involving patents, copyrights, or other intellectual property rights of third parties, by or arising from the use of Renesas Electronics products or technical information described in this document, including but not limited to, the product data, drawings, charts, programs, algorithms, and application examples.
- 3. No license, express, implied or otherwise, is granted hereby under any patents, copyrights or other intellectual property rights of Renesas Electronics or others.
- 4. You shall be responsible for determining what licenses are required from any third parties, and obtaining such licenses for the lawful import, export, manufacture, sales, utilization, distribution or other disposal of any products incorporating Renesas Electronics products, if required.
- 5. You shall not alter, modify, copy, or reverse engineer any Renesas Electronics product, whether in whole or in part. Renesas Electronics disclaims any and all liability for any losses or damages incurred by you or third parties arising from such alteration, modification, copying or reverse engineering.
- Renesas Electronics products are classified according to the following two quality grades: "Standard" and "High Quality". The intended applications for each Renesas Electronics product depends on the product's quality grade, as indicated below.
  - "Standard": Computers; office equipment; communications equipment; test and measurement equipment; audio and visual equipment; home electronic appliances; machine tools; personal electronic equipment; industrial robots; etc.
  - "High Quality": Transportation equipment (automobiles, trains, ships, etc.); traffic control (traffic lights); large-scale communication equipment; key financial terminal systems; safety control equipment; etc.

Unless expressly designated as a high reliability product or a product for harsh environments in a Renesas Electronics data sheet or other Renesas Electronics document, Renesas Electronics products are not intended or authorized for use in products or systems that may pose a direct threat to human life or bodily injury (artificial life support devices or systems; surgical implantations; etc.), or may cause serious property damage (space system; undersea repeaters; nuclear power control systems; aircraft control systems; key plant systems; military equipment; etc.). Renesas Electronics disclaims any and all liability for any damages or losses incurred by you or any third parties arising from the use of any Renesas Electronics product that is inconsistent with any Renesas Electronics data sheet, user's manual or other Renesas Electronics document.

- 7. No semiconductor product is absolutely secure. Notwithstanding any security measures or features that may be implemented in Renesas Electronics hardware or software products, Renesas Electronics shall have absolutely no liability arising out of any vulnerability or security breach, including but not limited to any unauthorized access to or use of a Renesas Electronics product or a system that uses a Renesas Electronics product. RENESAS ELECTRONICS DOES NOT WARRANT OR GUARANTEE THAT RENESAS ELECTRONICS PRODUCTS, OR ANY SYSTEMS CREATED USING RENESAS ELECTRONICS PRODUCTS WILL BE INVULNERABLE OR FREE FROM CORRUPTION, ATTACK, VIRUSES, INTERFERENCE, HACKING, DATA LOSS OR THEFT, OR OTHER SECURITY INTRUSION ("Vulnerability Issues"). RENESAS ELECTRONICS DISCLAIMS ANY AND ALL RESPONSIBILITY OR LIABILITY ARISING FROM OR RELATED TO ANY VULNERABILITY ISSUES. FURTHERMORE, TO THE EXTENT PERMITTED BY APPLICABLE LAW, RENESAS ELECTRONICS DISCLAIMS ANY AND ALL WARRANTIES, EXPRESS OR IMPLIED, WITH RESPECT TO THIS DOCUMENT AND ANY RELATED OR ACCOMPANYING SOFTWARE OR HARDWARE, INCLUDING BUT NOT LIMITED TO THE IMPLIED WARRANTIES OF MERCHANTABILITY, OR FITNESS FOR A PARTICULAR PURPOSE.
- 8. When using Renesas Electronics products, refer to the latest product information (data sheets, user's manuals, application notes, "General Notes for Handling and Using Semiconductor Devices" in the reliability handbook, etc.), and ensure that usage conditions are within the ranges specified by Renesas Electronics with respect to maximum ratings, operating power supply voltage range, heat dissipation characteristics, installation, etc. Renesas Electronics disclaims any and all liability for any malfunctions, failure or accident arising out of the use of Renesas Electronics products outside of such specified ranges.
- 9. Although Renesas Electronics endeavors to improve the quality and reliability of Renesas Electronics products, semiconductor products have specific characteristics, such as the occurrence of failure at a certain rate and malfunctions under certain use conditions. Unless designated as a high reliability product or a product for harsh environments in a Renesas Electronics data sheet or other Renesas Electronics document, Renesas Electronics products are not subject to radiation resistance design. You are responsible for implementing safety measures to guard against the possibility of bodily injury, injury or damage caused by fire, and/or danger to the public in the event of a failure or malfunction of Renesas Electronics products, such as safety design for hardware and software, including but not limited to redundancy, fire control and malfunction prevention, appropriate treatment for aging degradation or any other appropriate measures. Because the evaluation of microcomputer software alone is very difficult and impractical, you are responsible for evaluating the safety of the final products or systems manufactured by you.
- 10. Please contact a Renesas Electronics sales office for details as to environmental matters such as the environmental compatibility of each Renesas Electronics product. You are responsible for carefully and sufficiently investigating applicable laws and regulations that regulate the inclusion or use of controlled substances, including without limitation, the EU RoHS Directive, and using Renesas Electronics products in compliance with all these applicable laws and regulations. Renesas Electronics disclaims any and all liability for damages or losses occurring as a result of your noncompliance with applicable laws and regulations.
- 11. Renesas Electronics products and technologies shall not be used for or incorporated into any products or systems whose manufacture, use, or sale is prohibited under any applicable domestic or foreign laws or regulations. You shall comply with any applicable export control laws and regulations promulgated and administered by the governments of any countries asserting jurisdiction over the parties or transactions.
- 12. It is the responsibility of the buyer or distributor of Renesas Electronics products, or any other party who distributes, disposes of, or otherwise sells or transfers the product to a third party, to notify such third party in advance of the contents and conditions set forth in this document.
- 13. This document shall not be reprinted, reproduced or duplicated in any form, in whole or in part, without prior written consent of Renesas Electronics.
- 14. Please contact a Renesas Electronics sales office if you have any questions regarding the information contained in this document or Renesas Electronics products.
- (Note1) "Renesas Electronics" as used in this document means Renesas Electronics Corporation and also includes its directly or indirectly controlled subsidiaries.
- (Note2) "Renesas Electronics product(s)" means any product developed or manufactured by or for Renesas Electronics.

(Rev.5.0-1 October 2020)

#### **Corporate Headquarters**

TOYOSU FORESIA, 3-2-24 Toyosu, Koto-ku, Tokyo 135-0061, Japan www.renesas.com

#### **Trademarks**

Renesas and the Renesas logo are trademarks of Renesas Electronics Corporation. All trademarks and registered trademarks are the property of their respective owners.

#### **Contact information**

For further information on a product, technology, the most up-to-date version of a document, or your nearest sales office, please visit: <a href="https://www.renesas.com/contact/">www.renesas.com/contact/</a>.